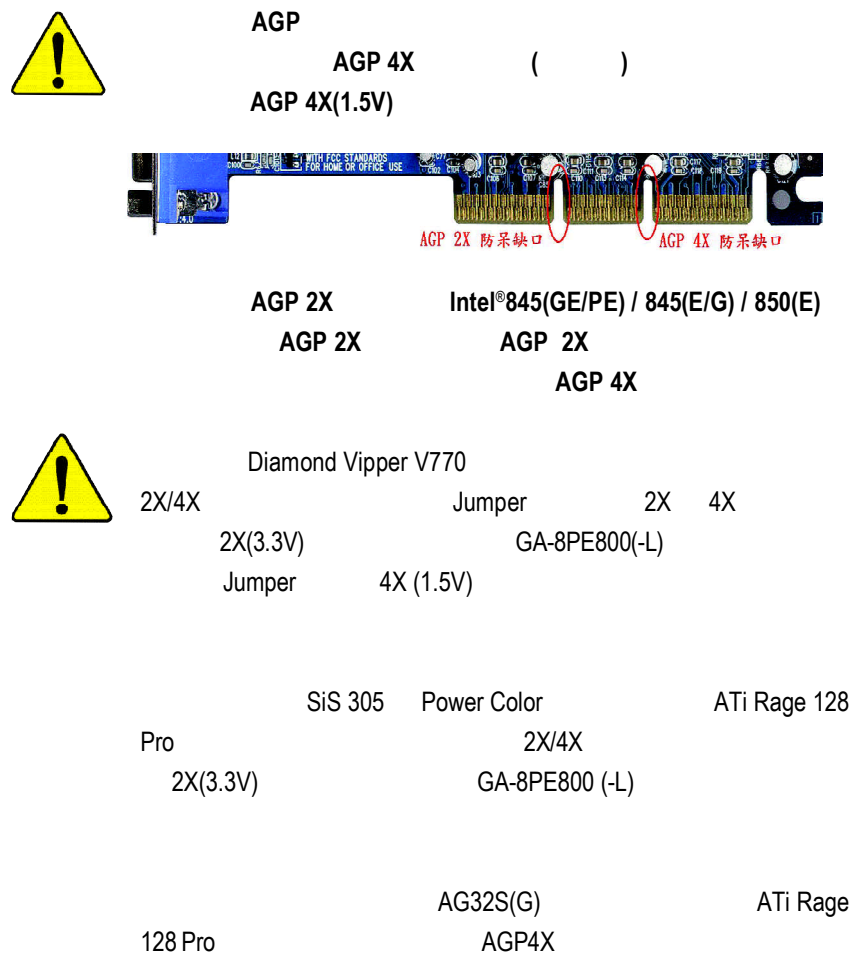

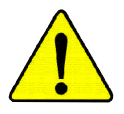

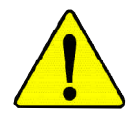

Never run the processor without the heatsink properly and firmly attached. **WARNING:** PERMANENT DAMAGE WILL RESULT!

Mise en garde: Ne faites jamais tourner le processeur sans que le dissipateur de chaleur soit fix correctement et fermement. UN DOMMAGE PERMANENT EN RÉSULTERA !

Achtung: Der Prozessor darf nur in Betrieb genommen werden, wenn der W rmeableiter ordnungsgem ß und fest angebracht ist. DIES HAT EINEN PERMANENTEN **SCHADEN ZUR FOLGE!** 

Advertencia: Nunca haga funcionar el procesador sin el disipador de calor instalado correcta y firmemente. ; SE PRODUCIRÁ UN DAÑO PERMANENTE!

Aviso: Nunca execute o processador sem o dissipador de calor estar adequado e firmemente conectado, O RESULTADO SERÁ UM DANO PERMANENTE!

将散热板牢固地安装到处理器上之前,不要运行处理器。过热将永远损坏处理器! 警告:

- 警告: 將散熱器牢固地安裝到處理器上之前,不要運行處理器。過熱將永遠損壞處理器!
- 히트싱크를 제대로 또 단단히 부착시키지 않은 체 프로세서를 구동시키지 마십시오. 경고: 영구적 고장이 발생합니다!
- 警告 水久的な損傷を防ぐため、ヒートシンクを正しくしっかりと取り付けるまでは、プロセ ッサを動作させないようにしてください。

Declaration of Conformity

We, Manufacturer/Importer

(full address)

### **G.B.T. Technology Träding GMbH Ausschlager Weg 41, 1F, 20537 Hamburg, Germany**

declare that the product ( description of the apparatus, system, installation to which it refers)

#### **Mother Board**

GA-8PE800(-L) is in conformity with

(reference to the specification under which conformity is declared)

#### in accordance with 89/336 EEC-EMC Directive

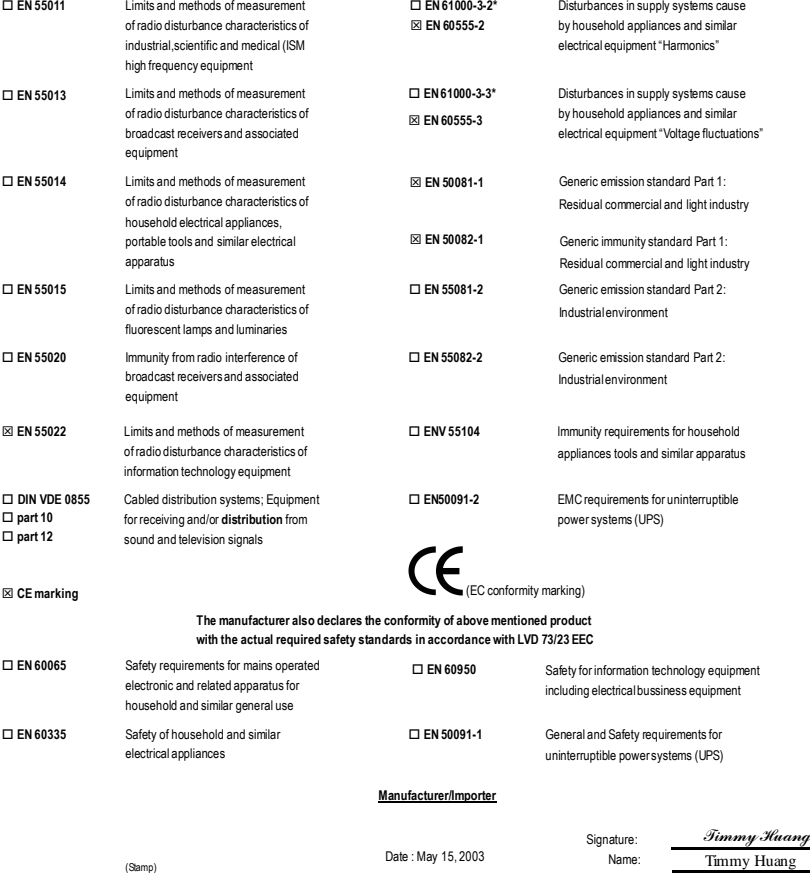

ang

# **DECLARATION OF CONFORMITY**

Per FCC Part 2 Section 2.1077(a)

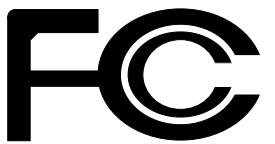

**Responsible Party Name: G.B.T. INC. (U.S.A.)**

**Address: 17358 Railroad Street City of Industry, CA 91748**

**Phone/Fax No: (818) 854-9338/ (818) 854-9339**

hereby declares that the product

**Product Name: Motherboard**

**Model Number: GA-8PE800(-L)**

Conforms to the following specifications:

FCC Part 15, Subpart B, Section 15.107(a) and Section 15.109 (a),Class B Digital Device

**Supplementary Information:**

This device complies with part 15 of the FCC Rules. Operation is subject to the following two conditions: (1) This device may not cause harmful and (2) this device must accept any inference received, including that may cause undesired operation.

Representative Person's Name: ERIC LU

Signature: *Eric Lu*

Date: May 15, 2003

# GA-8PE800(-L) P<sub>4</sub>

Pentium<sup>®4</sup> Rev. 1102 12MC-8PE800-1102

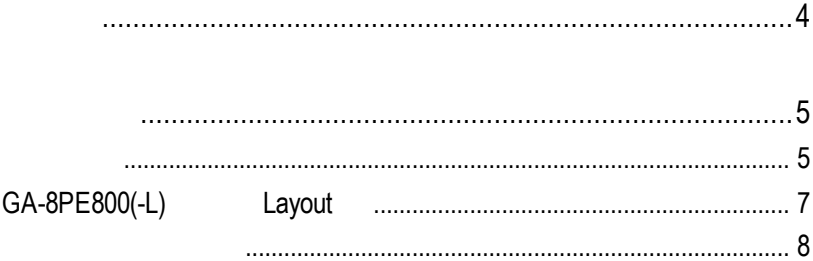

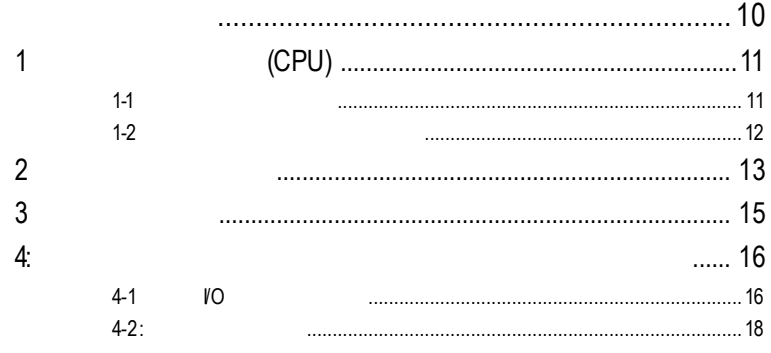

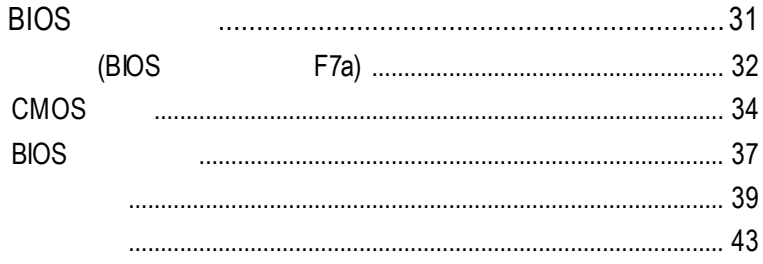

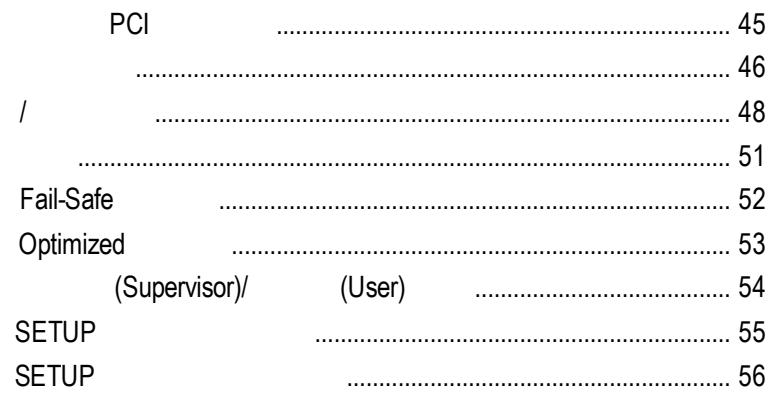

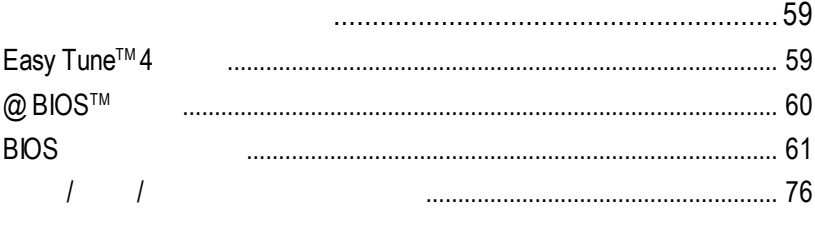

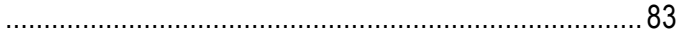

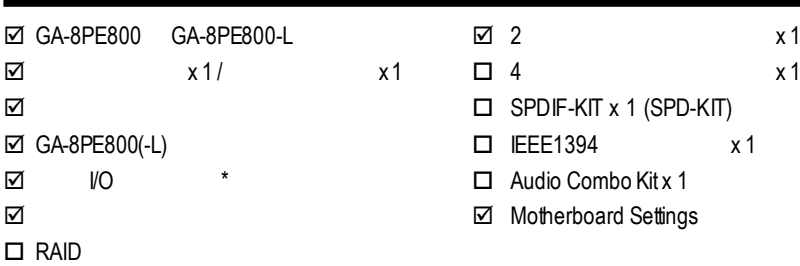

SPDIF-KIT x 1 (SPD-KIT)

**IEEE1394** x 1

Audio Combo Kit x 1

Motherboard Settings

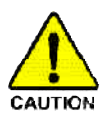

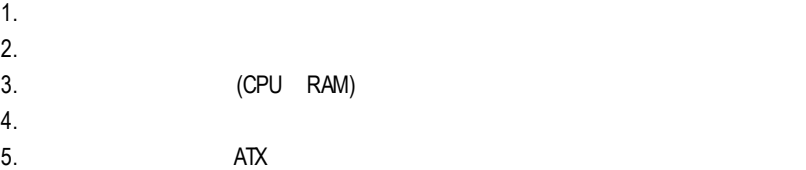

 $PCB$ 

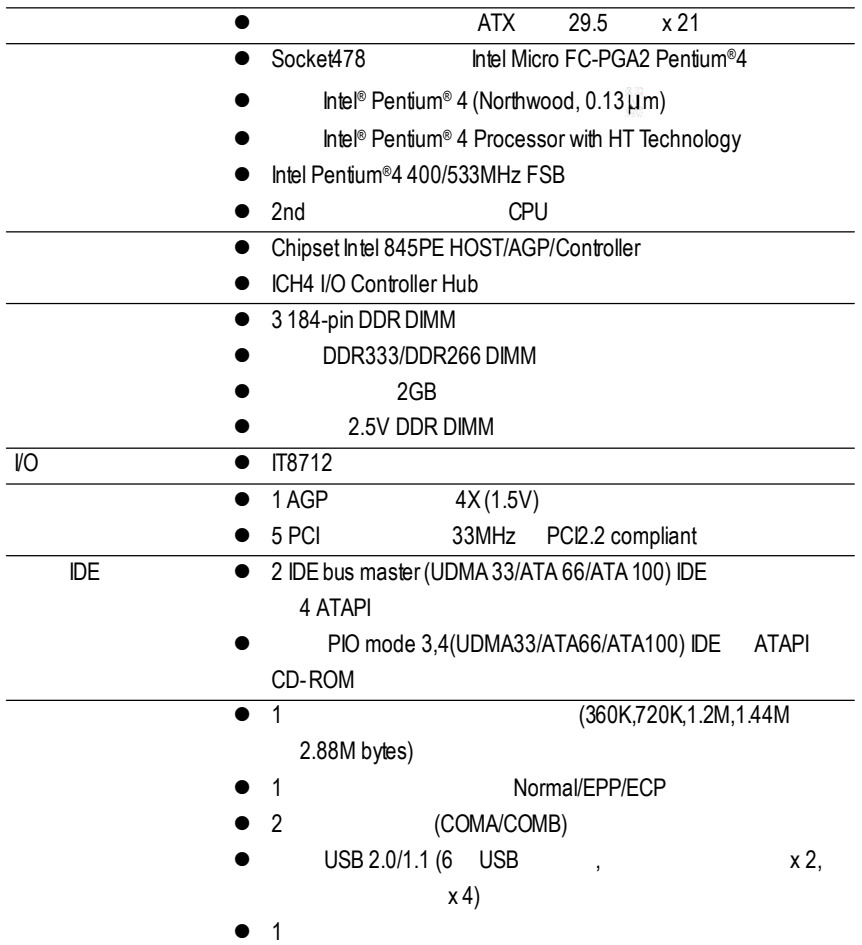

 $\bullet$ <sup>%</sup> (htel845PE/GE) FSB533 Pntium4 DDR266 DDR333 FSB400 Pntium4 DDR266

續下頁.......

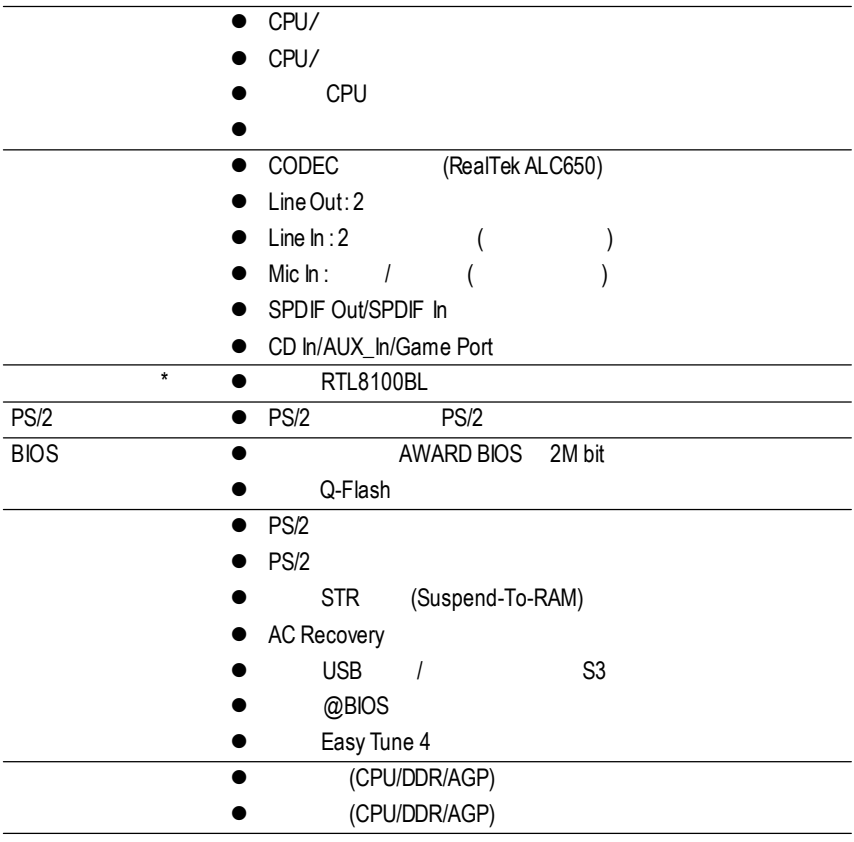

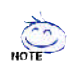

支援**HT**功能條件如下**:**

Hyper-Threading Technology

- CPU: An Intel ® Pentium 4 Processor with HT Technology
- Chipset: An Intel® Chipset that supports HT Technology
- BIOS: A BIOS that supports HT Technology and has it enabled
- OS: An operation system that has optimizations forHT Technology

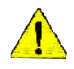

請依據您CPU的規格來設定CPU的頻率,我們不建議您將系統速度設定超

cput and the contract of the contract of the contract of the contract of the contract of the contract of the contract of the contract of the contract of the contract of the contract of the contract of the contract of the c

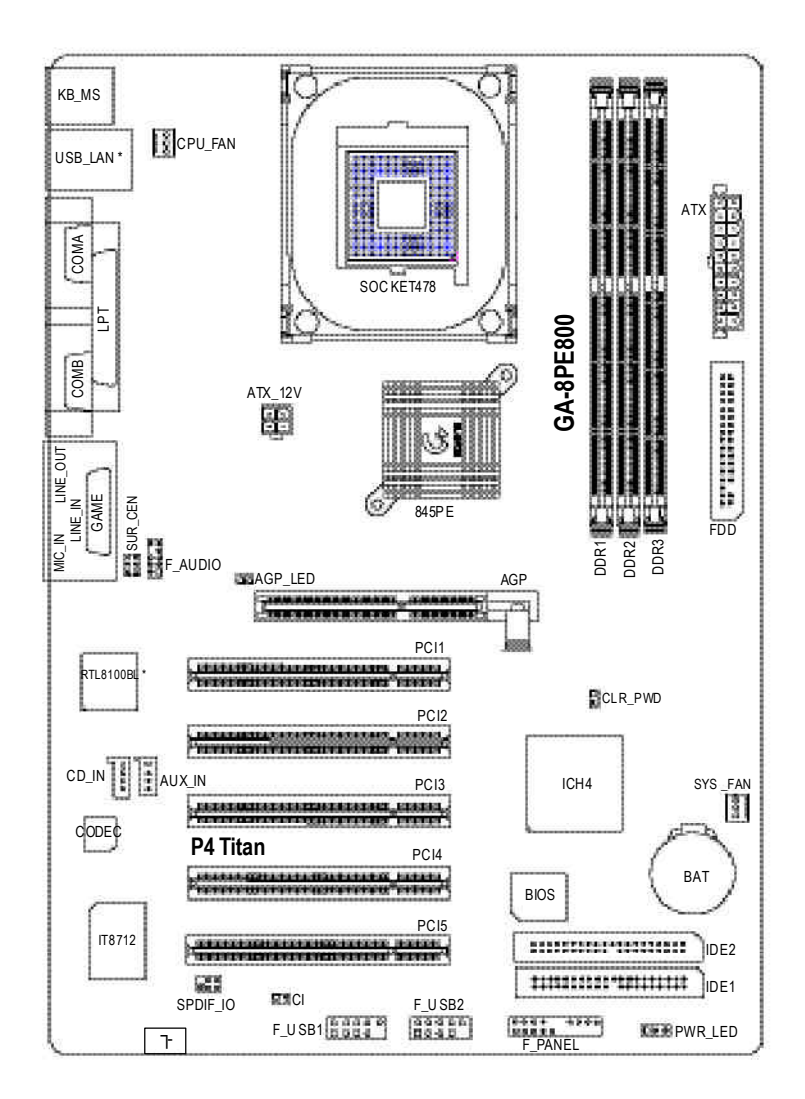

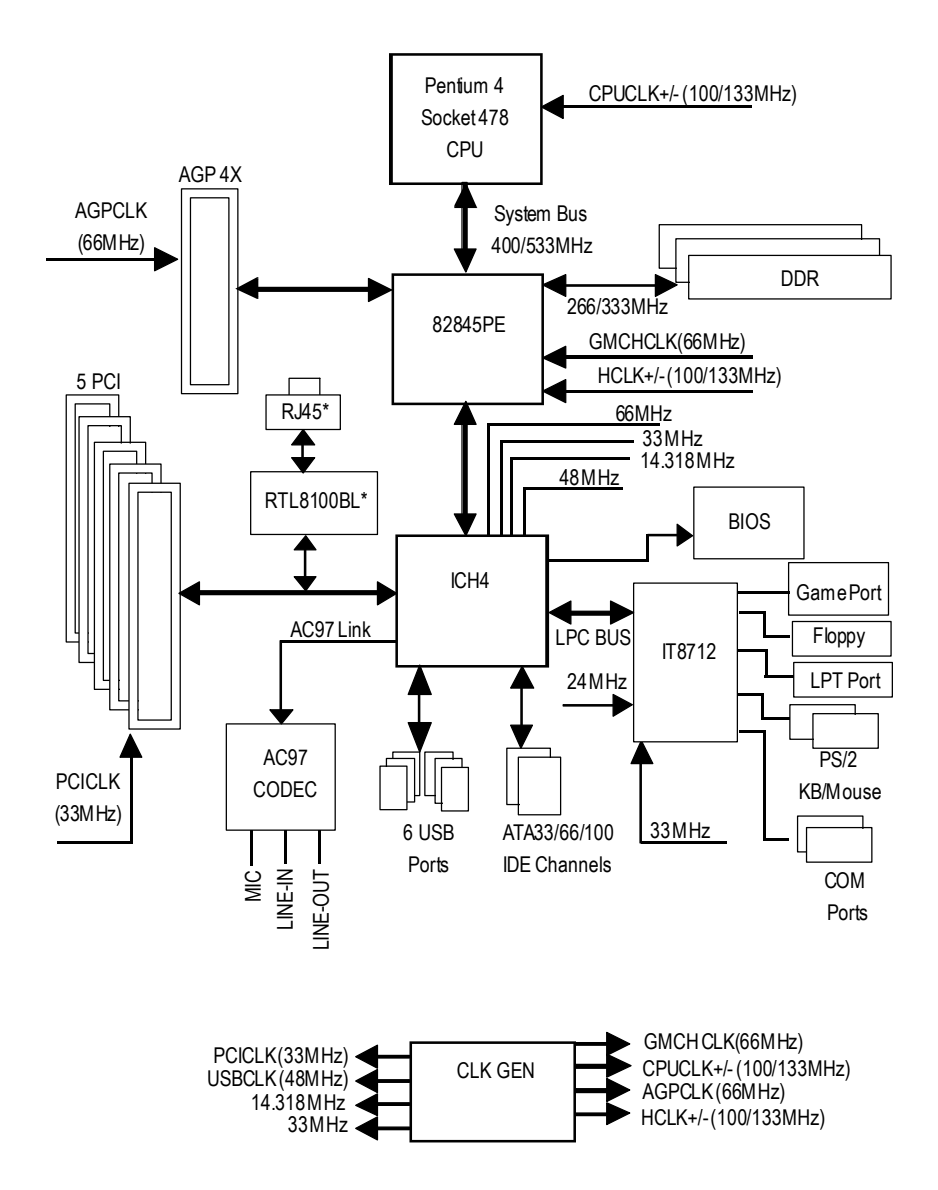

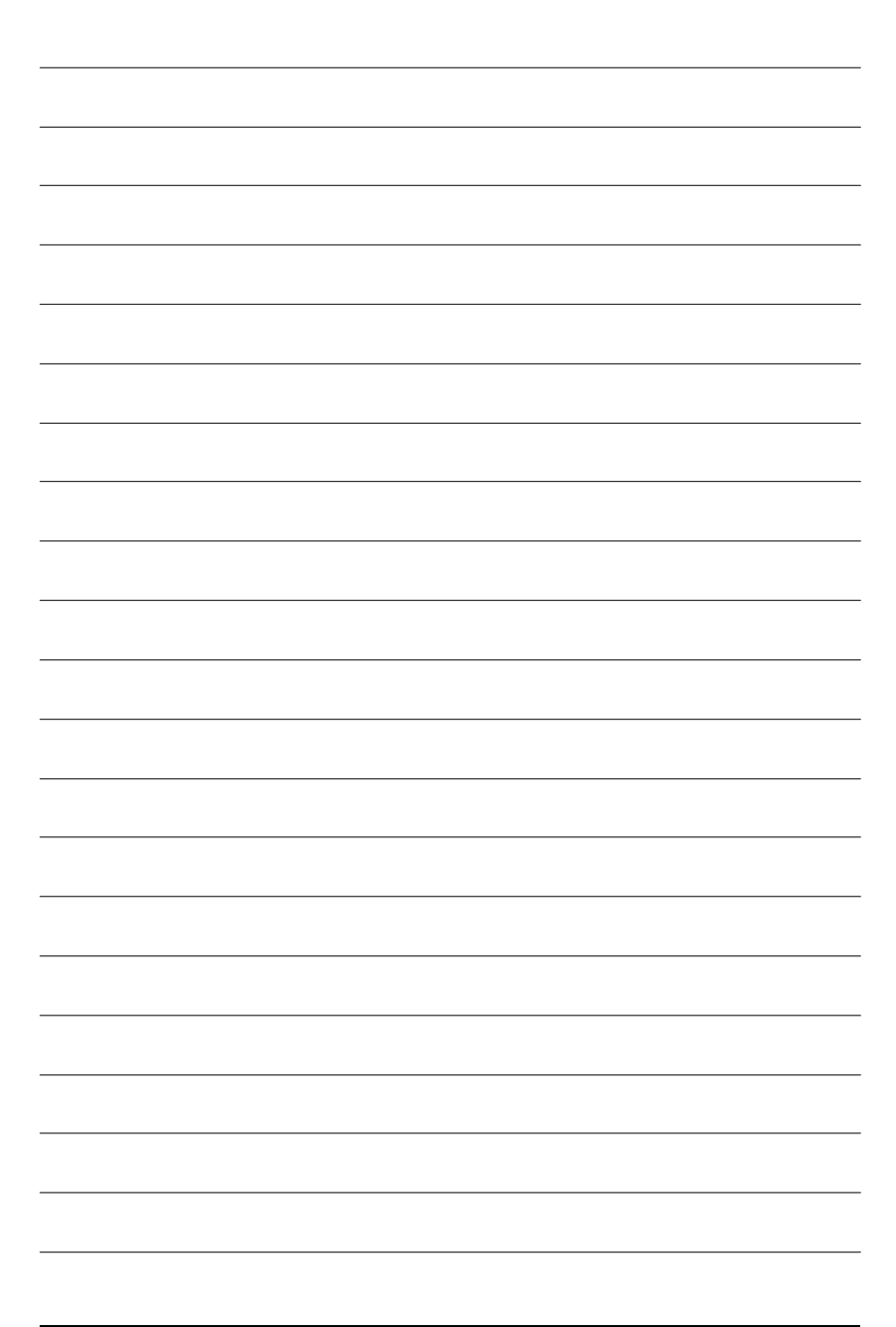

- 1 (CPU)
- $2 -$
- $3 -$
- $4-$

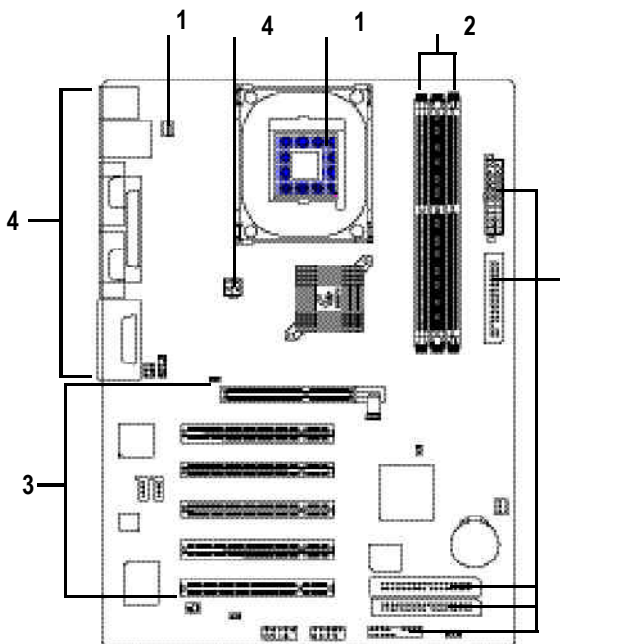

步驟**4**

進行至此步驟,恭喜您已經完成硬體的組裝!!

 $BCS$ 

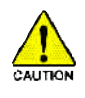

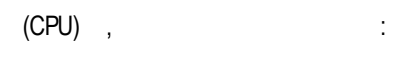

CPU and a structure constant of the structure constant of the structure constant of the structure constant of the structure constant of the structure constant of the structure constant of the structure constant of the stru

# 步驟**1-1**:中央處理器之安裝

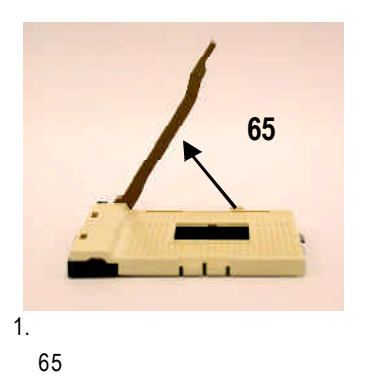

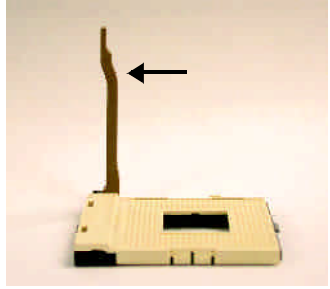

 $2.$ 

90度角的位置。

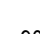

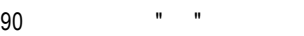

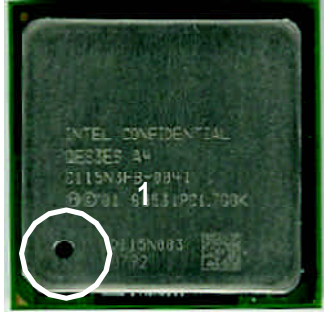

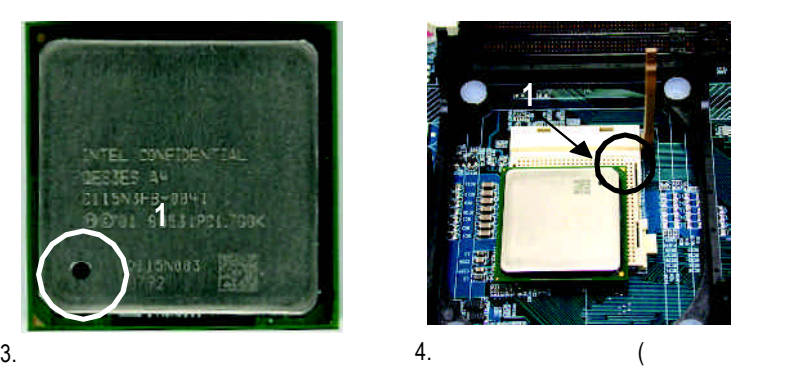

) and the contract of  $\mathcal{L}_{\mathcal{A}}$ 

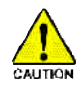

 $(CPU)$ 

- 訊息: 1. **Intel** 
	- 2. CPU
		- $($  CPU  $)$
		- and  $C$ PU and  $R$
	- $CPU$  $\Gamma$
	- $3.$ CPU CPU FAN
		- (and  $($

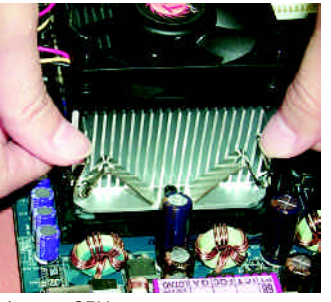

 $\frac{1}{2}$ 

1. CPU

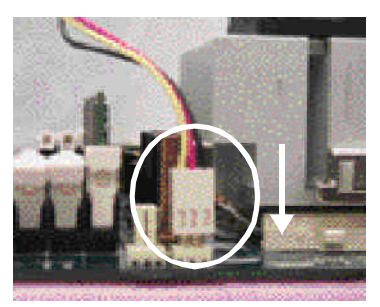

 $2.$  CPU

"CPU\_FAN"

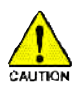

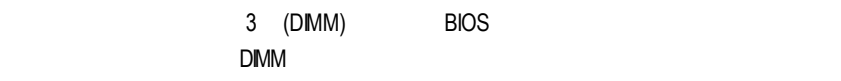

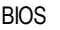

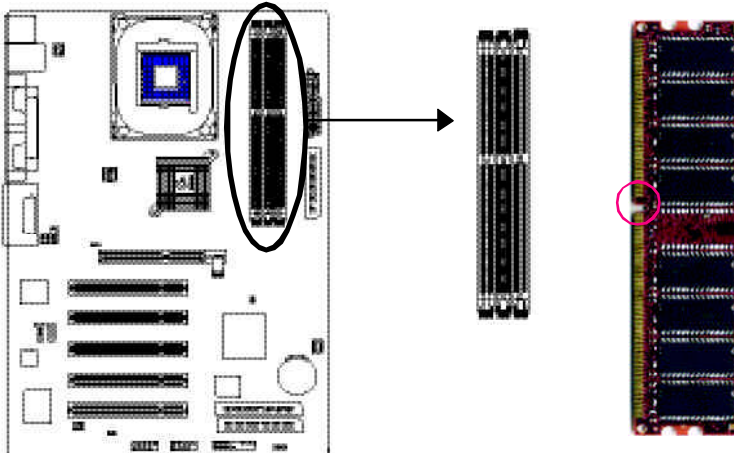

#### DDR

### Unbuffered DDR DIMM

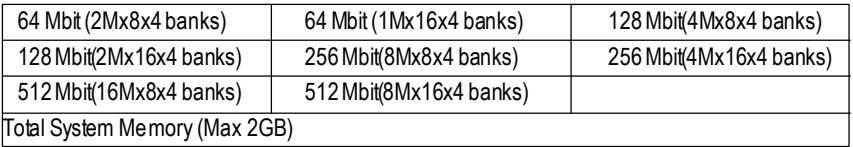

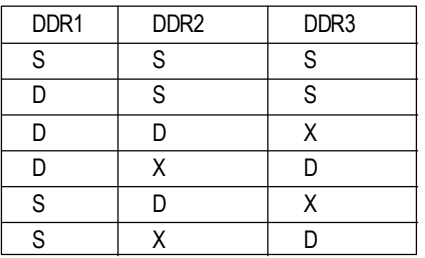

D:Double Sided DIMM S:Single SidedDIMM X:Not Use

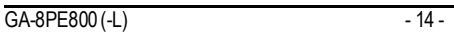

DDR SDRAM SDRAM DDR SDRAM DDR可雙倍讀與寫的資料傳輸速率,利用最高可達2.664GB/s的傳輸速度,DDR  $DRAM$ PC SDRAM 3.3 volts DDR 2.5 volts

DDR(Double Data Rate) PC SDRAM  $SDRAM$ DDR是一項高效能及低成本兼具的創新技術,能使記憶體廠商、OEM系統廠商在

DDR

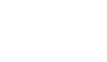

 $3.$ 

1.  $\blacksquare$ 

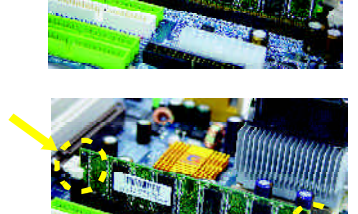

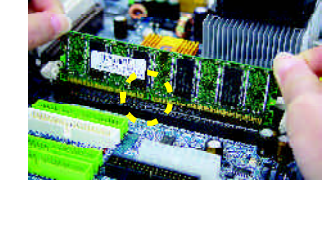

 $2.$ 

DIMM

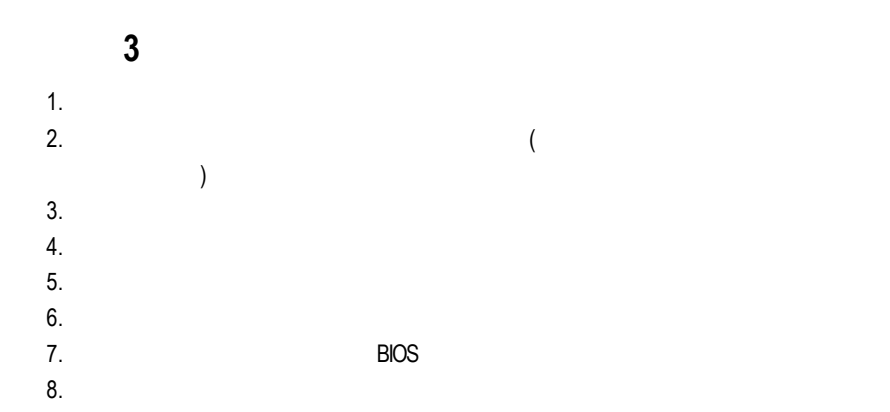

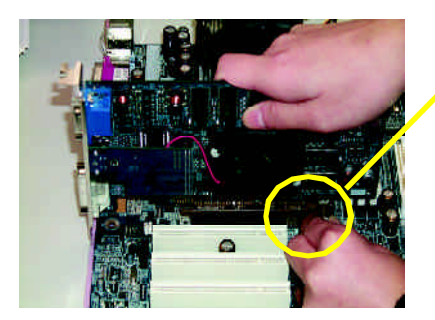

AGP

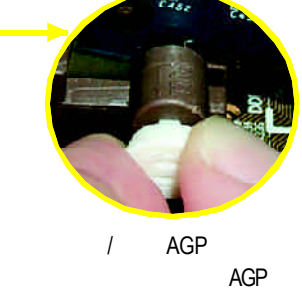

AGP 確實卡住AGP卡。

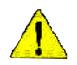

2X(3.3V) AGP\_LED  $2X(3.3V)$ 

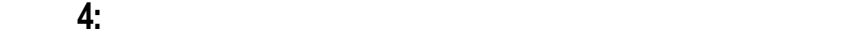

步驟**4-1**:後方**I/O**裝置插座介紹

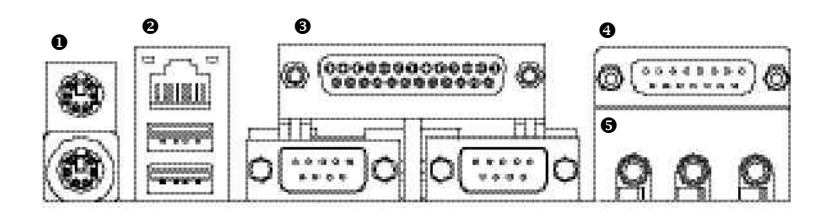

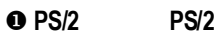

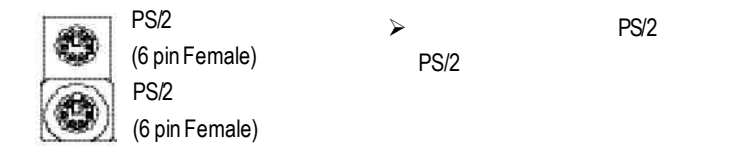

v 通用序列埠**,**網路插座**\*** ÿ 當你要使用通用串列埠連接埠時,必須

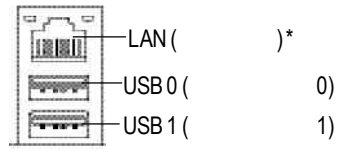

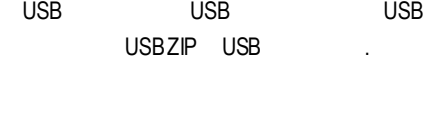

USB

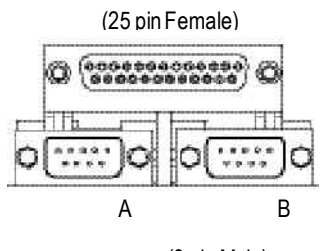

(9 pin Male)

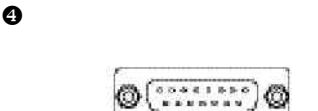

(15 pinFemale)

 $\Theta$ 

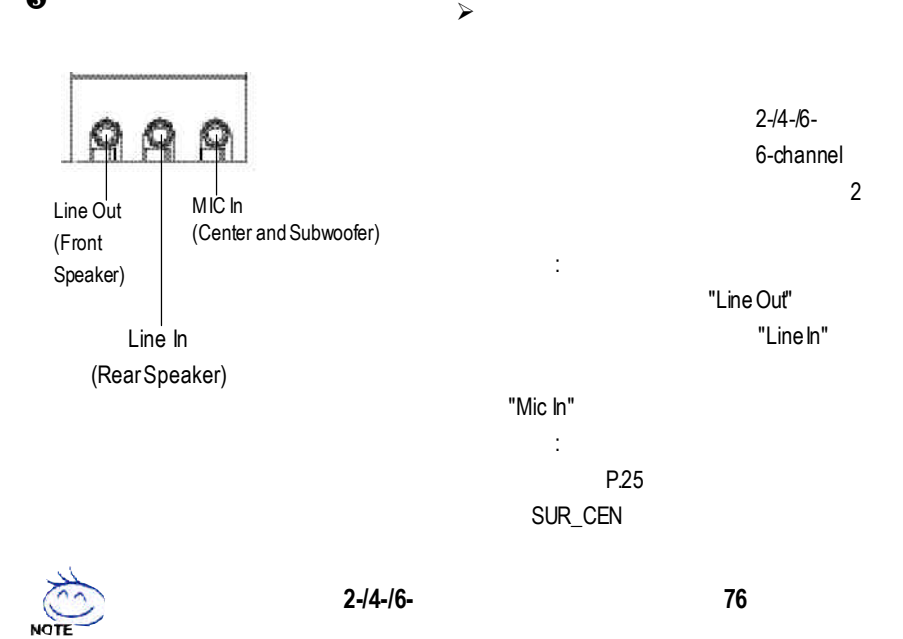

 $j$  and  $j$  and  $j$  and  $j$  and  $j$  and  $j$  and  $j$  and  $j$  and  $j$  and  $j$  and  $j$  and  $j$  and  $j$  and  $j$  and  $j$  and  $j$  and  $j$  and  $j$  and  $j$  and  $j$  and  $j$  and  $j$  and  $j$  and  $j$  and  $j$  and  $j$  and  $j$  and  $j$  a

 $j$   $\sim$ 

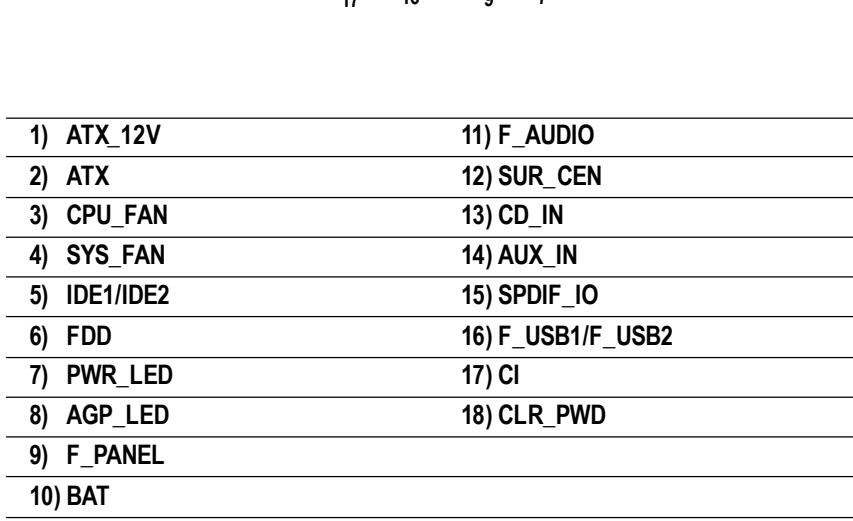

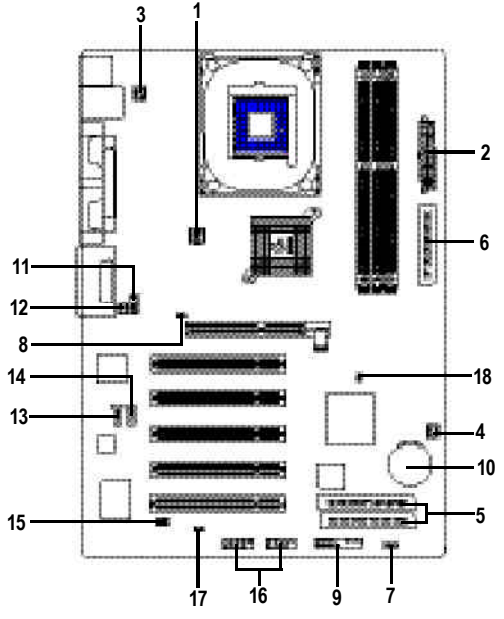

4-2:

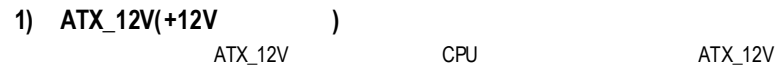

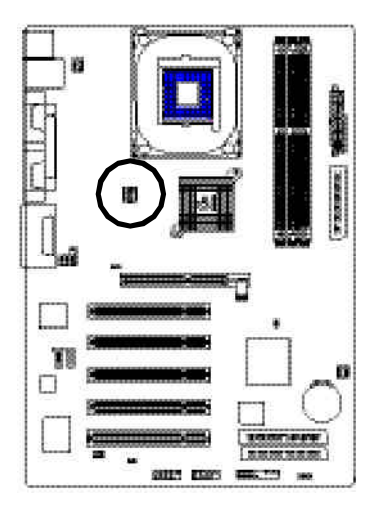

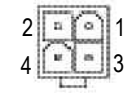

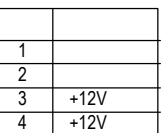

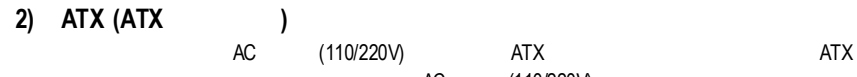

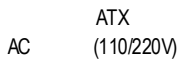

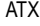

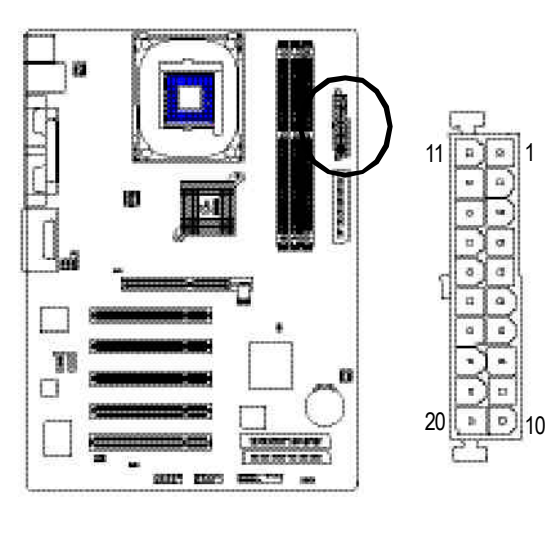

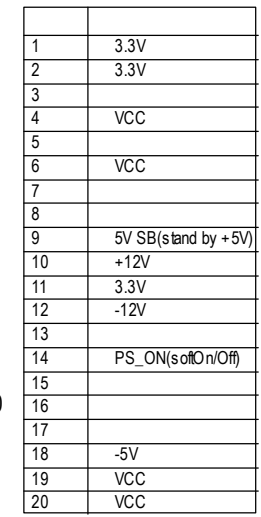

# **3) CPU\_FAN(CPU**散熱風扇電源插座**)**

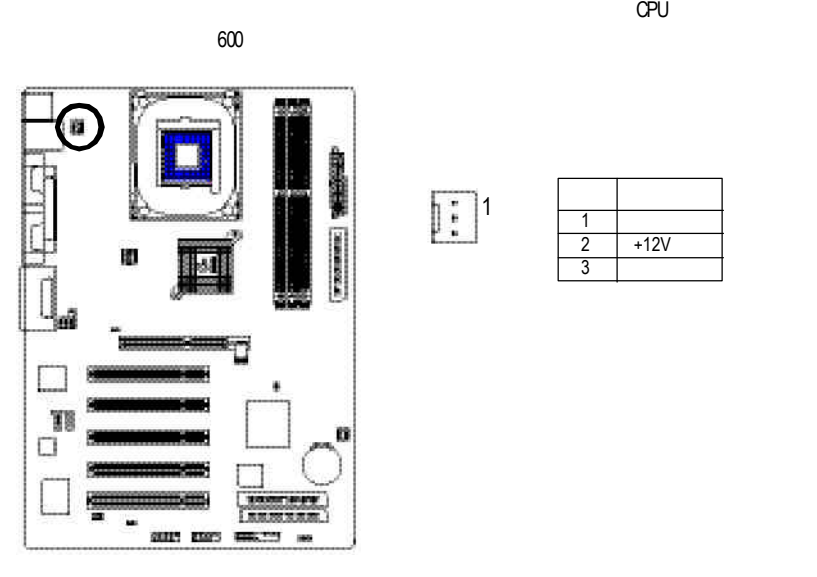

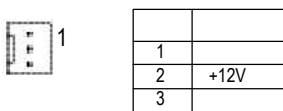

**4) SYS\_FAN(**系統散熱風扇電源插座**)**

AGP PCI

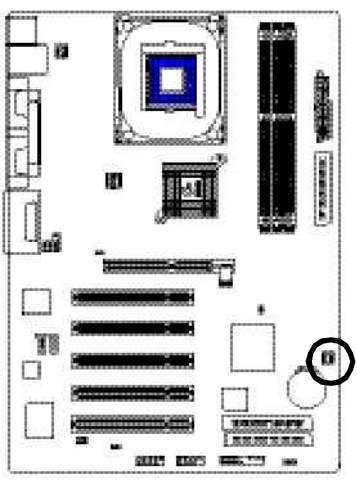

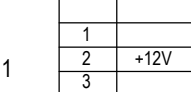

 $\begin{tabular}{|c|c|} \hline \bf{r} & \bf{r} \\ \hline \bf{r} & \bf{r} \\ \hline \end{tabular}$ 

請特別注意:請將您的第一顆硬碟連接第一組IDE插座,光碟機接至第二組IDE插座。

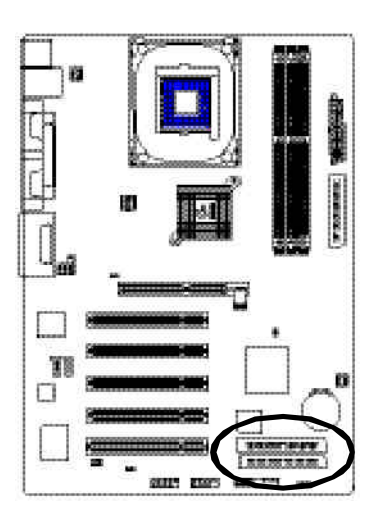

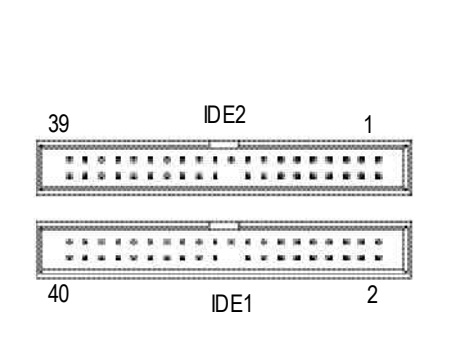

**6) FDD(**軟碟機插座**)**

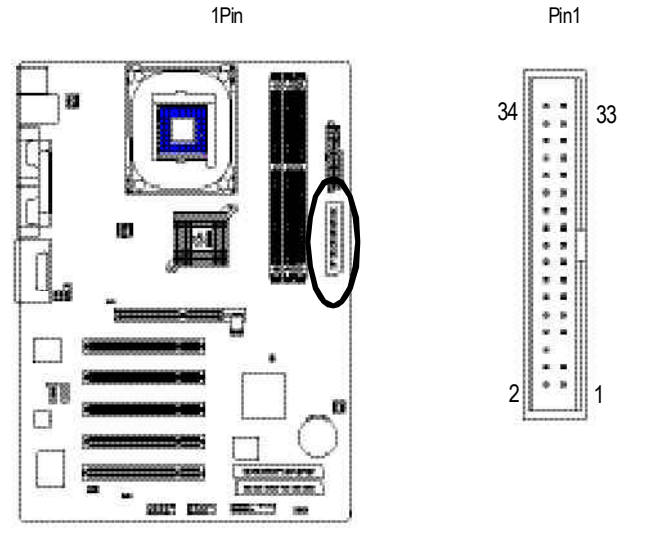

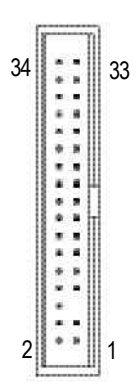

# **7) PWR\_LED**

#### PWR\_LED ON OFF. Power LED Suspend powerLED LED

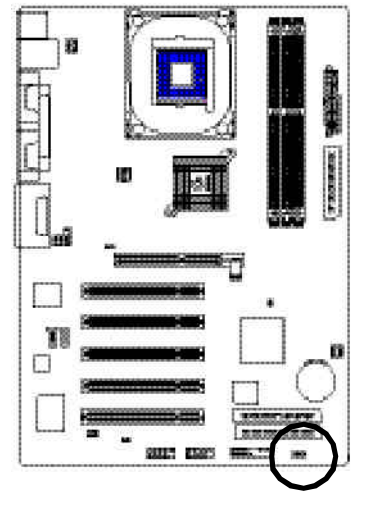

1日13

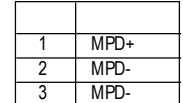

**8) AGP\_LED**

 $2X(3.3V)$  AGP\_LED

 $2X(3.3V)$ 

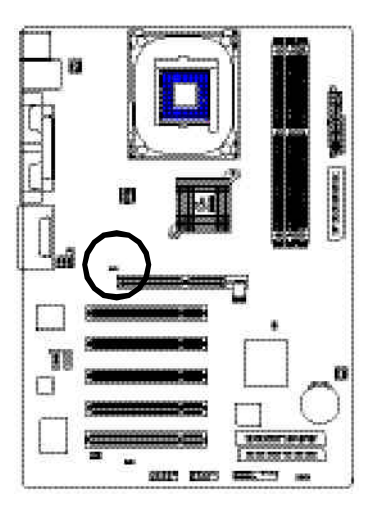

 $+$   $-$ 

# **9) F\_PANEL (2x10pins connector)**

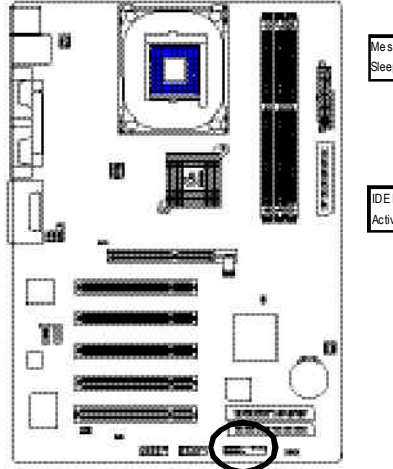

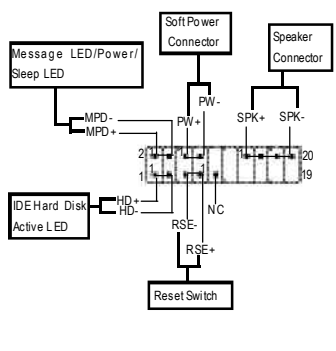

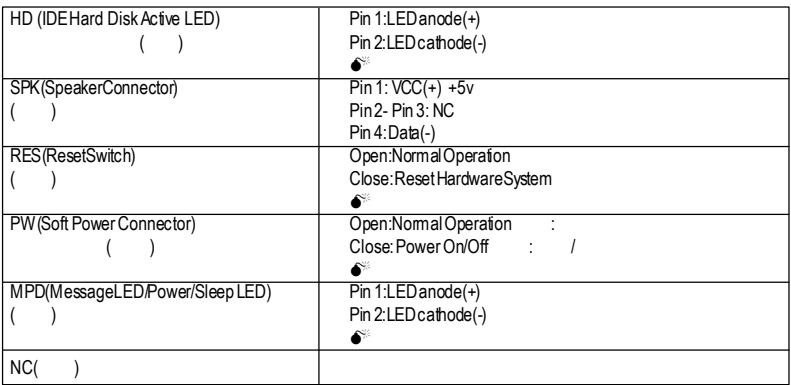

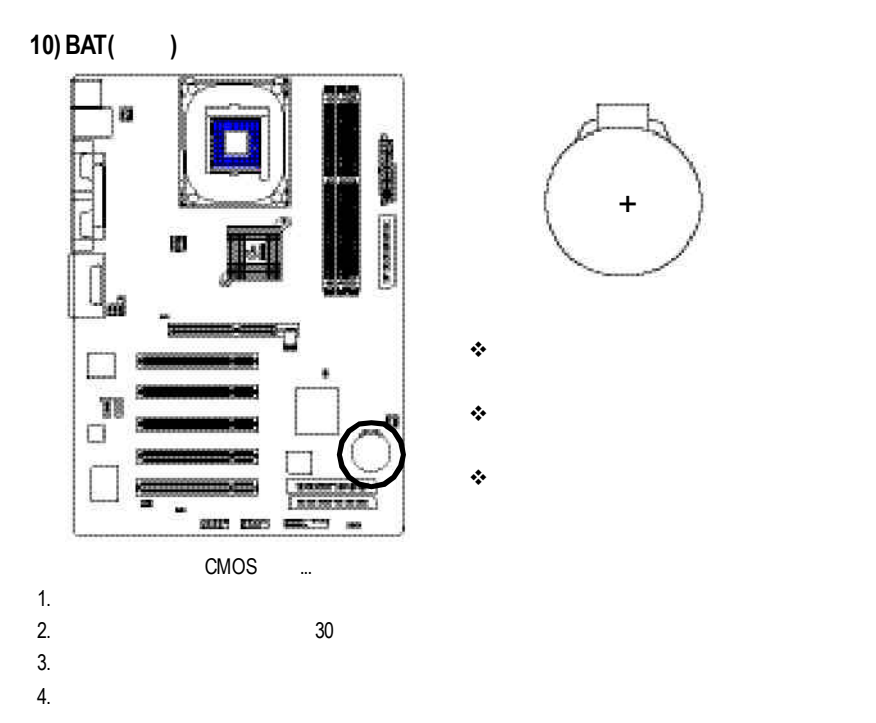

**11) F\_AUDIO (**前端音源插座**)**

:<br>
a Pin5-6 Pin9-10 Jumper

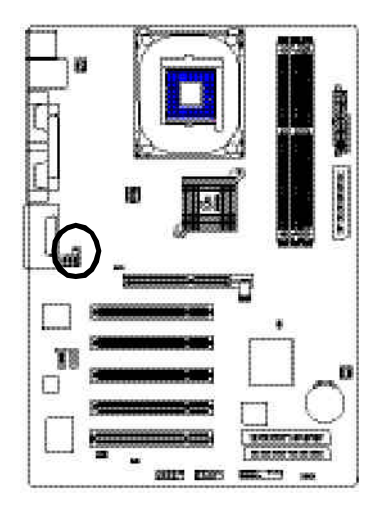

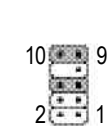

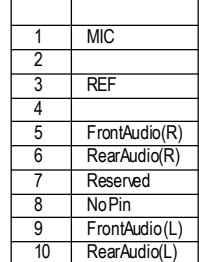

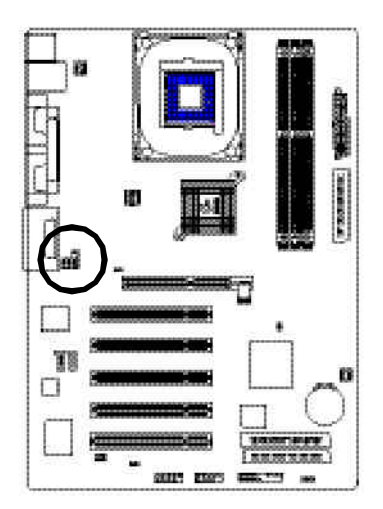

1  $6 - 5$ 2

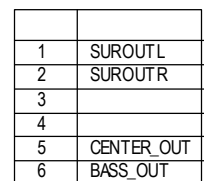

**13) CD\_IN (**光碟機音源插座**,**黑色**)** : CD-ROM DVD-ROM CD

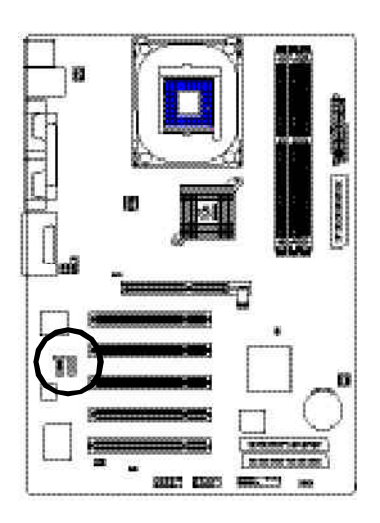

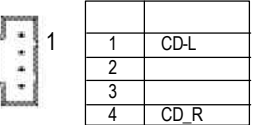

processes

## **14) AUX\_IN (**外接音源輔助插座**,**白色**)**

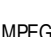

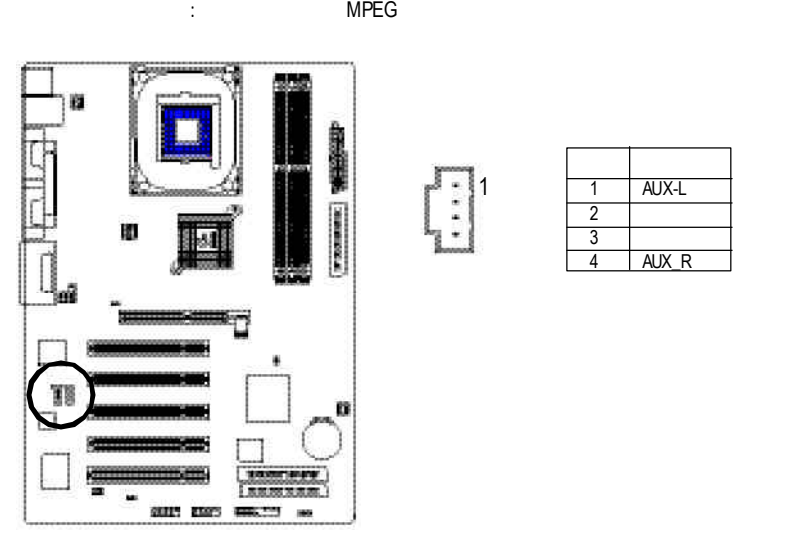

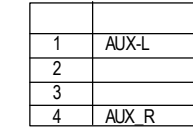

1

**15) SPDIF\_IO (SPDIF In/Out)** Sony/Philip Digital Interface Format SPDIF IN & SPDIF OUT  $S$ PDIF IN  $\blacksquare$ 

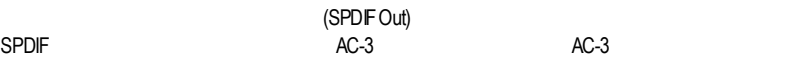

 $(SPDF \ln)$ 

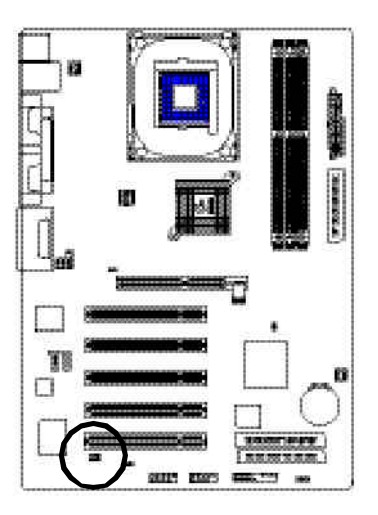

1  $\frac{2}{1}$  =  $\frac{6}{1}$ 5

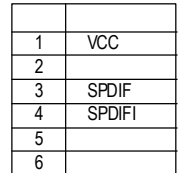

# **16) F\_USB1 / F\_USB2(**前端通用串列埠插座**,**黃色插座**)**

 $\cup$ SB $\vdots$ 

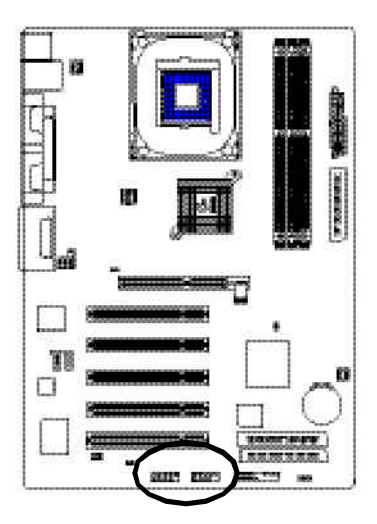

 $\overline{S}$ ,  $\overline{S}$ ,  $\overline{S}$ ,

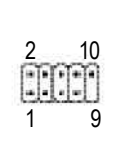

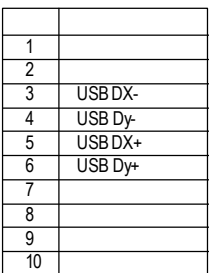

# **17) CI (**電腦機殼被開啟偵測**)**

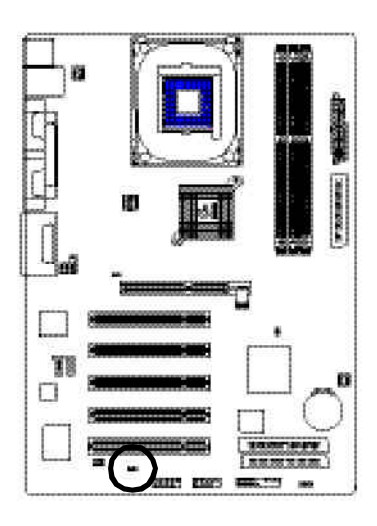

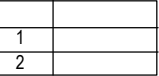

# **18) CLR\_PWD**

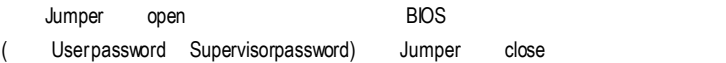

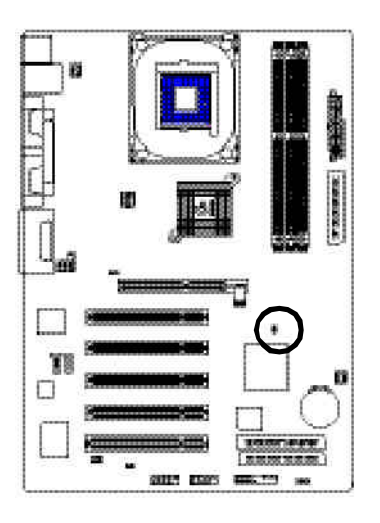

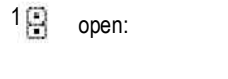

 $1$   $\qquad \qquad \bullet$  close:

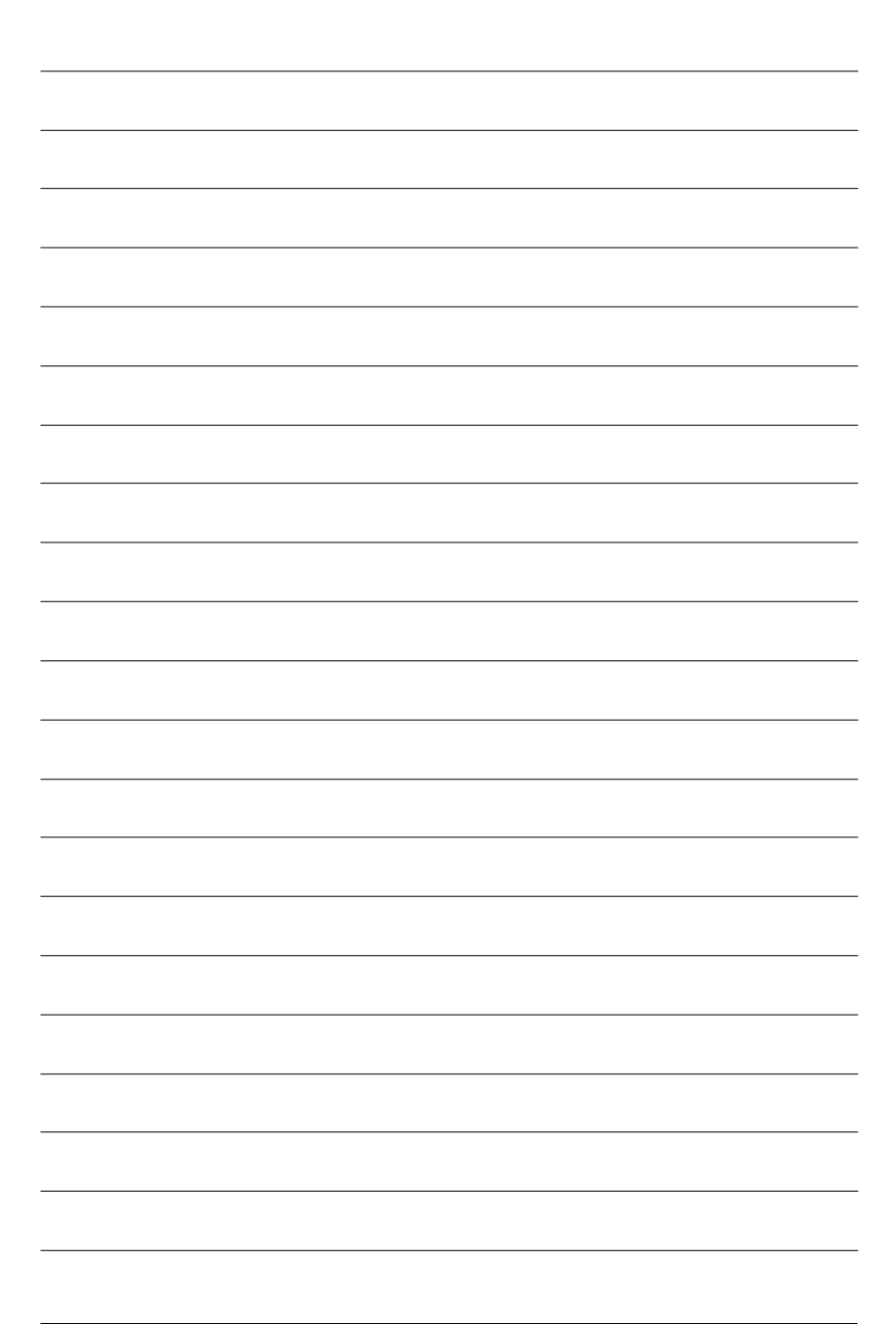

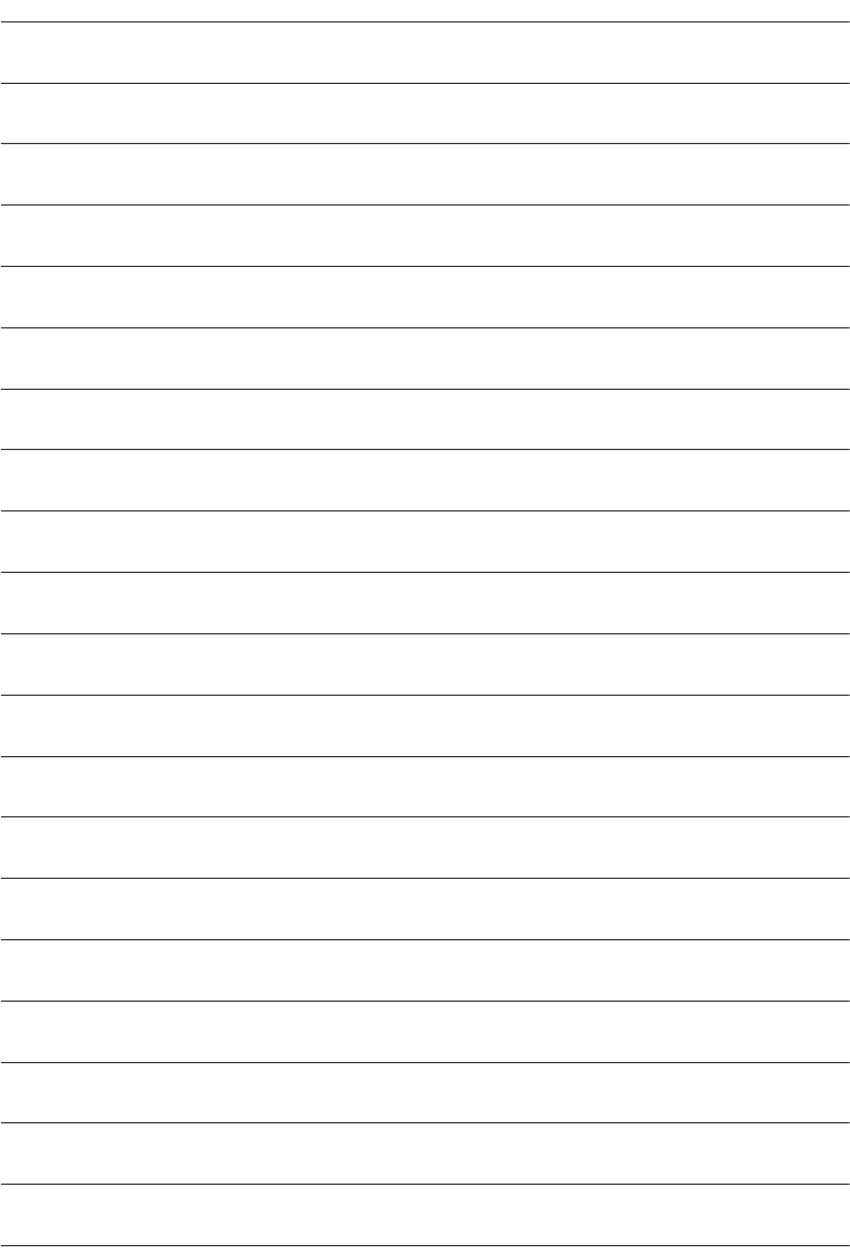

Award BIOS CMOS SETUP CMOSSETUP
and CMOS SRAM CMOS SRAM BIOS POST Power On Self Test  $\Gamma$ **BIOS** 

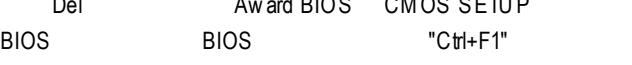

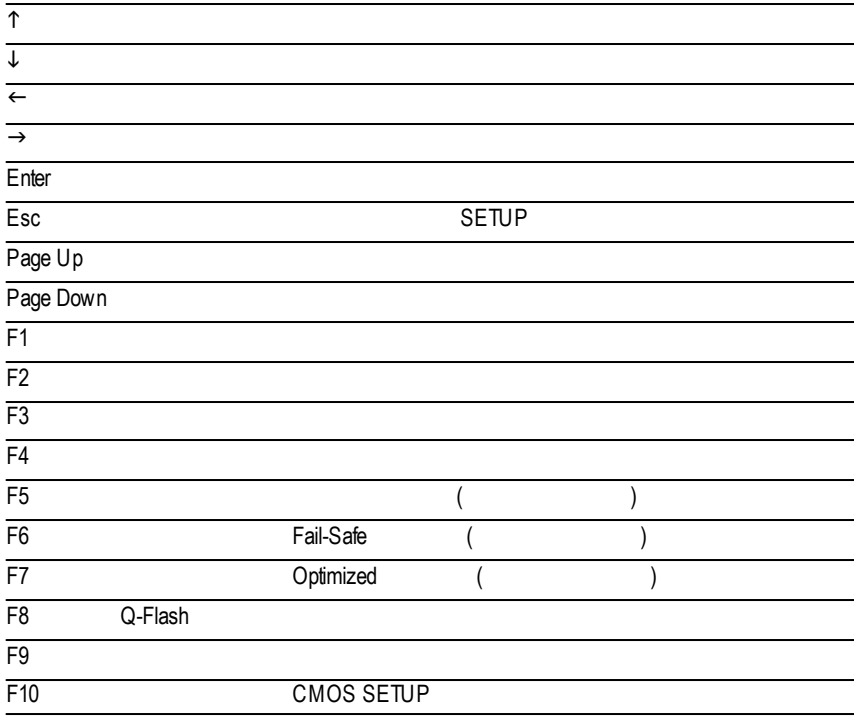

#### $S$ ETUP  $\blacksquare$

#### SETUP

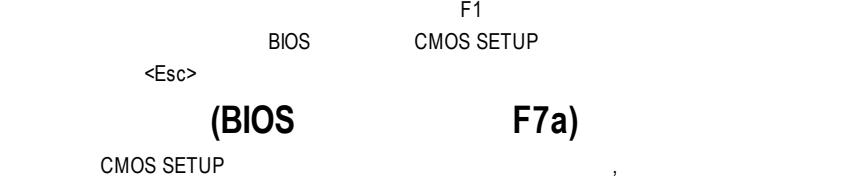

 $\alpha$ 

CMOS Setup Utility -Copy right (C) 1984-2003 Award Software

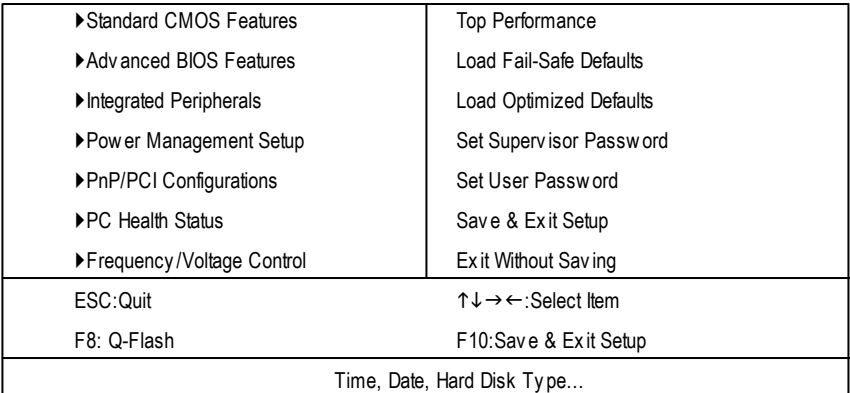

 $1:$ 

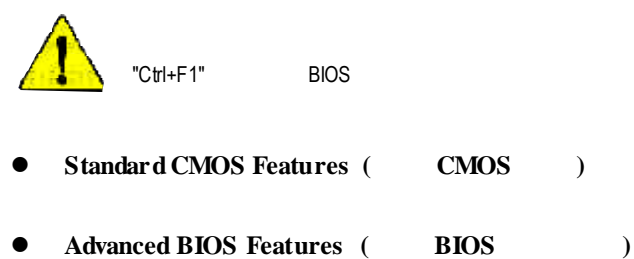

設定BIOS提供的特殊功能,例如病毒警告、開機磁碟優先順序、磁碟代號交

....等。
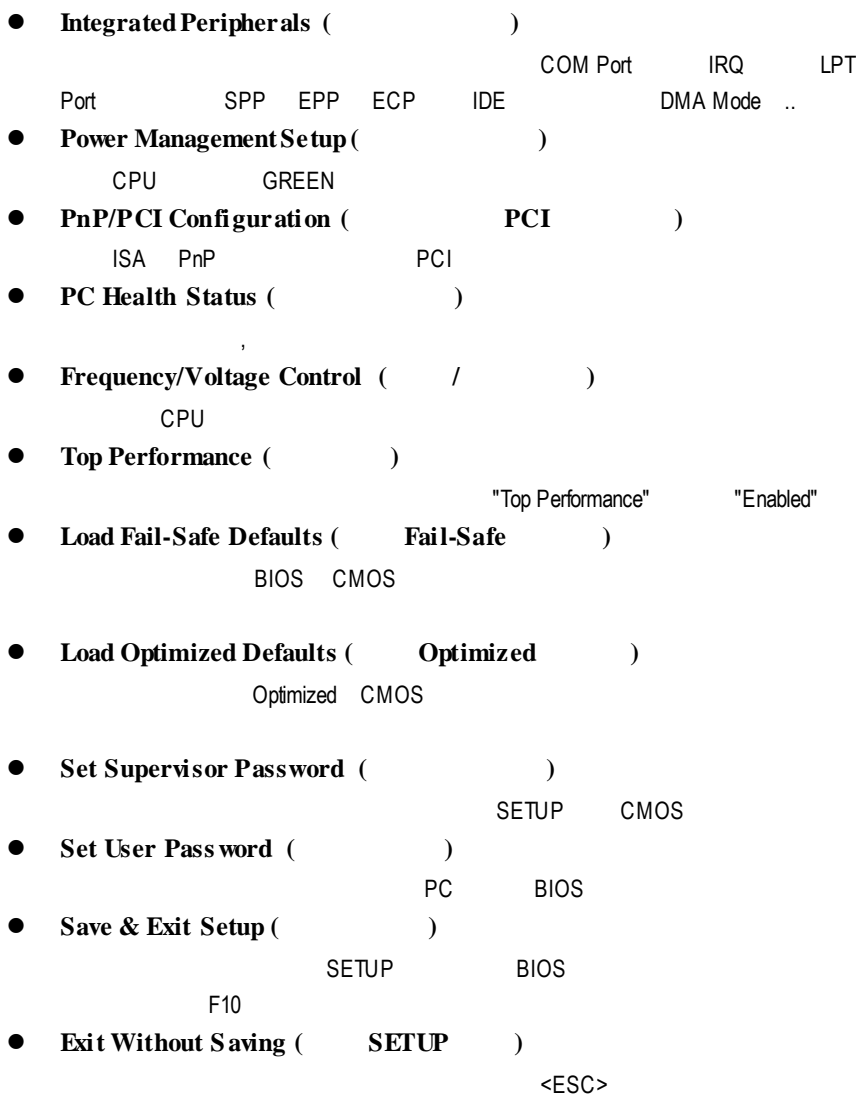

### 標準 **CMOS** 設定

CMOS Setup Utility -Copy right (C) 1984-2003 Award Software

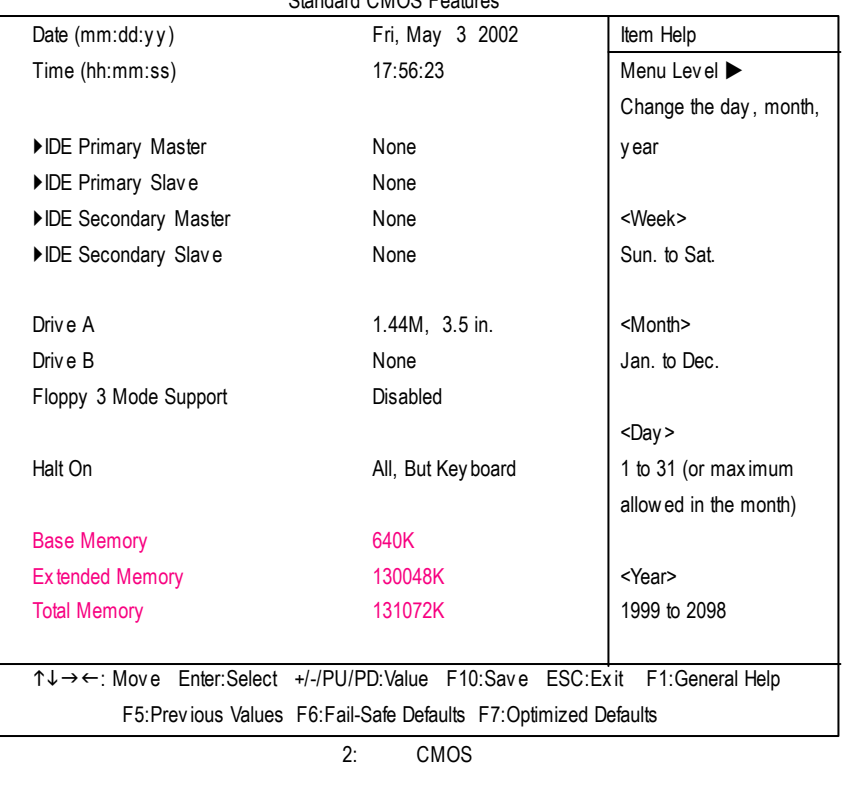

Standard CMOS Features

C **Date(mm:dd:yy) (**日期設定**)** and  $\overline{R}$  /  $\overline{R}$  $88$ 

- $\rightarrow$  (mm) 1 12
- → (dd) 1 28/29/30/31
- **▶ (yy)** 1999 2098

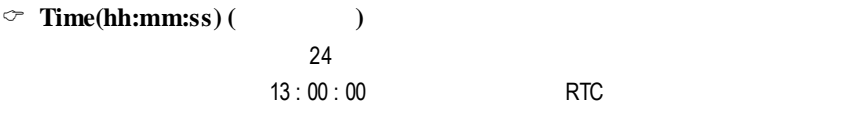

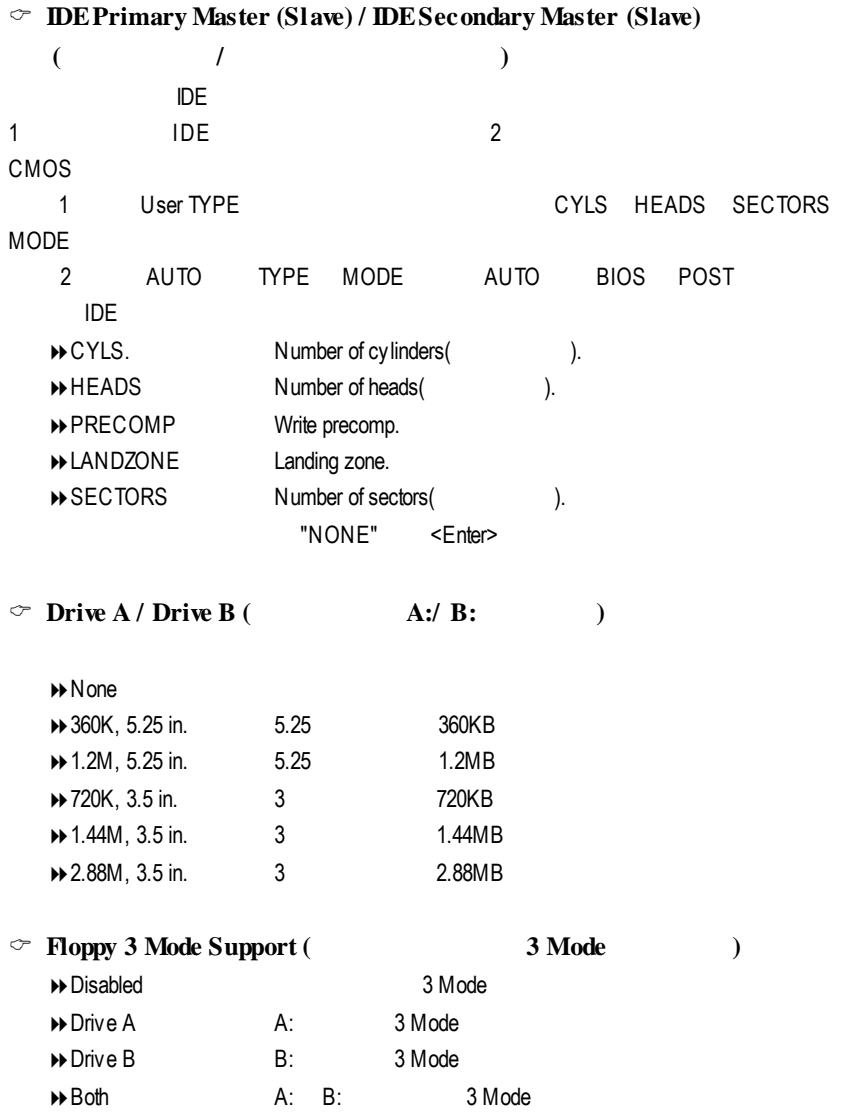

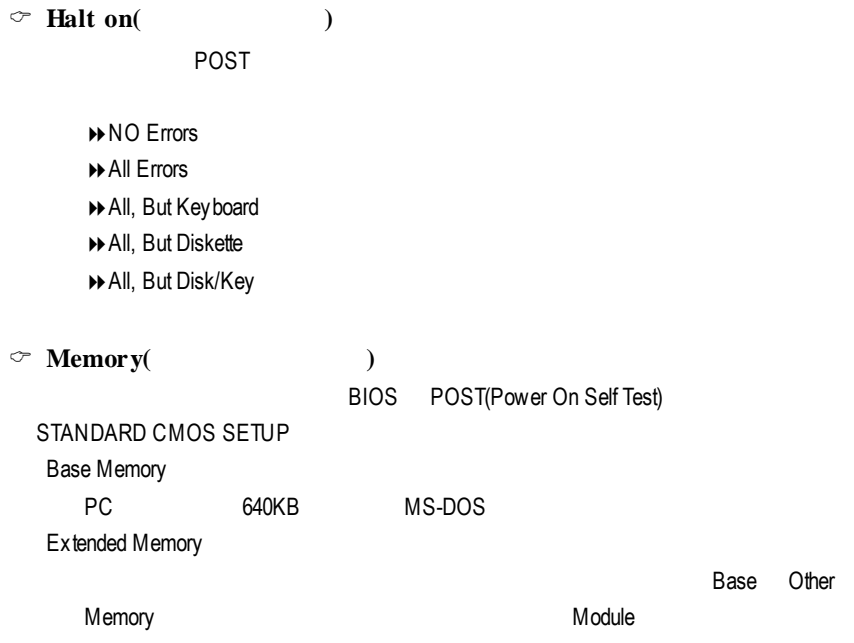

## 進階 **BIOS** 功能設定

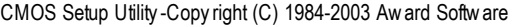

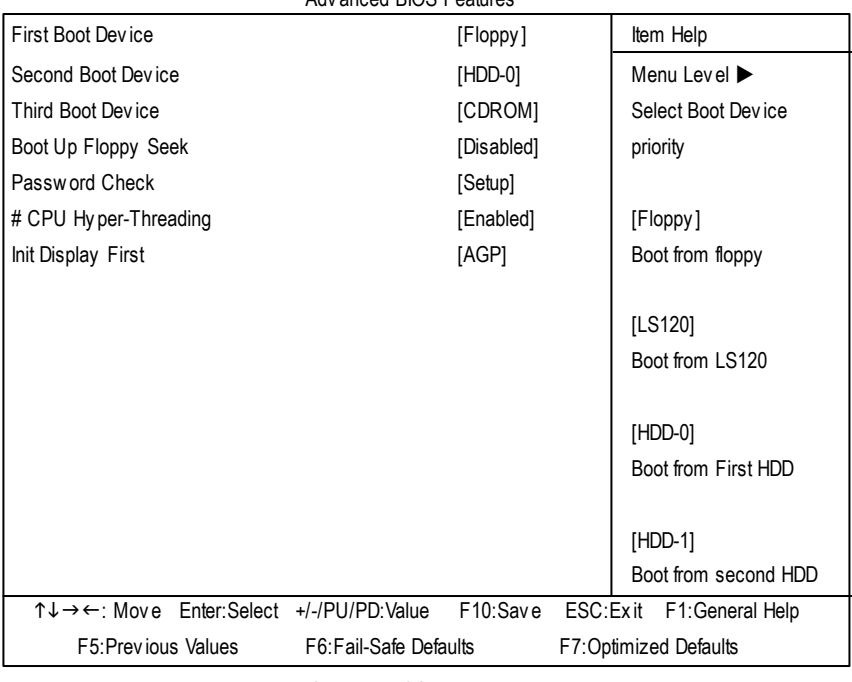

Adv anced BIOS Features

3: BIOS

 $"#"$ 

Intel<sup>®</sup> Pentium<sup>®</sup> 4 processor with HT Technology

C **First / Second / Third Boot Device (**第一 **/ /**三開機裝置**)**

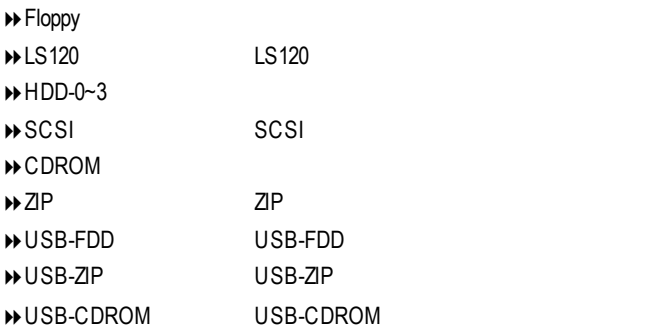

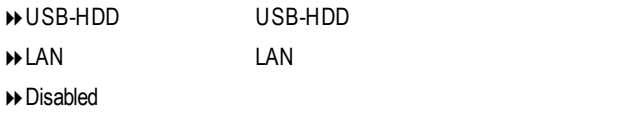

#### $\circ$  **Boot Up Floppy** Seek

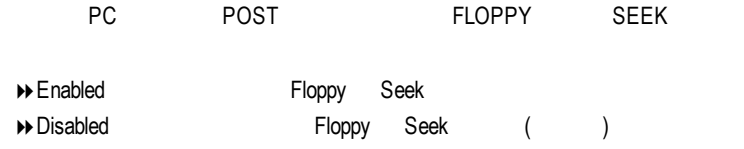

#### $\degree$  **Password Check**

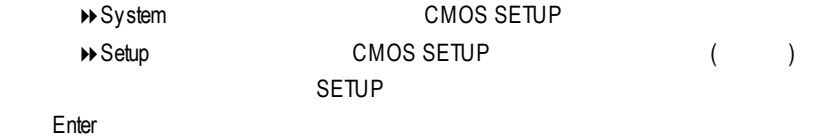

### C **CPUHyper-Threading**

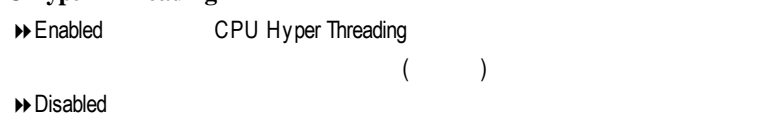

#### C **Init Display First**

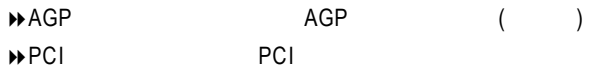

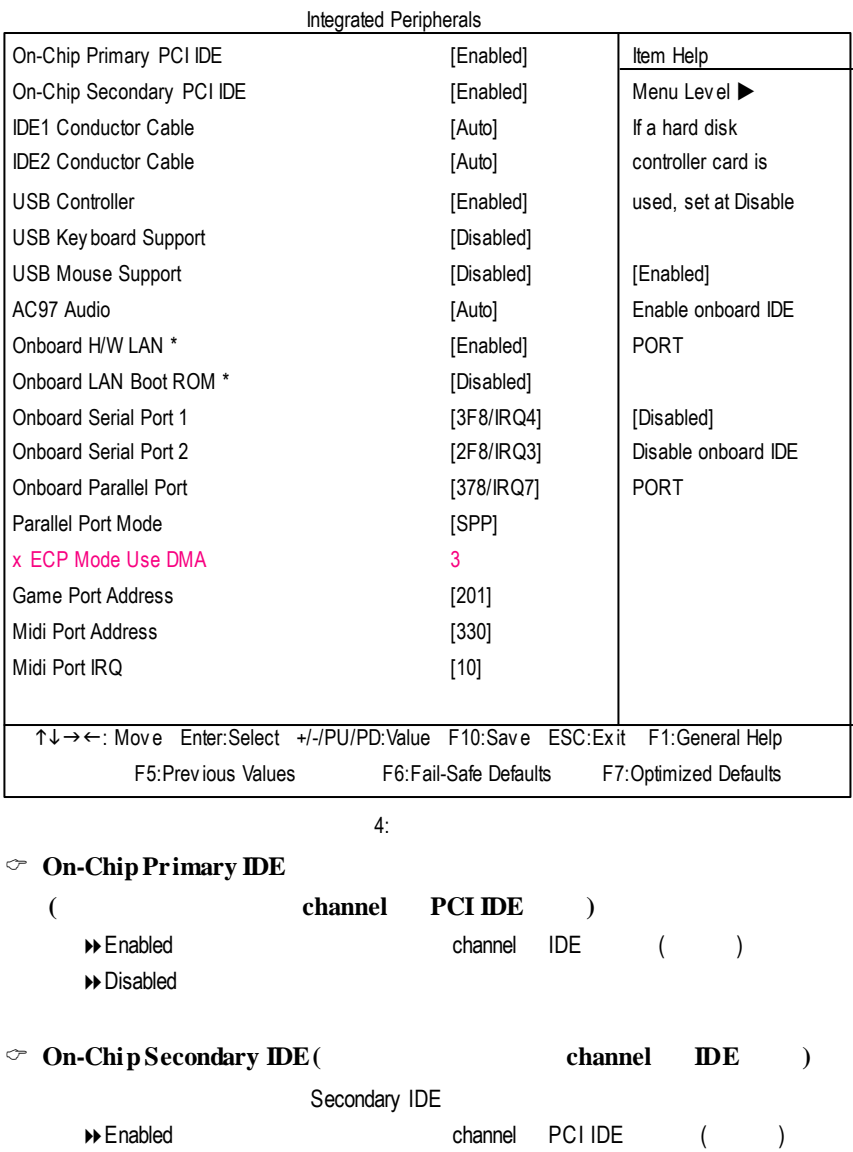

#### CMOS Setup Utility -Copy right (C) 1984-2003 Award Software

 $\rightarrow$  Disabled

**"\*"** GA-8PE800-L

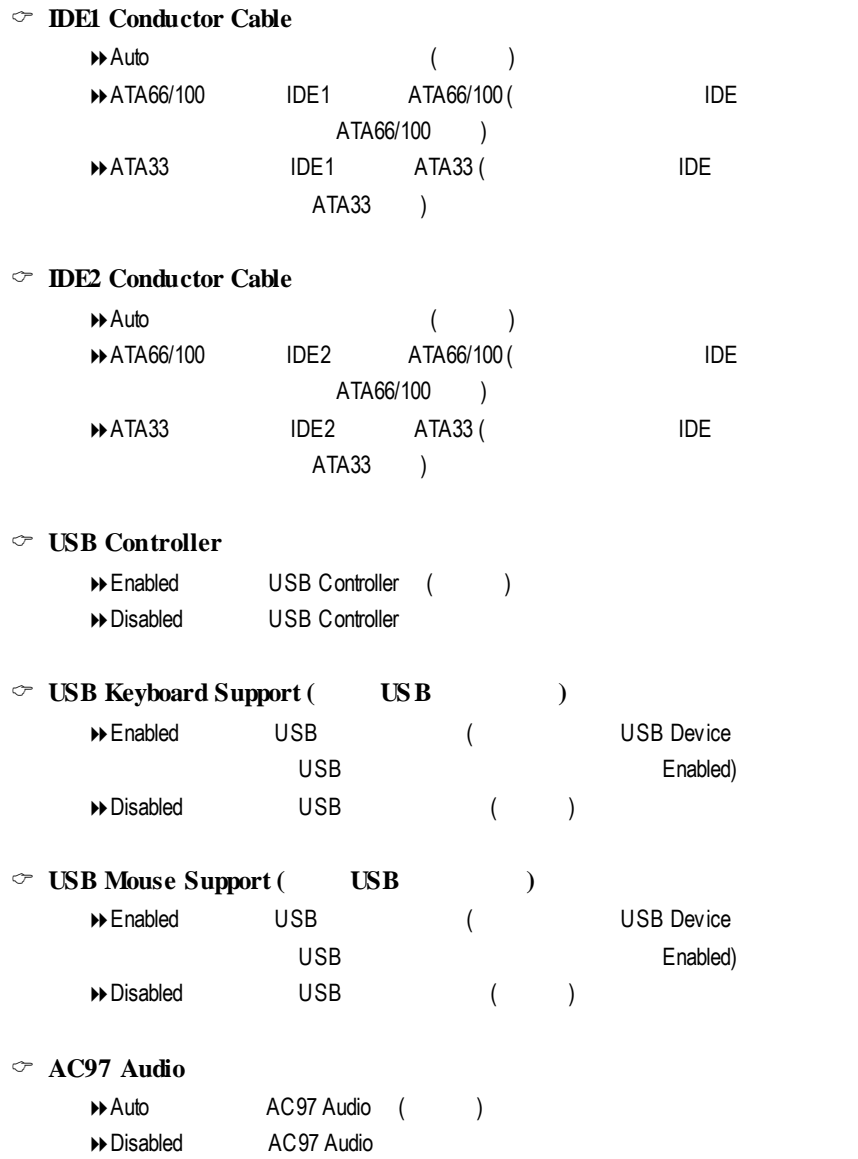

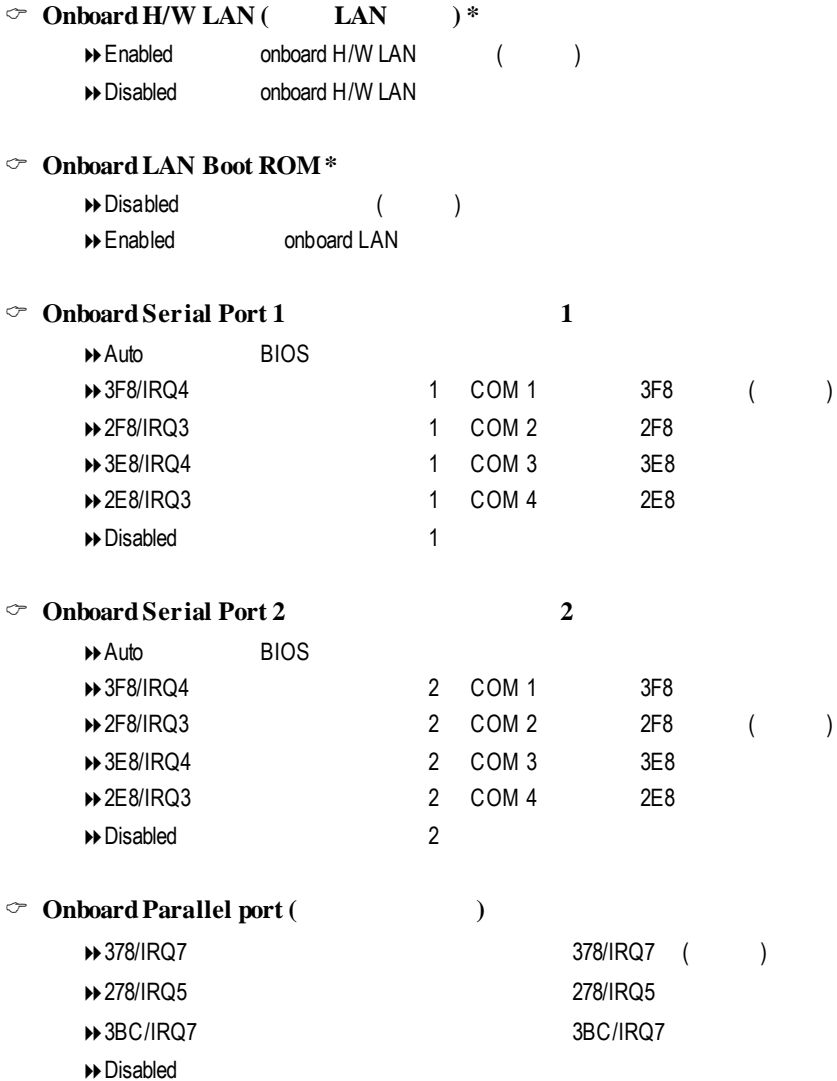

**"\*"** GA-8PE800-L

### $\heartsuit$  **Parallel Mode** ( )

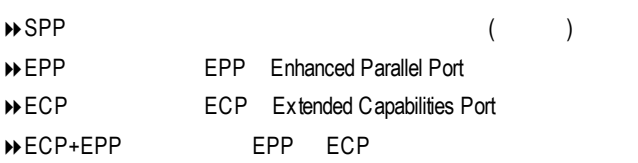

#### C **ECP Mode Use DMA**

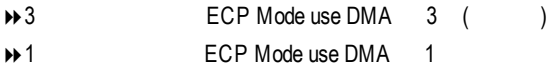

#### C **Game Port Address**

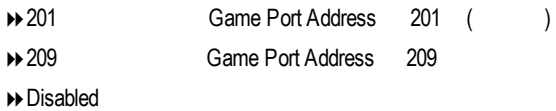

#### C **Midi Port Address**

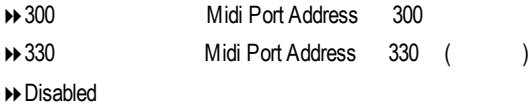

#### C **Midi Port IRQ**

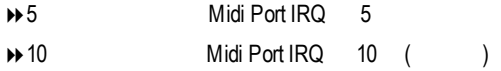

#### CMOS Setup Utility -Copy right (C) 1984-2003 Award Software

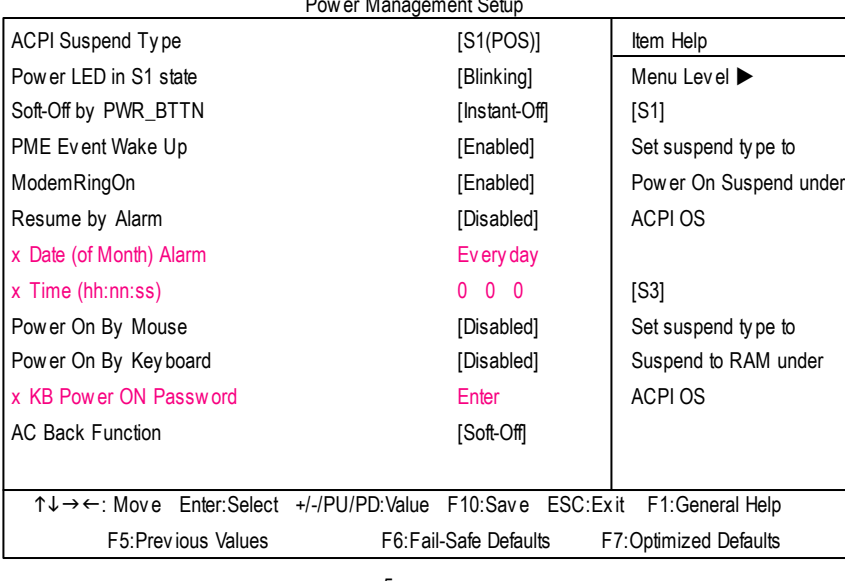

Power Management Setup

 $5:$ 

#### C **ACPI SuspendType**

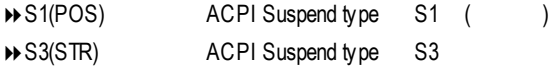

#### C **Power LED in S1 state**

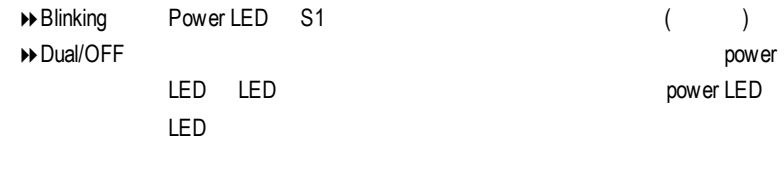

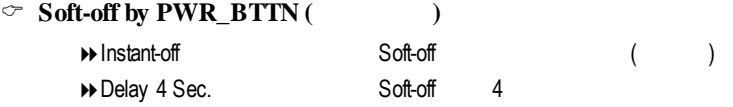

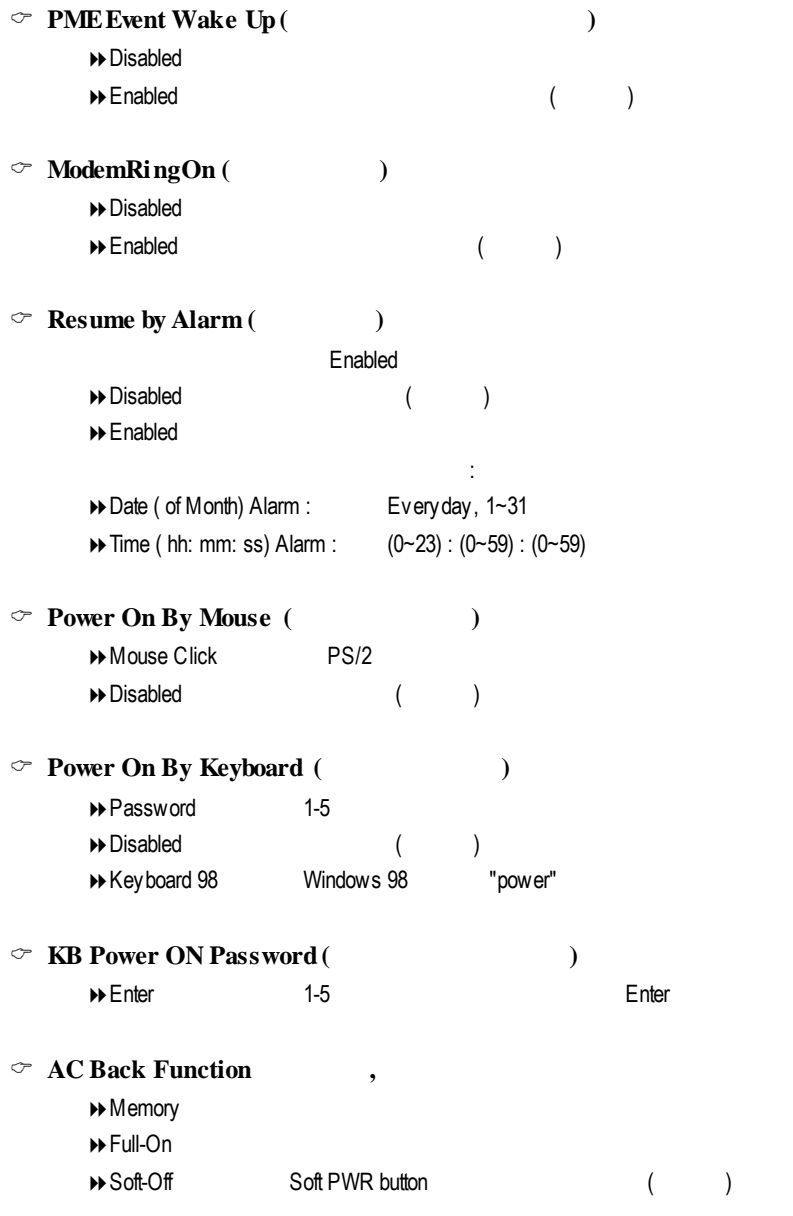

## PC<sub>I</sub>

CMOS Setup Utility -Copy right (C) 1984-2003 Award Software

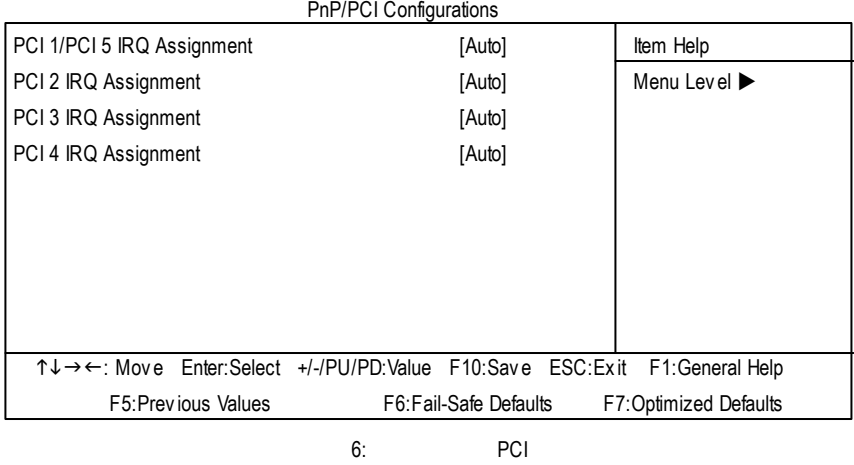

#### C **PCI 1/PCI 5 IRQ Assignment**

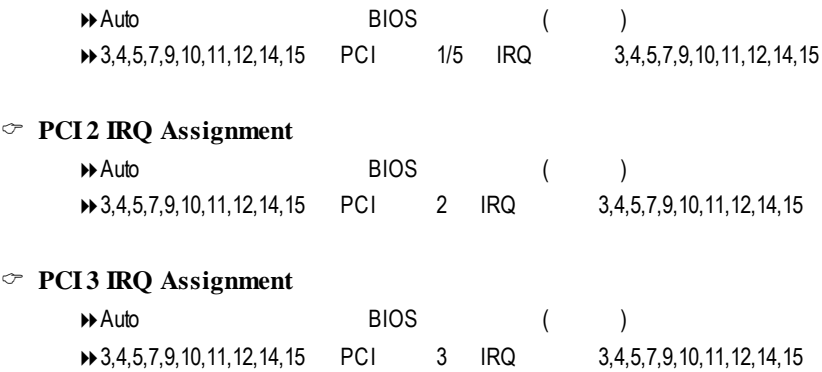

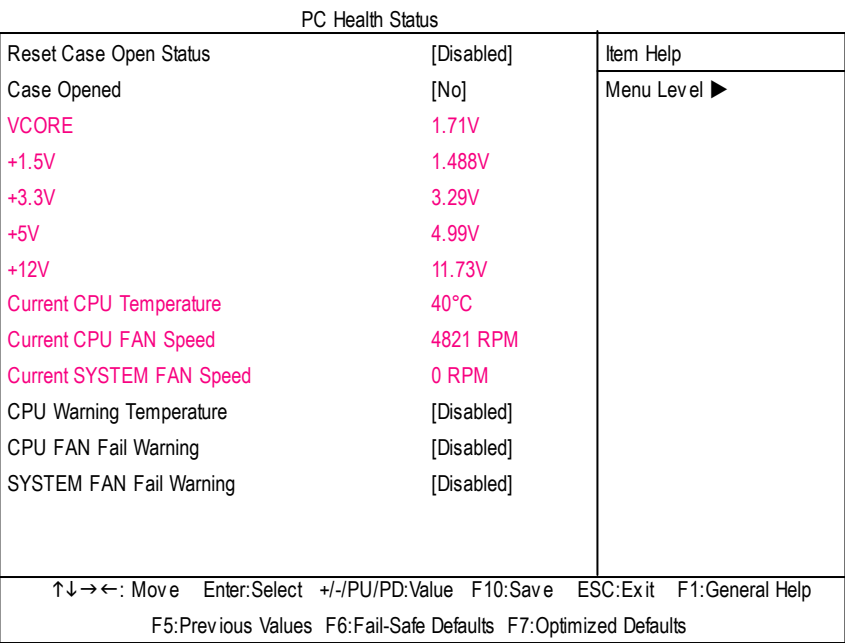

#### CMOS Setup Utility -Copy right (C) 1984-2003 Award Software

 $7:$ 

#### C **Reset Case Open Status**

Case Opened

#### $\degree$  **Case Opened**

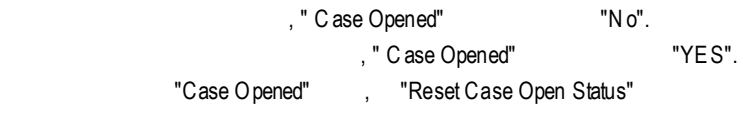

"Enable"

#### C **Current Voltage (v)VCORE /+1.5V/+3.3V /+5V /+12V**

 $\Theta$ 

#### C **Current CPU Temperature**

8自動偵測系CPU 的溫度

#### $\degree$  **Current CPU/SYSTEM FAN Speed (RPM)**

 $\rightarrow$  CPU/SYSTEM

### C **CPUWarning Temperature**

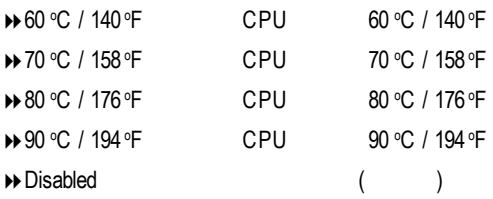

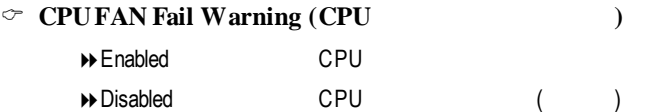

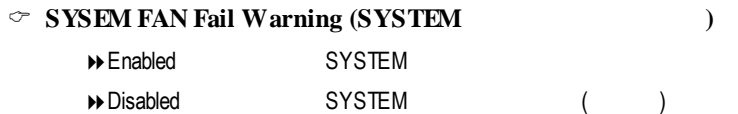

### 頻率 **/** 電壓控制

#### CMOS Setup Utility -Copy right (C) 1984-2003 Award Software

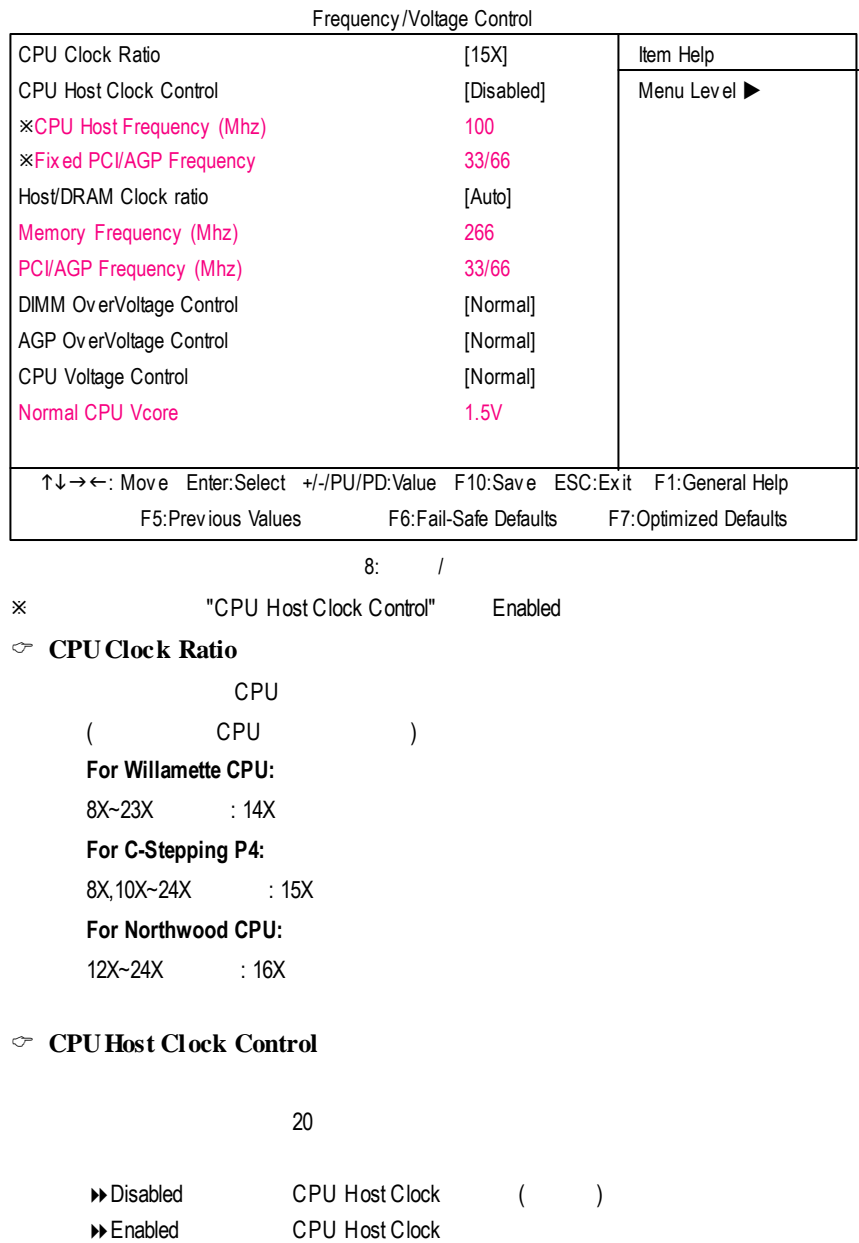

#### C **CPUHost Frequency (MHz)**

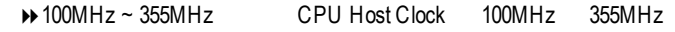

#### C**FixedPCI/AGP Frequency**

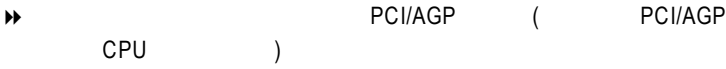

#### C **Host/DRAMClock Ratio**

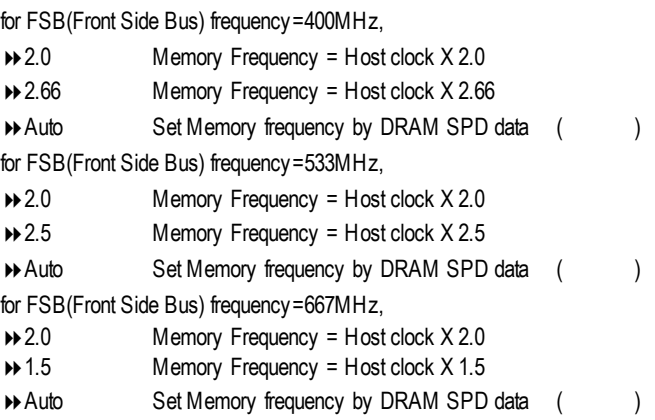

#### C **Memory Frequency (Mhz)**

→ CPU Host Frequency (Mhz)

#### C **PCI/AGP Frequency (Mhz)**

→ PCI/AGP Frequency

#### C **DIMMOverVoltage Control**

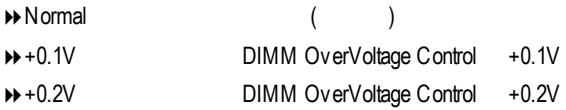

### C **AGP OverVoltage Control**

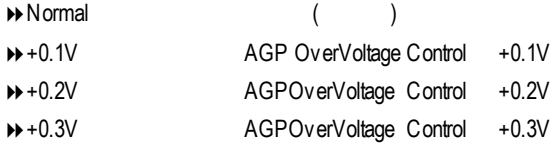

| $\degree$ CPU Voltage Control ( |         |
|---------------------------------|---------|
| ▶▶                              | 0.0125V |
| Normal)                         |         |

 $\circ$  **Normal CPU Vcore (** )

8中央處理器電壓。

#### CMOS Setup Utility -Copy right (C) 1984-2003 Award Software

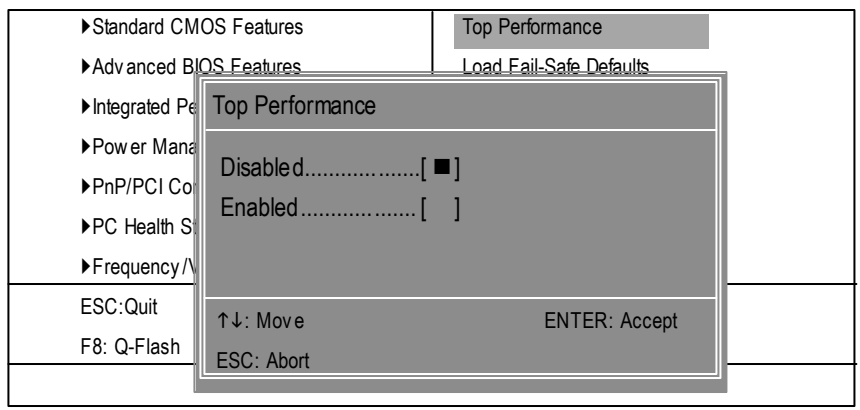

 $9:$ 

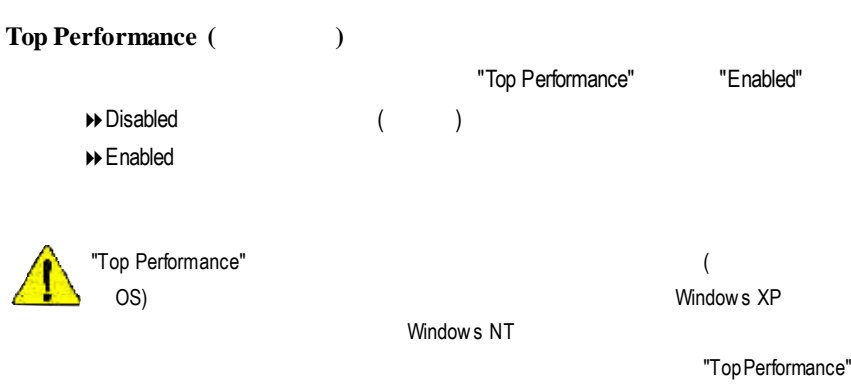

"Disabled"

### **Fail-Safe**

CMOS Setup Utility -Copy right (C) 1984-2003 Award Software

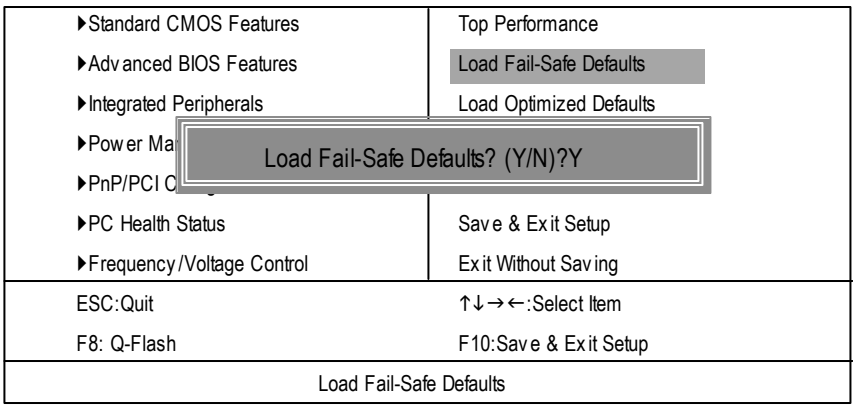

10: Fail-Safe

 $Y =$  Enter BIOS

Fail-Safe Defaults Fail-Safe Defaults

# **Optimized**

CMOS Setup Utility -Copy right (C) 1984-2003 Award Software

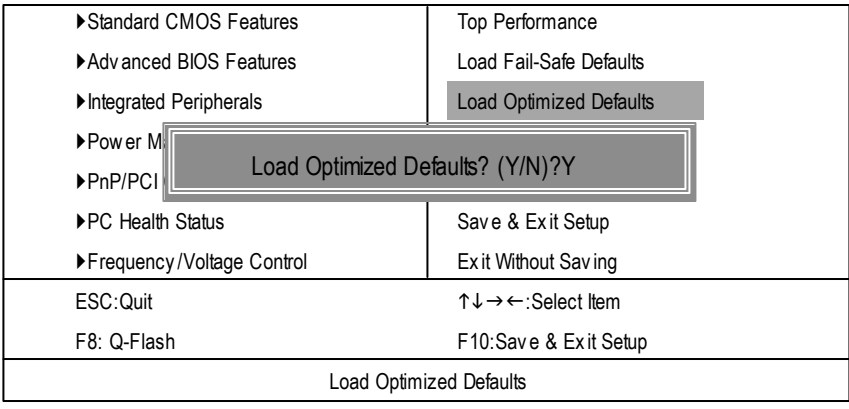

11: Optimized

 $Y =$  Enter

Load Optimized Defaults extensive property of the CMOS

# $(Supervisor)/$  (User)

CMOS Setup Utility -Copy right (C) 1984-2003 Award Software

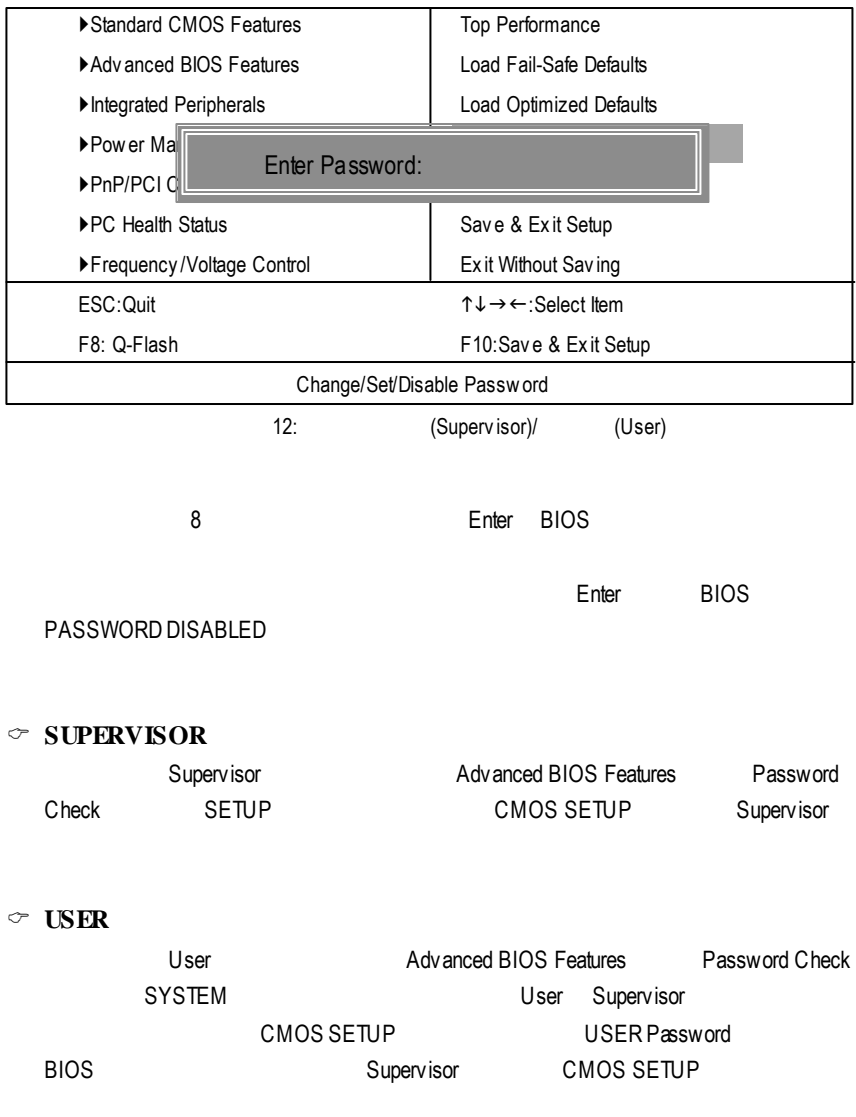

### **SETUP**

CMOS Setup Utility -Copy right (C) 1984-2003 Award Software

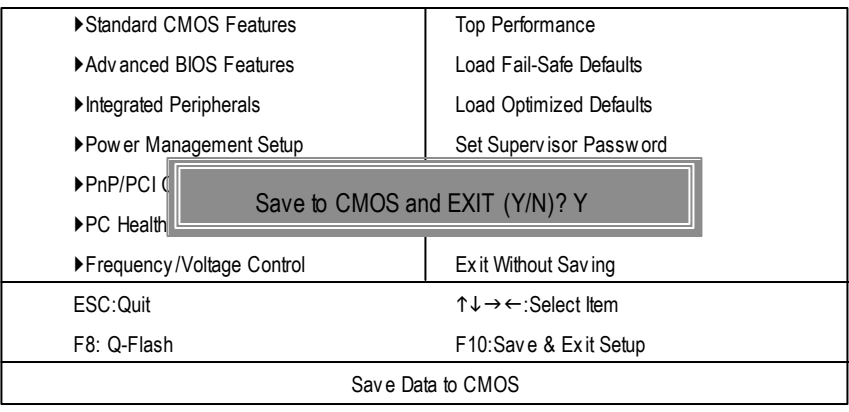

13: SETUP

Y Enter Enter RTC CMOS Setup Utility

N Esc

### **SETUP**

CMOS Setup Utility -Copy right (C) 1984-2003 Award Software

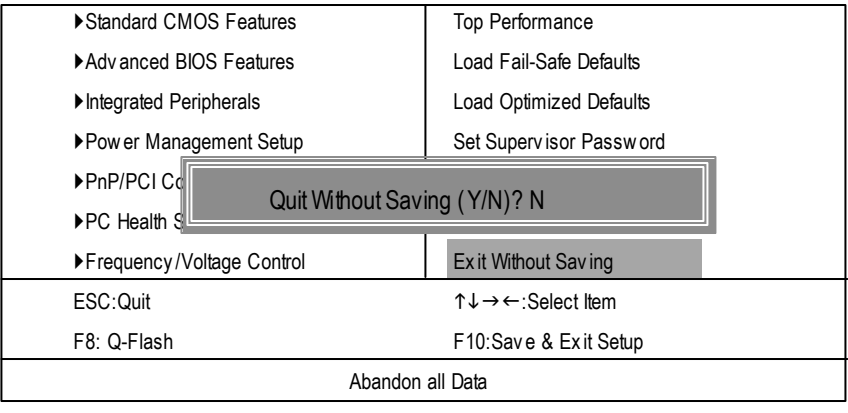

14: SETUP

Y Enter Setup Utility N Esc

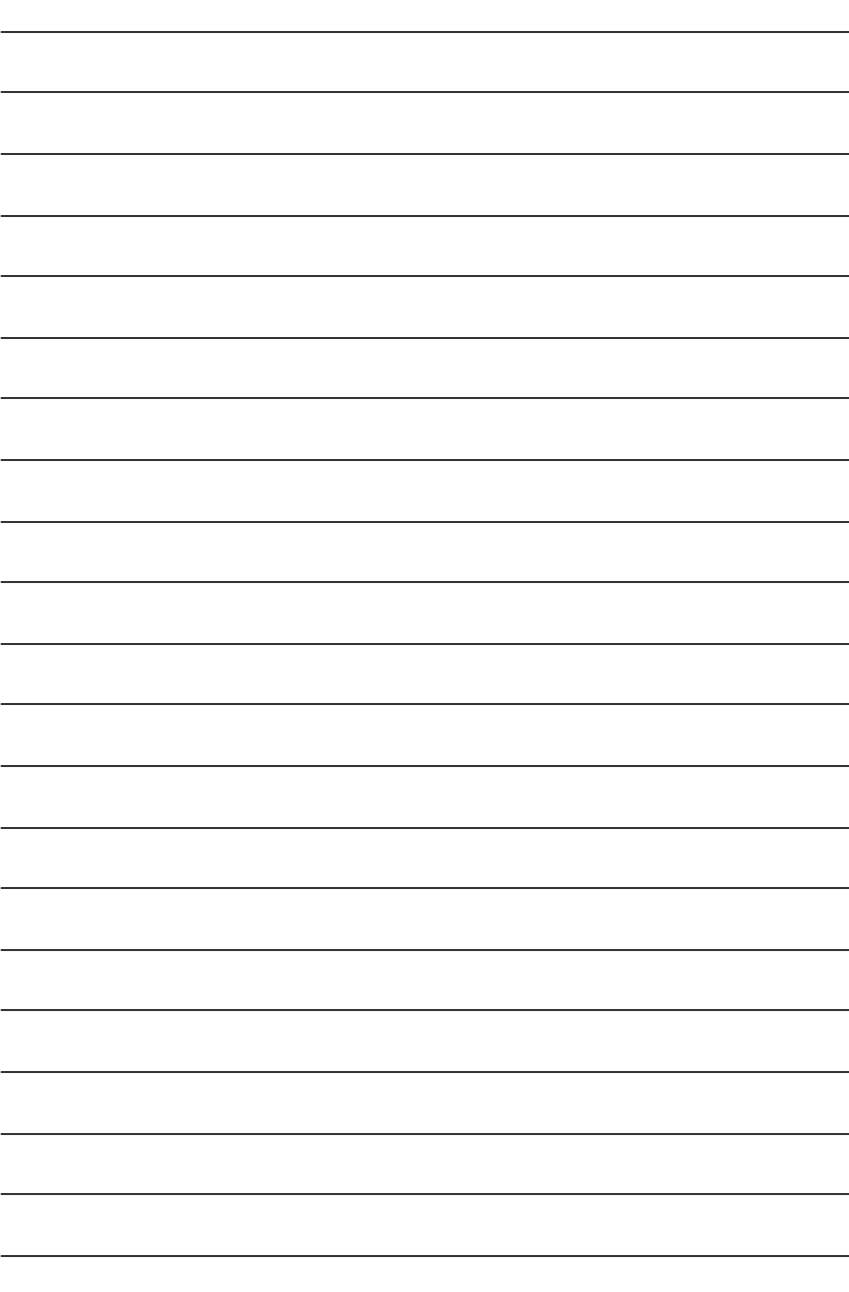

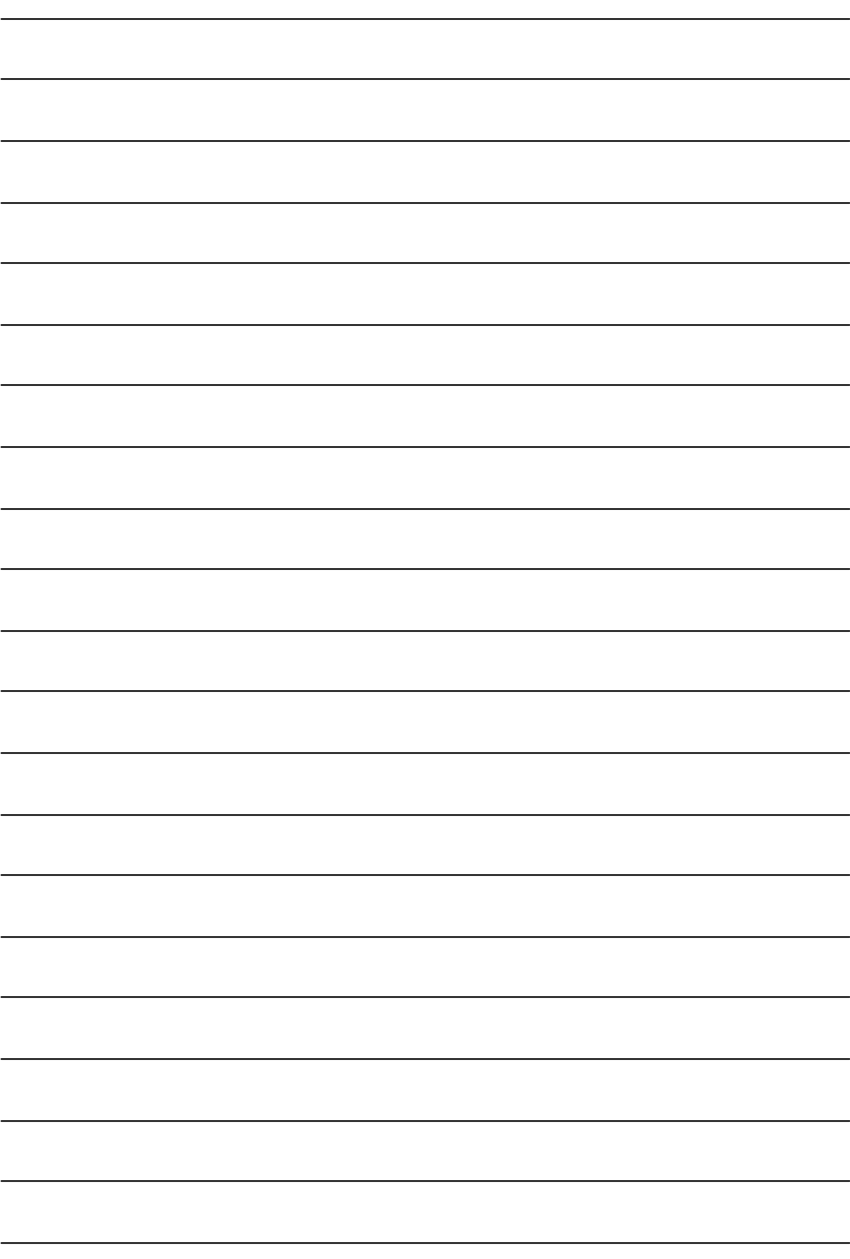

### Easy Tune™ 4

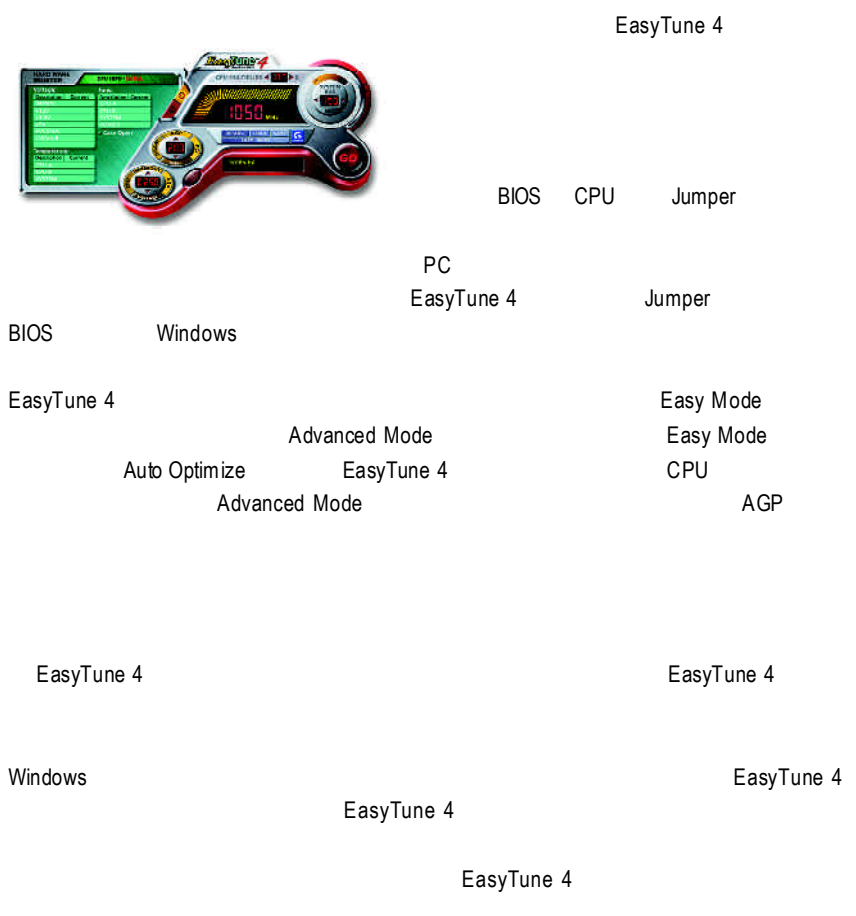

1.  $\blacksquare$ 

 $2.$ 

# @ BIOS™

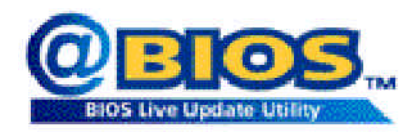

#### @BIOS™ **BIOS**

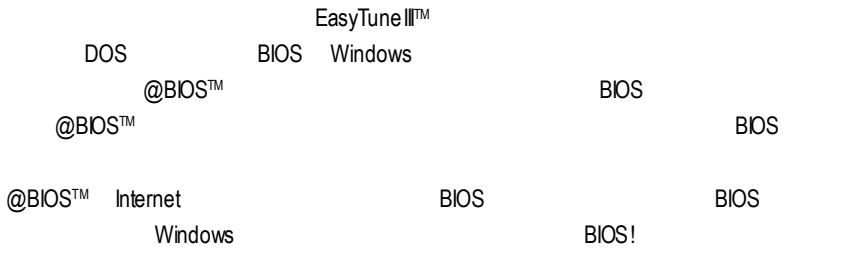

@BIOS™ **BIOS** 

### **BIOS**

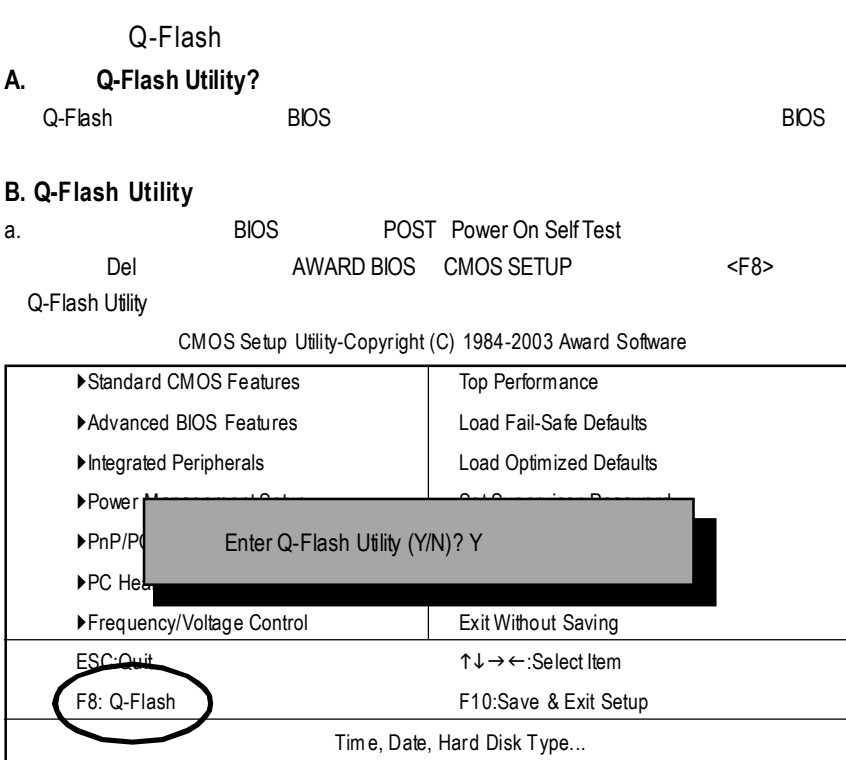

b. Q-Flash Utility

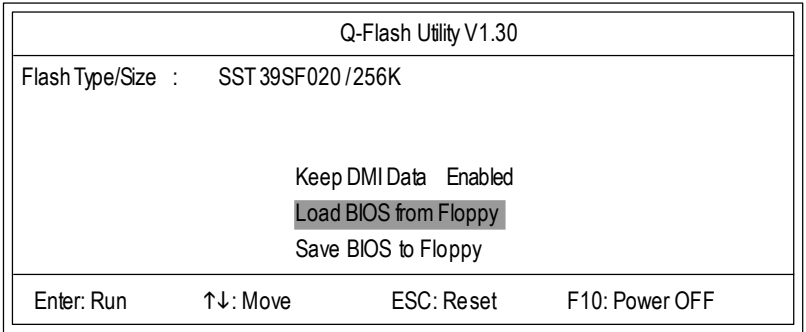

### $\Box$  **Load BIOS From Floppy** (BIOS )  $\mathscr{L}$  BIOS A:  $\mathscr{L}$  <Enter>  $\blacktriangleright$  XXXXXX 256K Total Size: 1.39M Free Size: 1.14M F5:Refresh DEL:Delete ESC: Return Main - 1 File(s) found XXXX.XX BIOS

*S* <Enter>

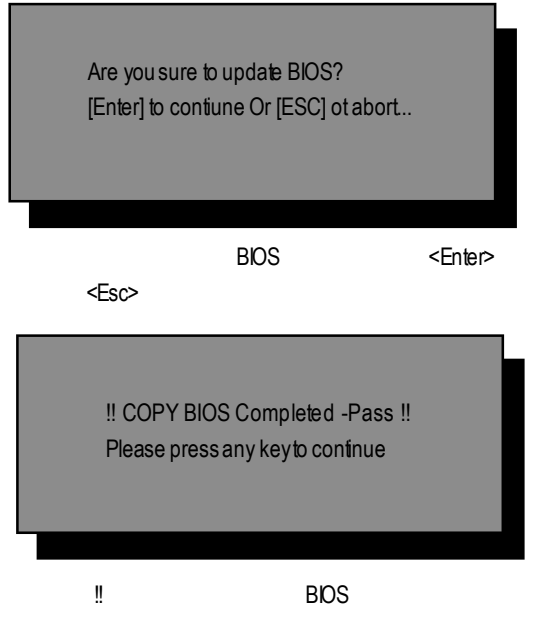

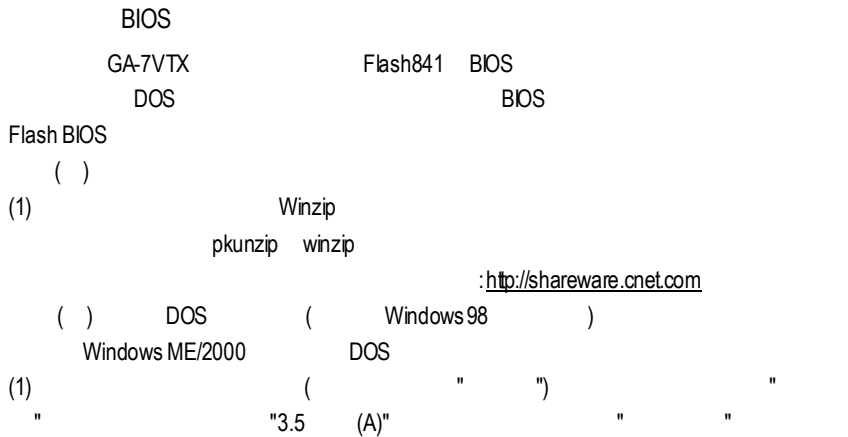

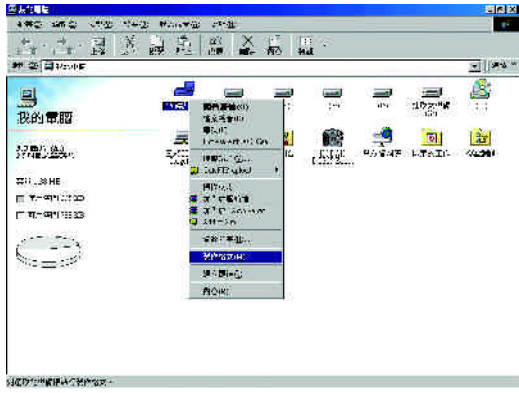

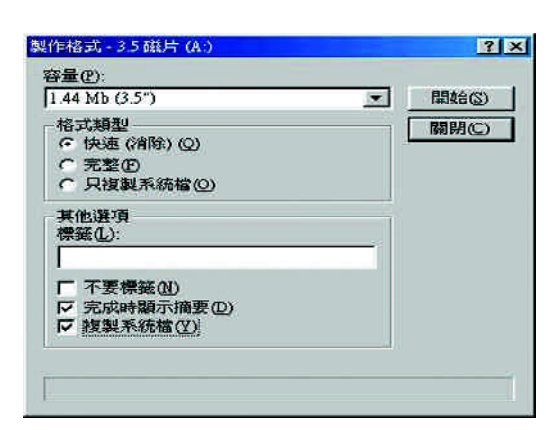

 $(2)$  ,  $"$  ( )",  $"$  ,  $"$  ,  $"$  ,  $"$  ,  $"$ 

 $(3)$   $"$   $"$ 

再按"開始"

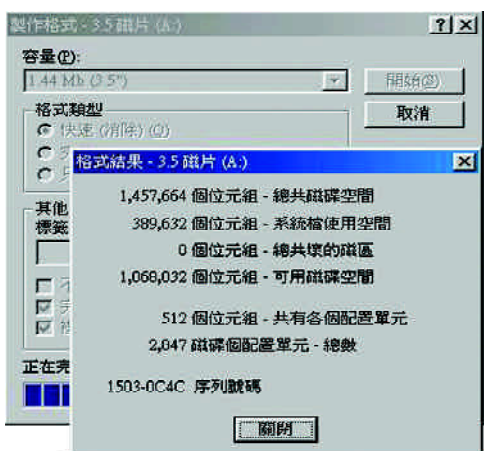

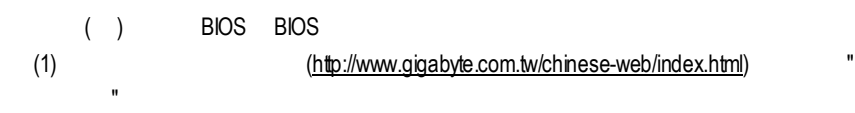

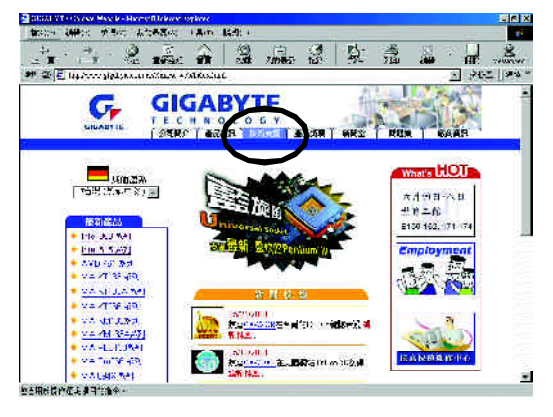

(2)  $"$  BIOS & Driver"

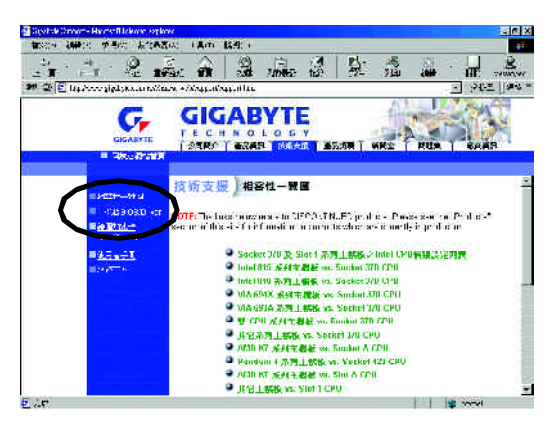

#### $(3)$  GA-7VTX BIOS

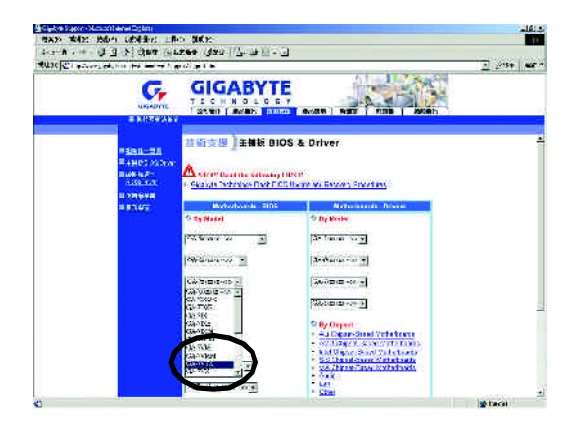

(4)  $(4)$   $[4]$ 在位置開啟這個檔案"並按"確定"

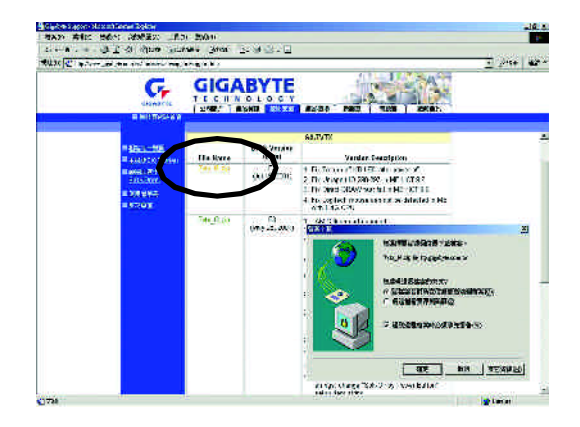

 $(5)$  "Extract"

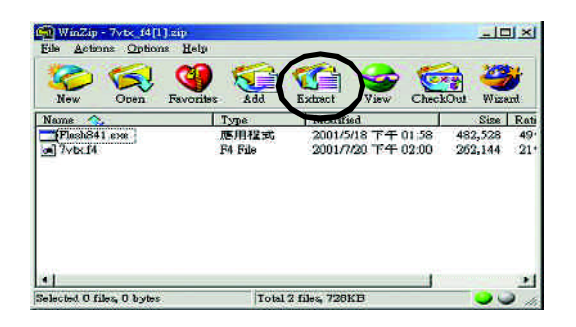

 $(6)$  (b) A "Extract"

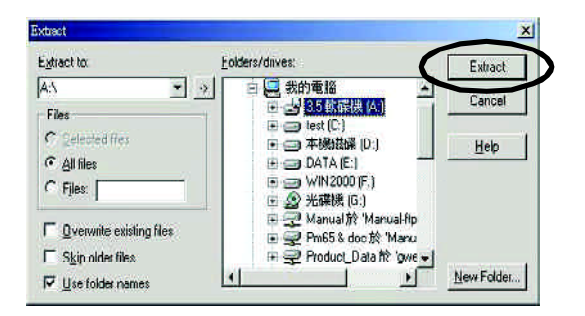

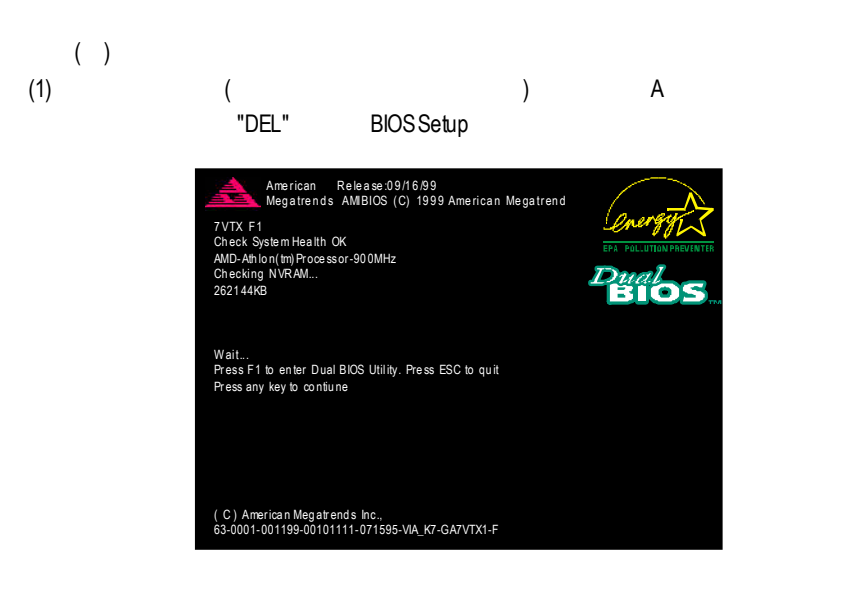

#### (2) BIOS FEATUERS SETUP

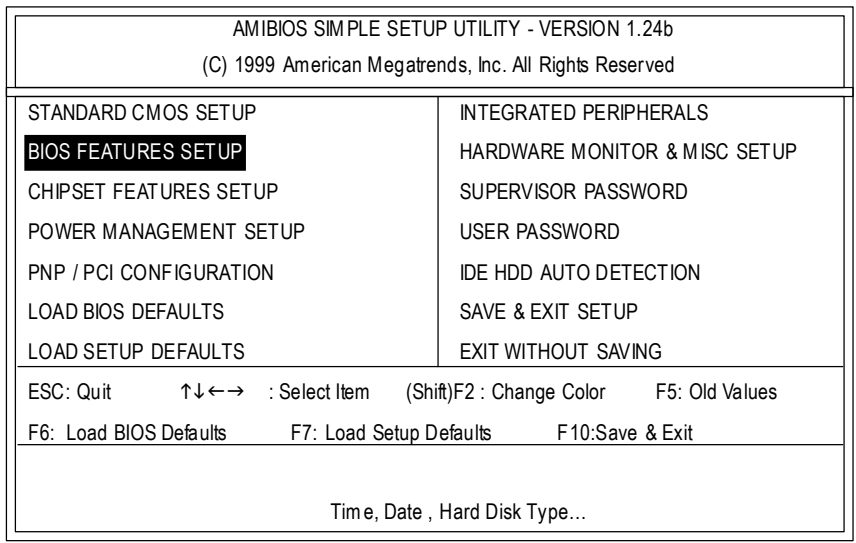
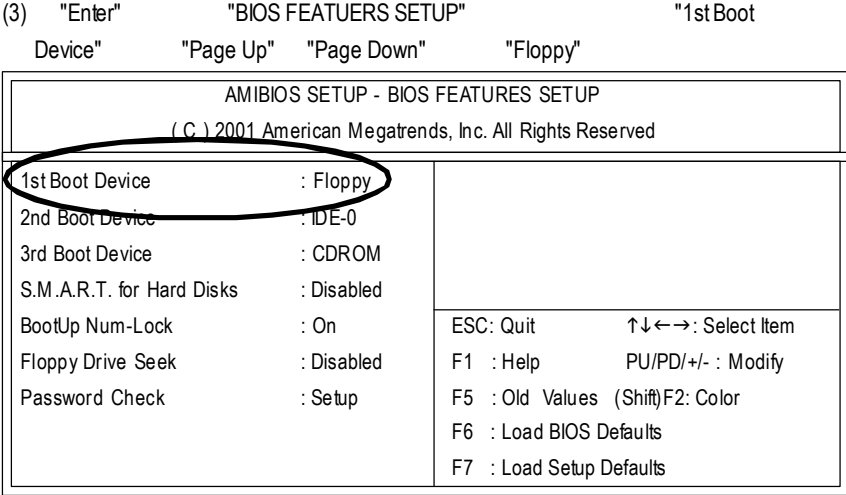

## (4) "ESC" "SAVE & EXIT SETUP" "Enter"

"Y" "Enter"

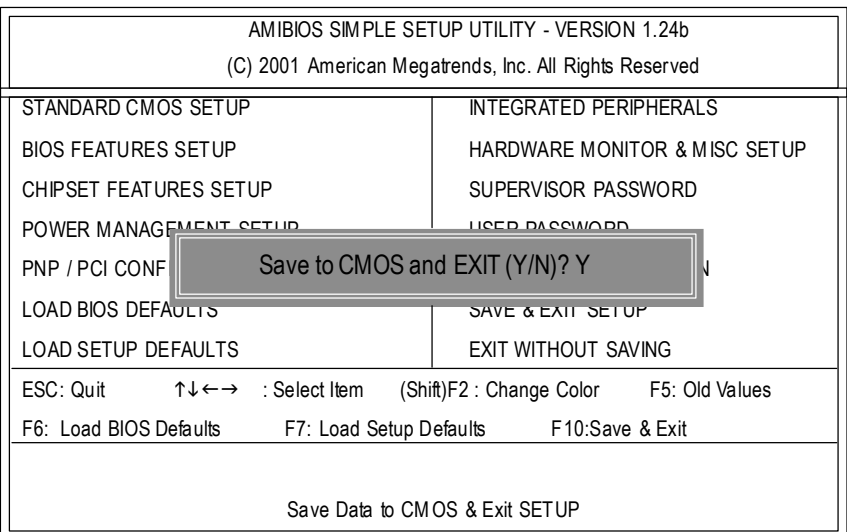

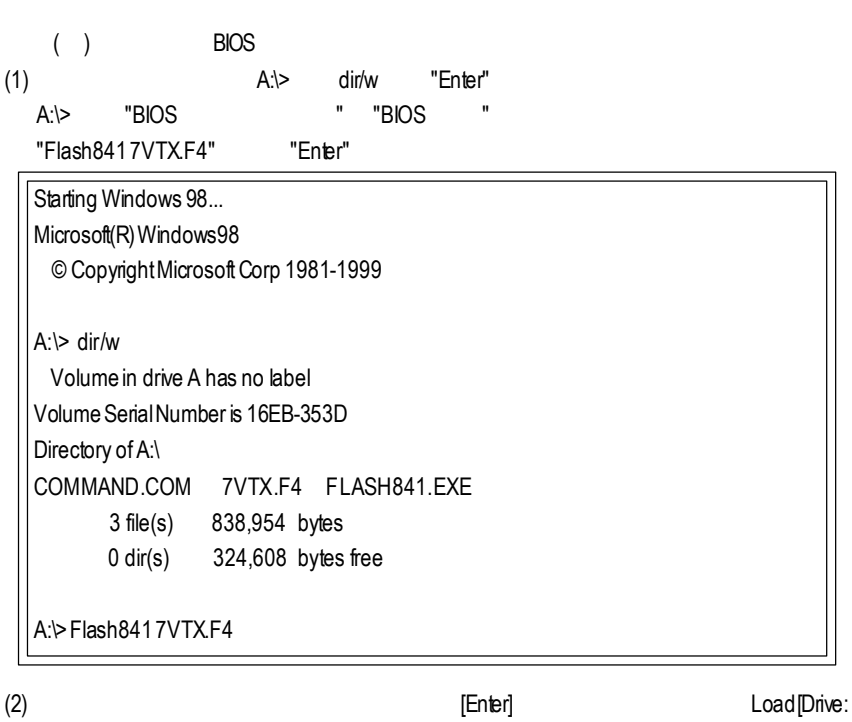

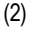

\Path\Filename] [Enter]

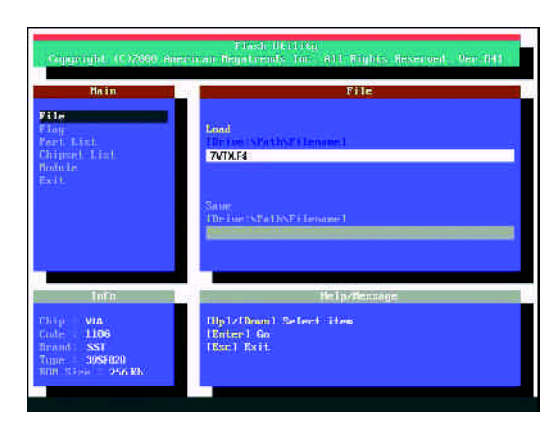

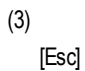

 $\overline{B}$ IOS  $\overline{B}$ IOS  $\overline{B}$ IOS  $\overline{B}$ 

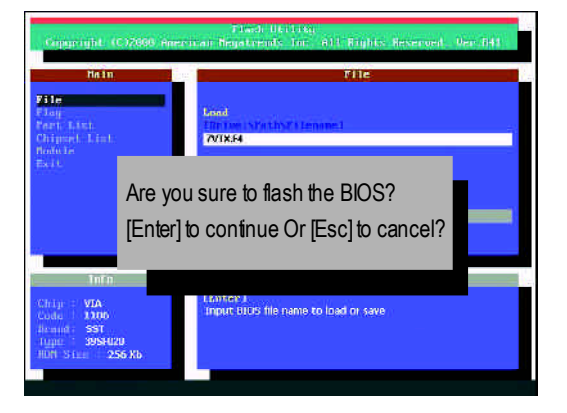

 $(4)$ BIOS [ESC]

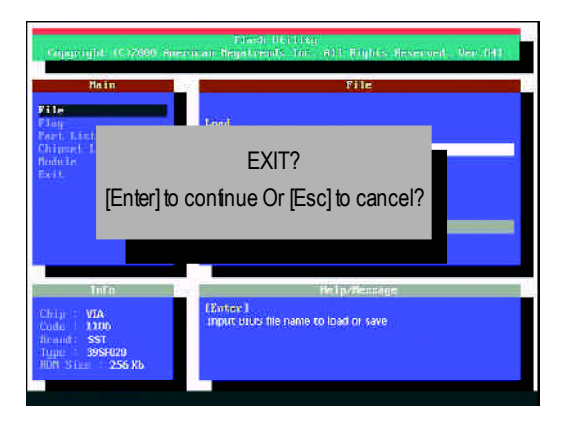

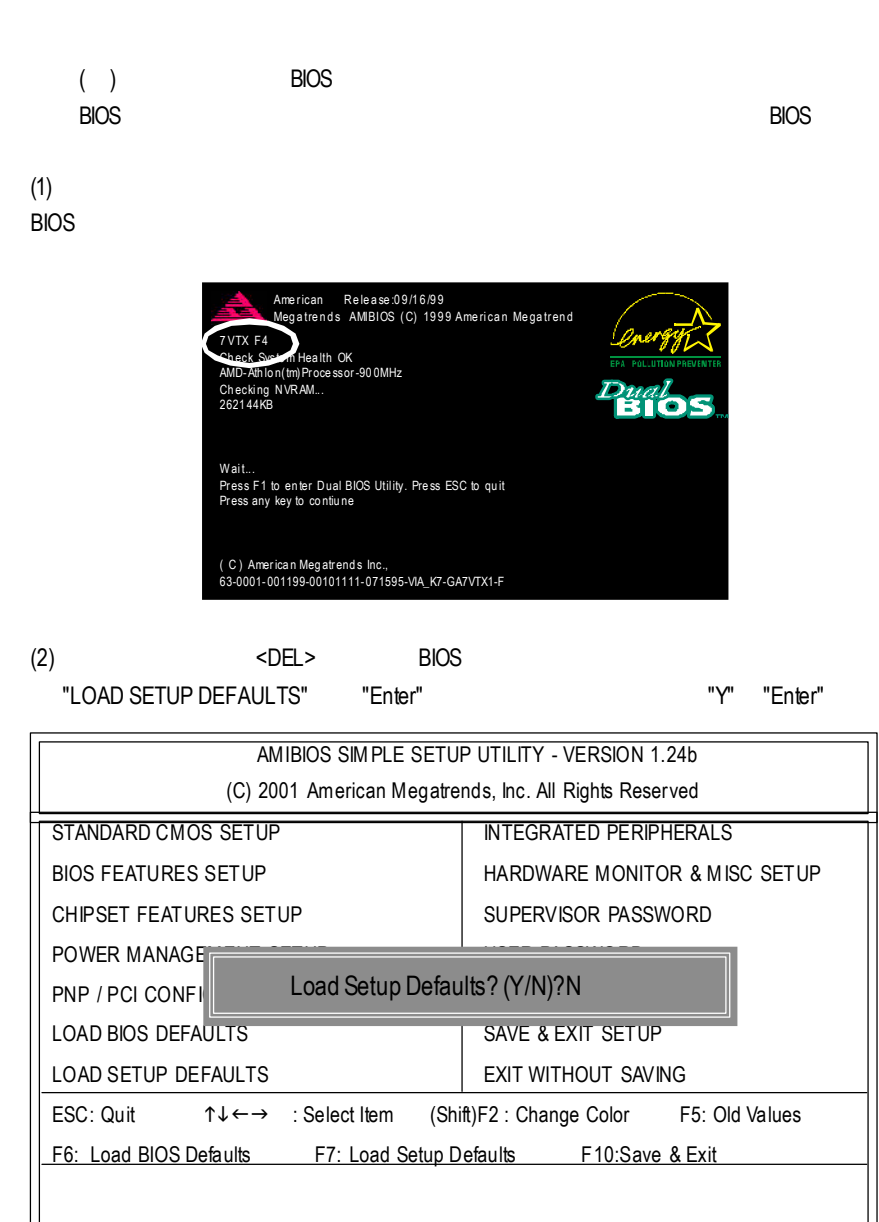

Load Setup Defaults

### (3) "SAVE & EXIT SETUP" "Enter"

"Y" "Enter"

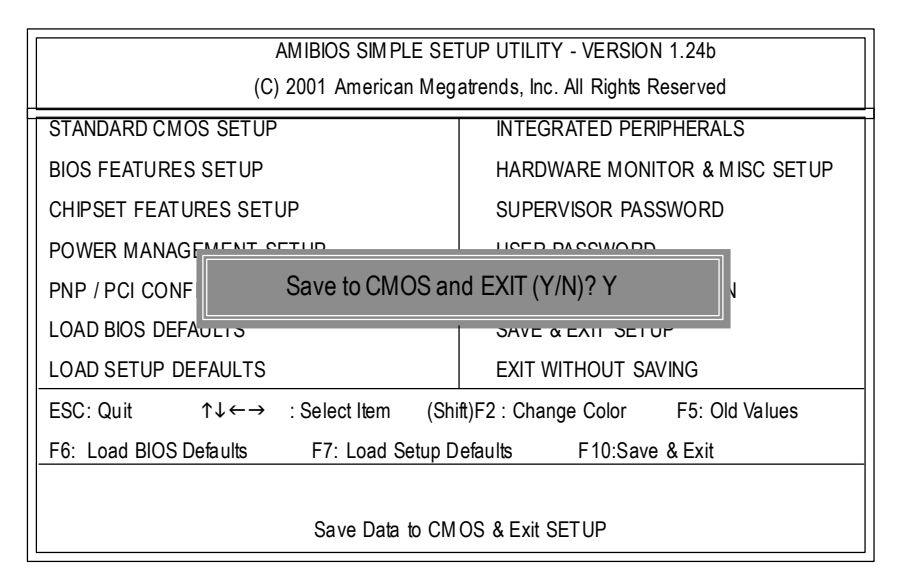

(4)  $\Box$ 

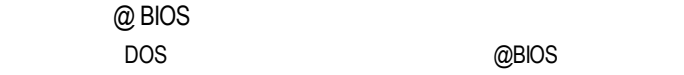

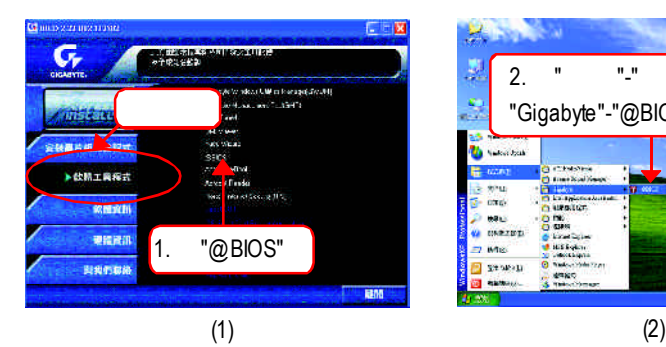

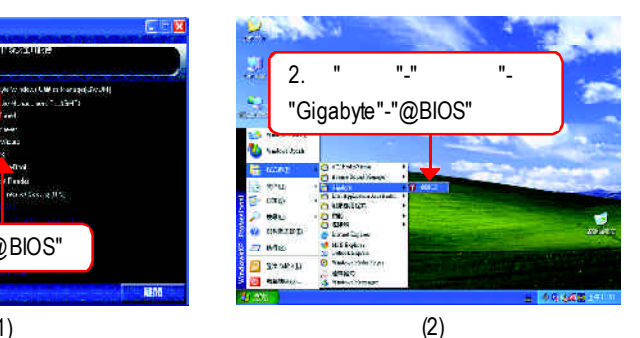

Cigabyte 2010S Writer for Win9x/ML/NT4/2000/XP Please select @BIOS server site ⊠ × Current Mamboard Info Please select @BIOS server site Flash Memory Type: SST 49-F0024 (Pw/H) /33V **Rinal BIOS** server 1 in Taiwan Ök Burgbyte @BIUS sever 2 in Taiwan<br>Gigabyte @BIUS sever 2 in Taiwan<br>Gigabyte @BIUS server in China<br>Gigabyte @BIOS server in Japan<br>Gigabyte @BIOS server in U.S.A 3.  $\sqrt{m} \sqrt{a}$  4. Carcel Upearand fine al Updato Clear DMI Data Pool Save Quirent BIDS **THE** Clear PriP Data Pool About this program Ext  $\overline{U}$ **SMI Bernsuppon** 5. @BIOS 100% "OK" Done (3) (4)

- 1.  $\blacksquare$ 
	- I. Internet BIOS
	- a. "hternetUpdate"
	- b. "Update New BIOS"
	- c. @BIOS
	- d. 選擇您使用本公司主機板正確的型號。
	- e. BIOS

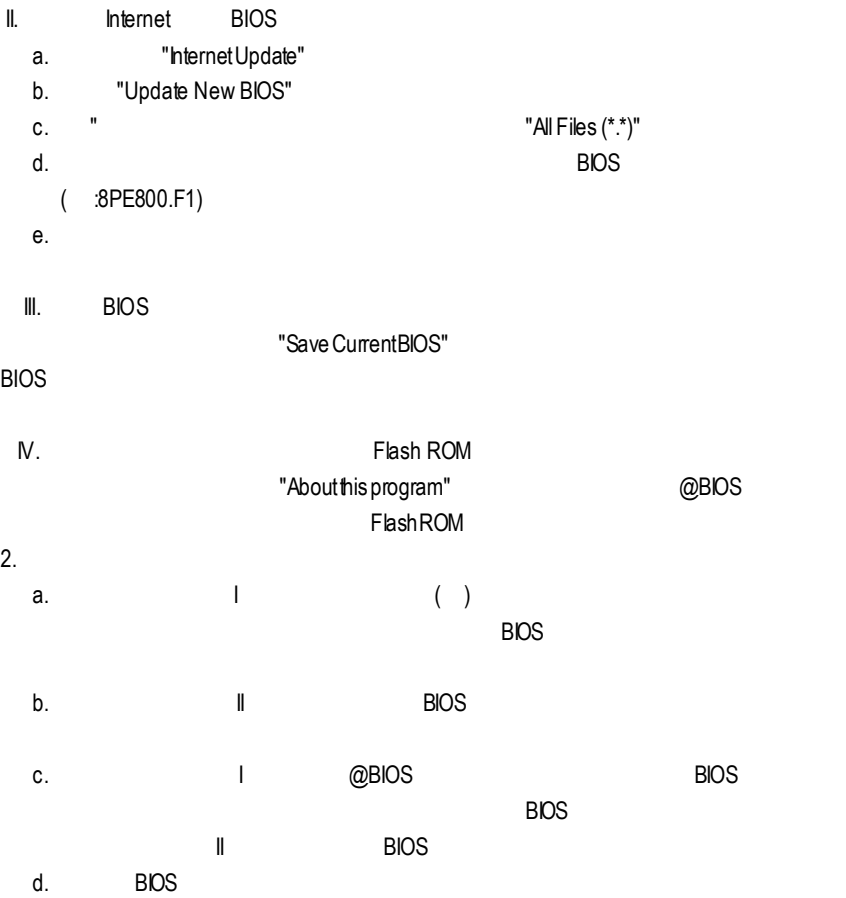

# (
Windows98SE/2000/ME/XP) 二聲 / 四聲 / 六聲道音效功能介紹

二聲道喇叭連接與設定

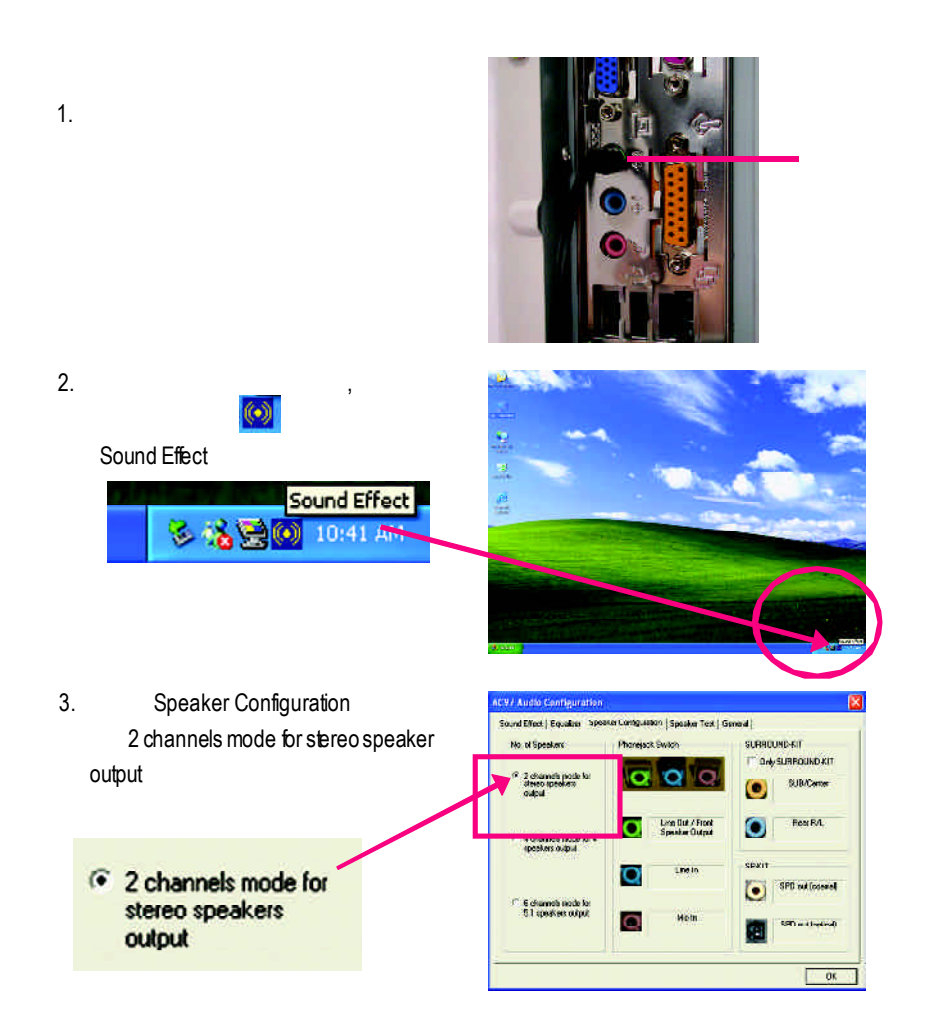

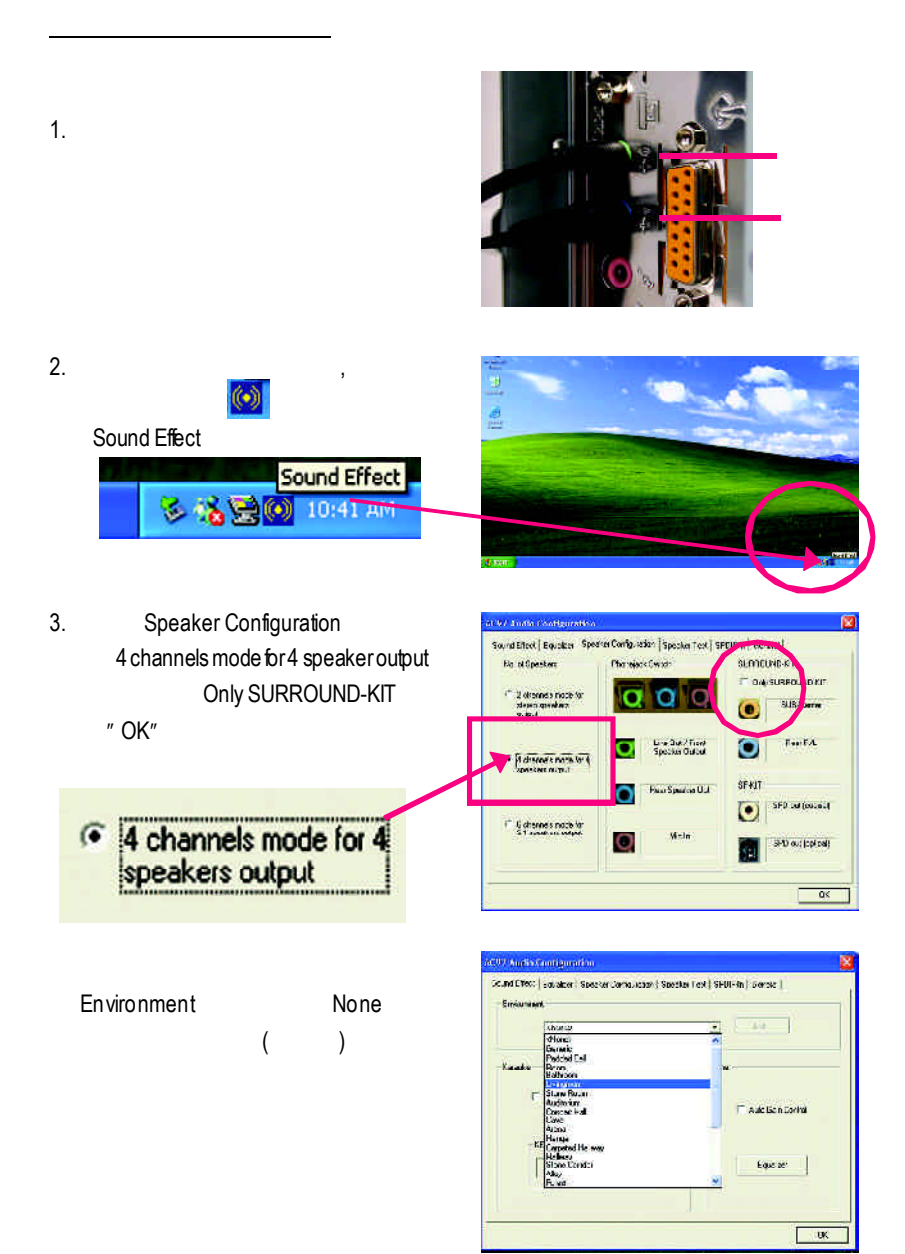

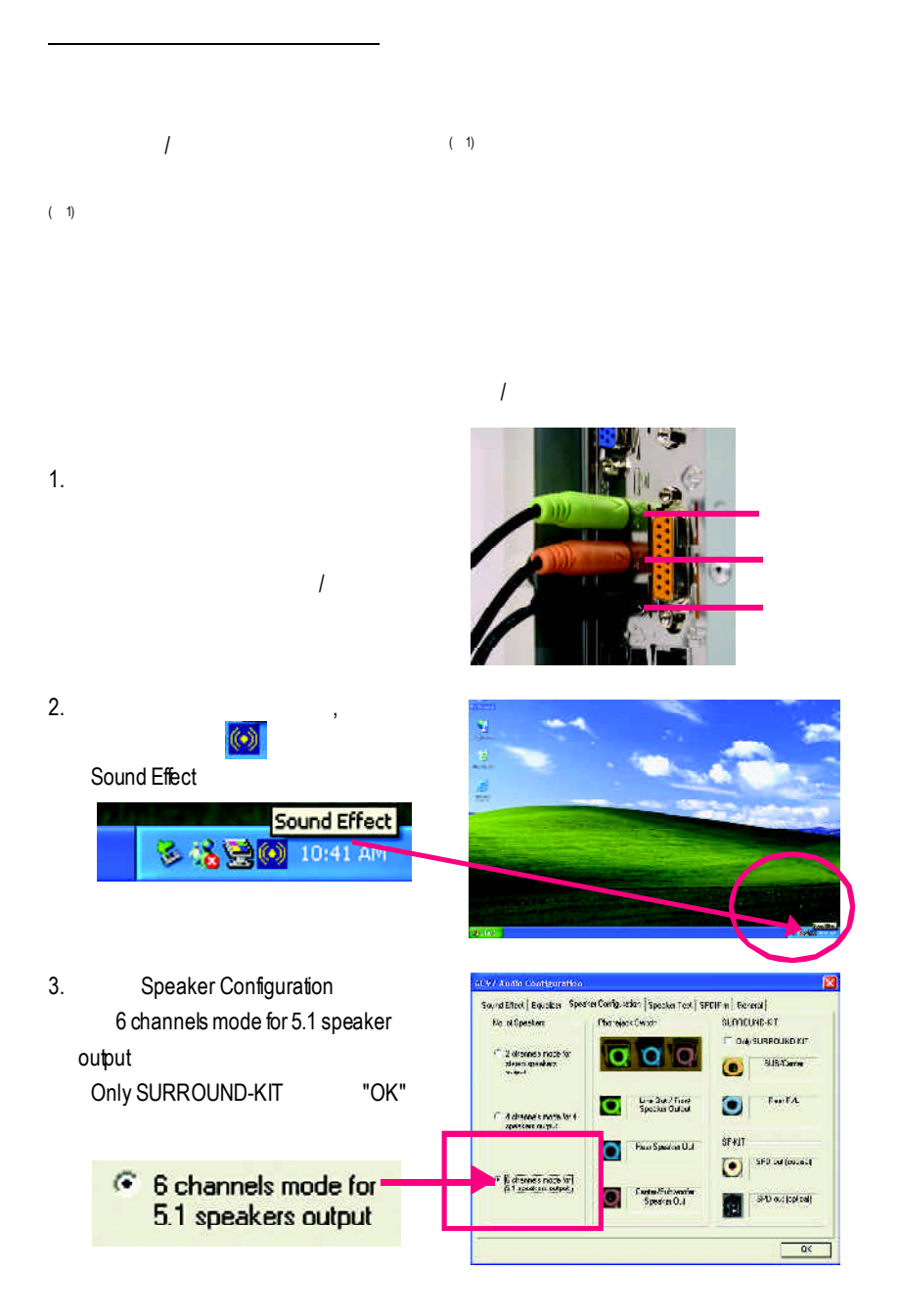

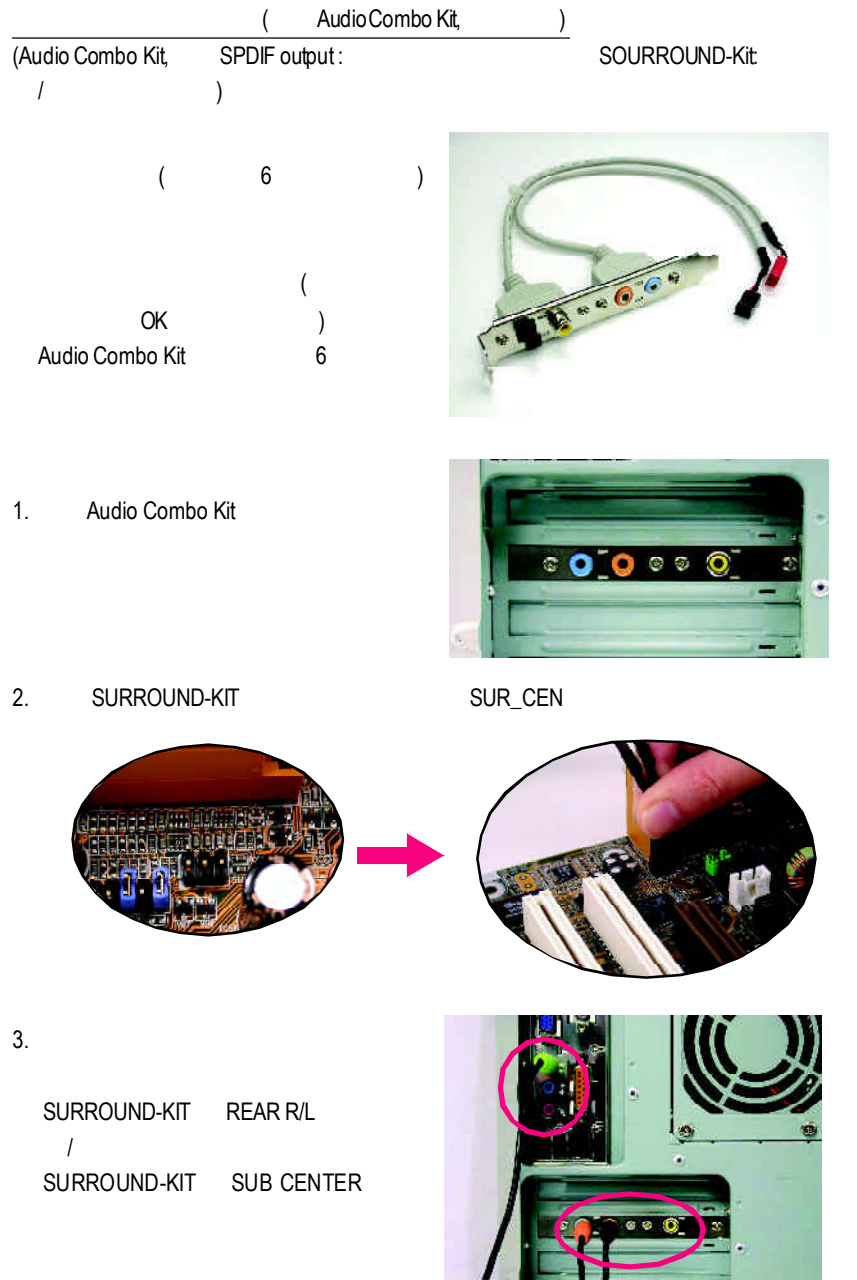

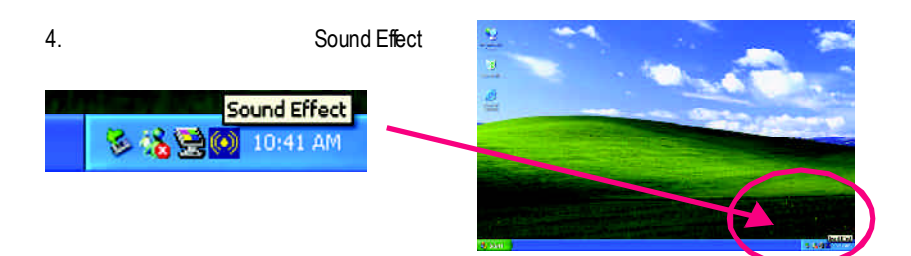

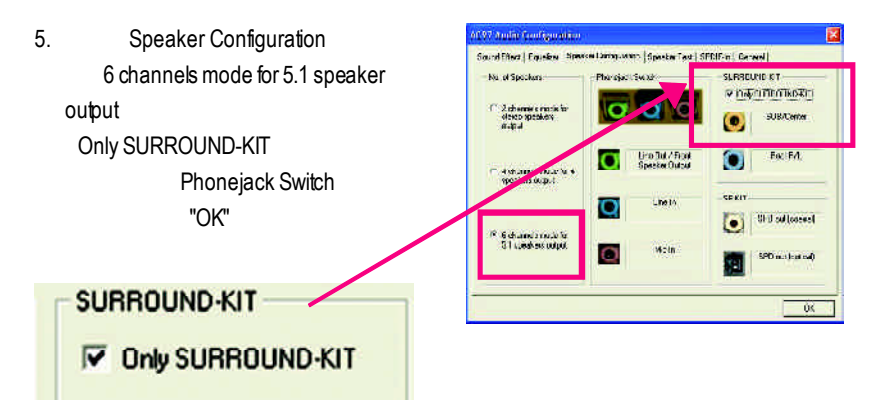

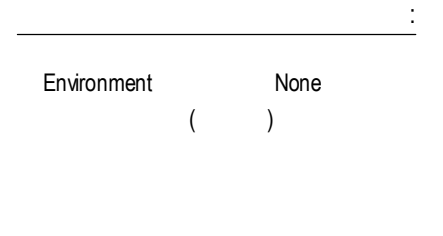

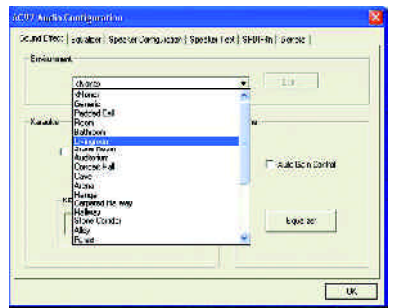

## **SPDIF**

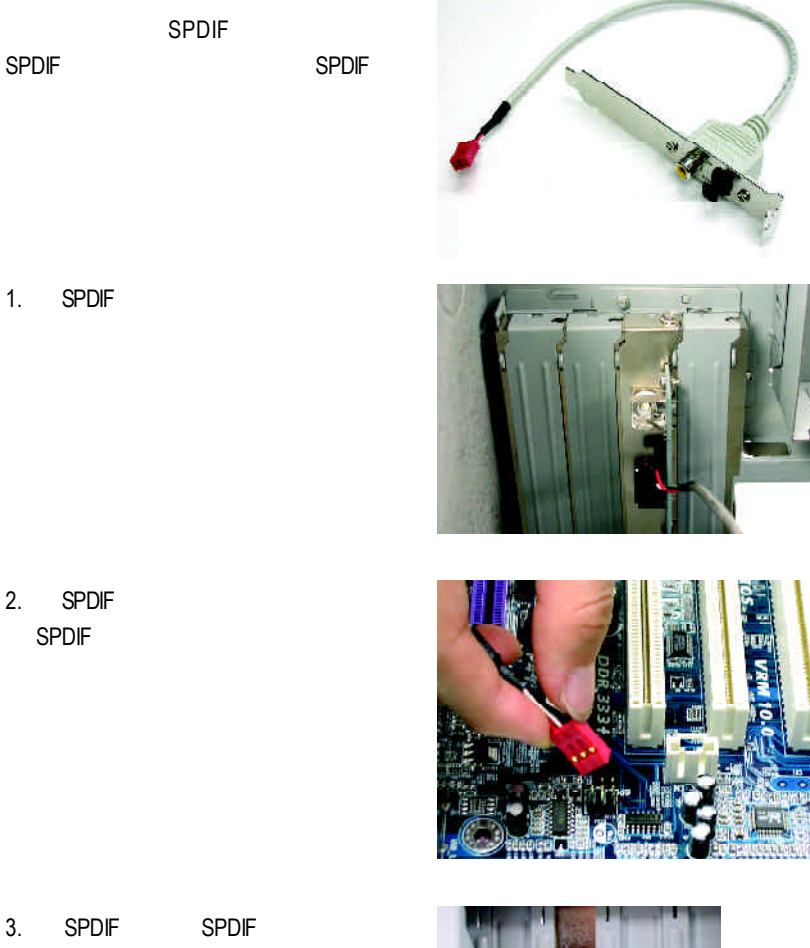

SPDIF

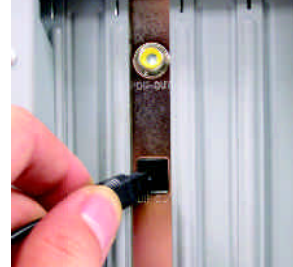

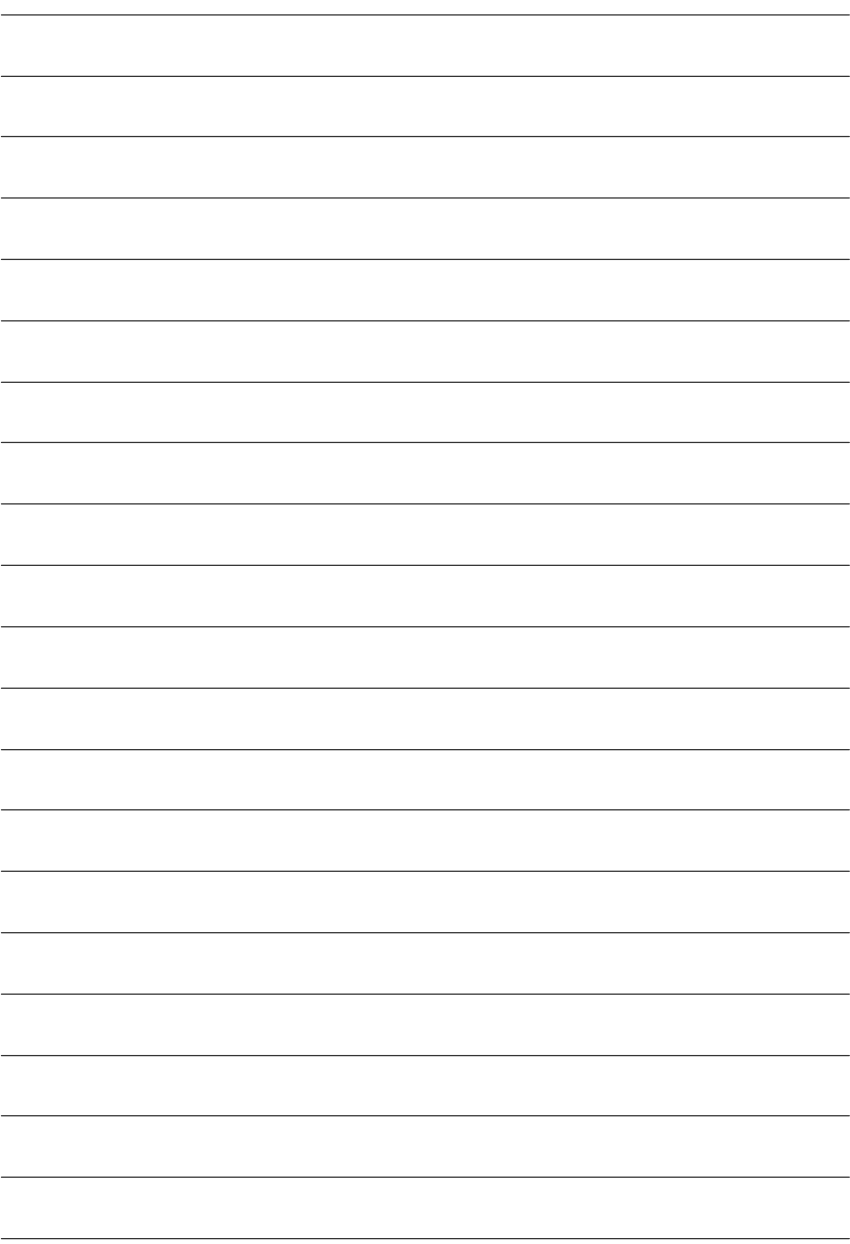

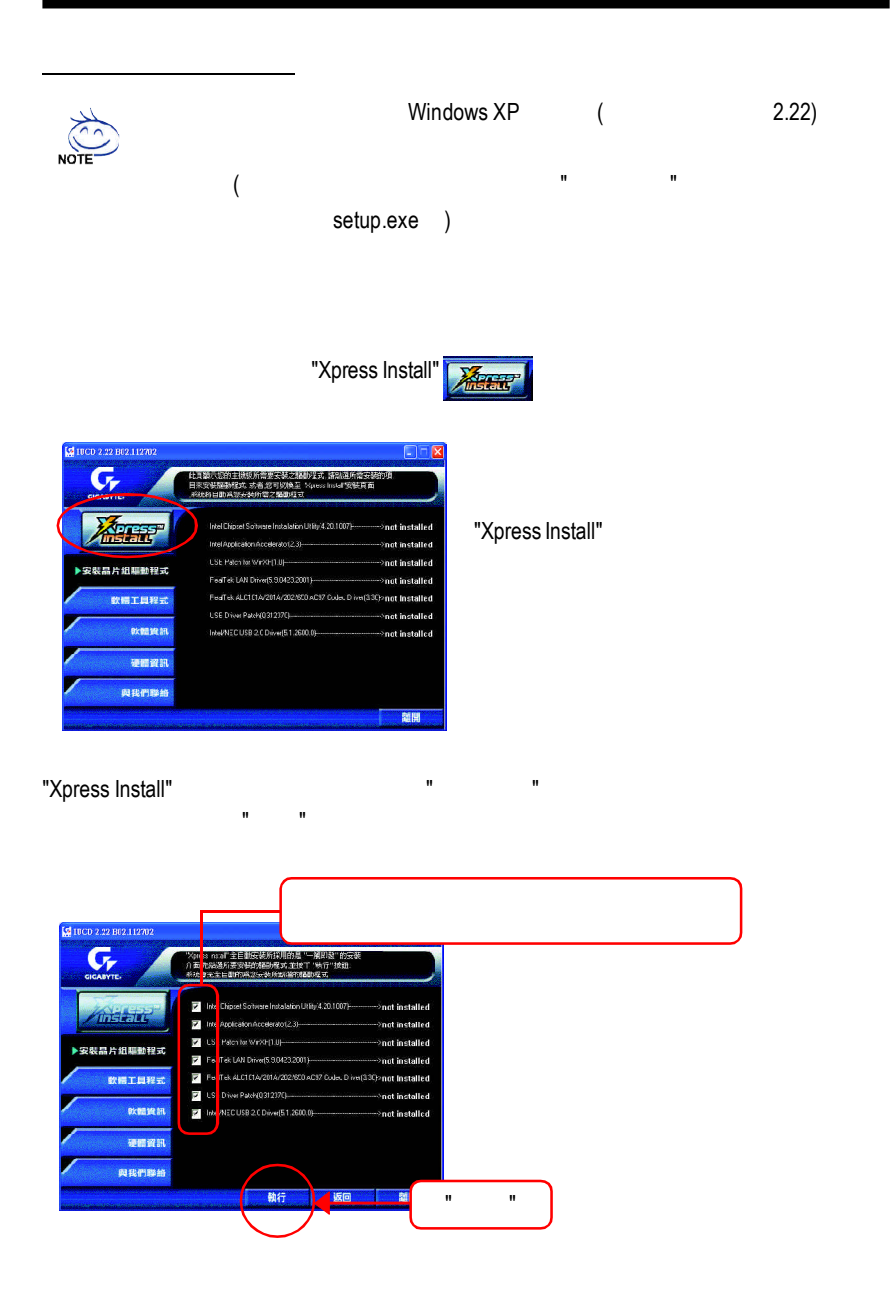

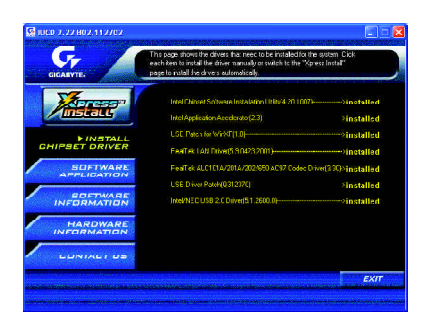

- Intel Chipset Software Installation Utility
- ntel Application Accelerator
- **N** USB Patch for WinXP USB Windows XP S3
- RealTek LAN Driver \* RealTek LAN
- RealTek ALC101A/201A/202/650 AC97 Codec Driver RealTek AC97 CODEC
- **N** USB Driver Patch

Windows XP USB

■ Intel/NEC USB 2.0 Driver Intel/NEC USB2.0

**"\*"** GA-8PE800-L

worldwide partners

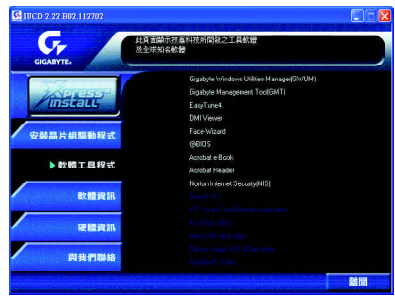

- Gigabyte Windows Utilities Manager(GWUM)
- Gigabyte Management Tool(GMT)
- EasyTune4
- **n** DMI Viewer DMI/SMBIOS
- Face-Wizard
- @BIOS

**BIOS** 

- Acrobat e-Book Adobe e-Book
- AcrobatReader Adobe PDF ■ Norton Internet Security(NIS)
	- Norton **Anti-virus, ad control..**

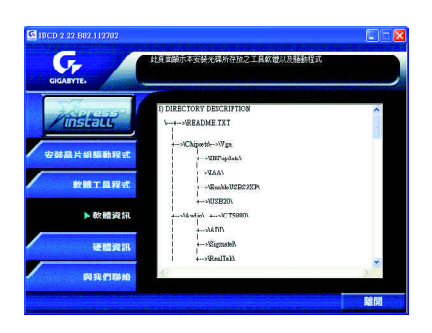

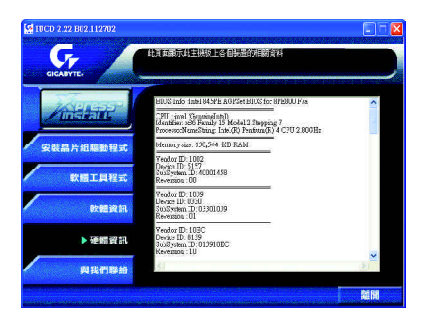

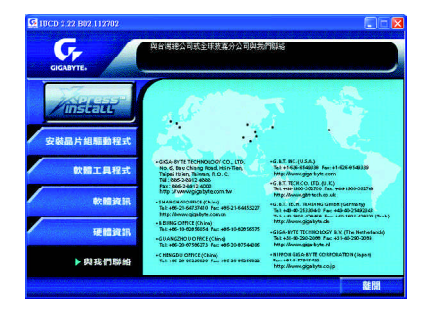

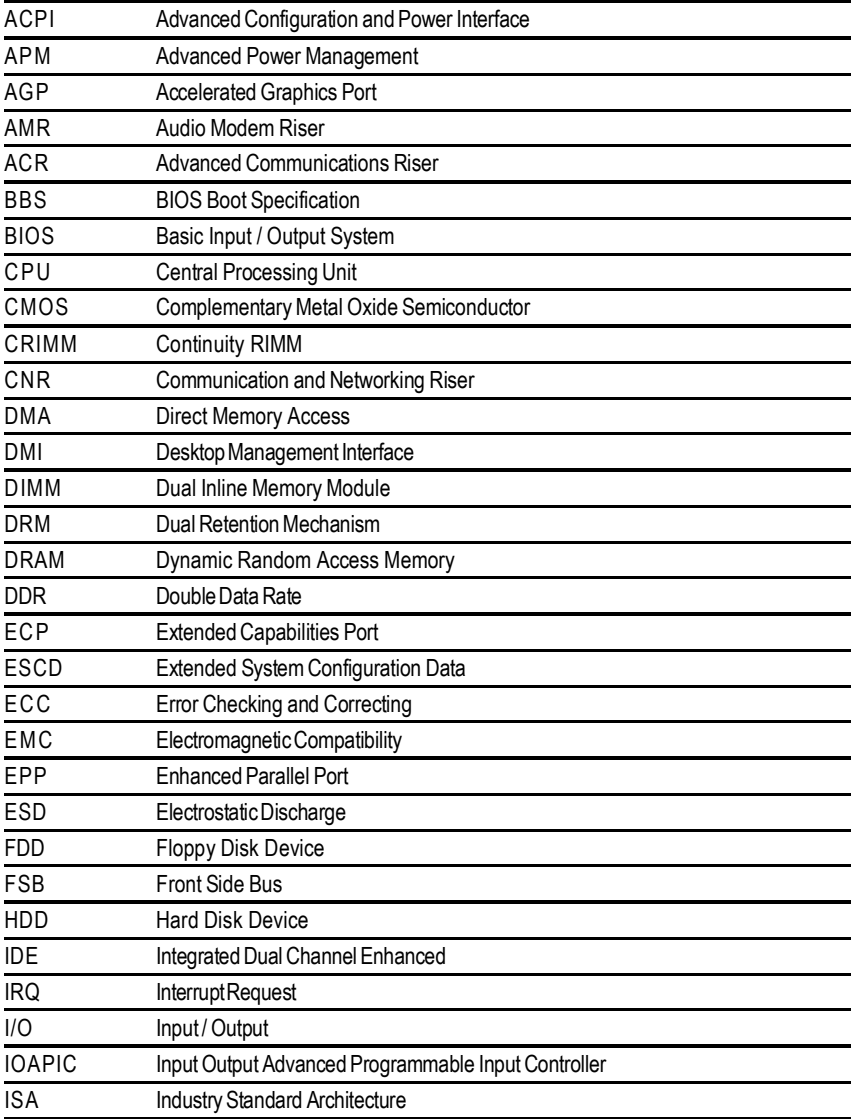

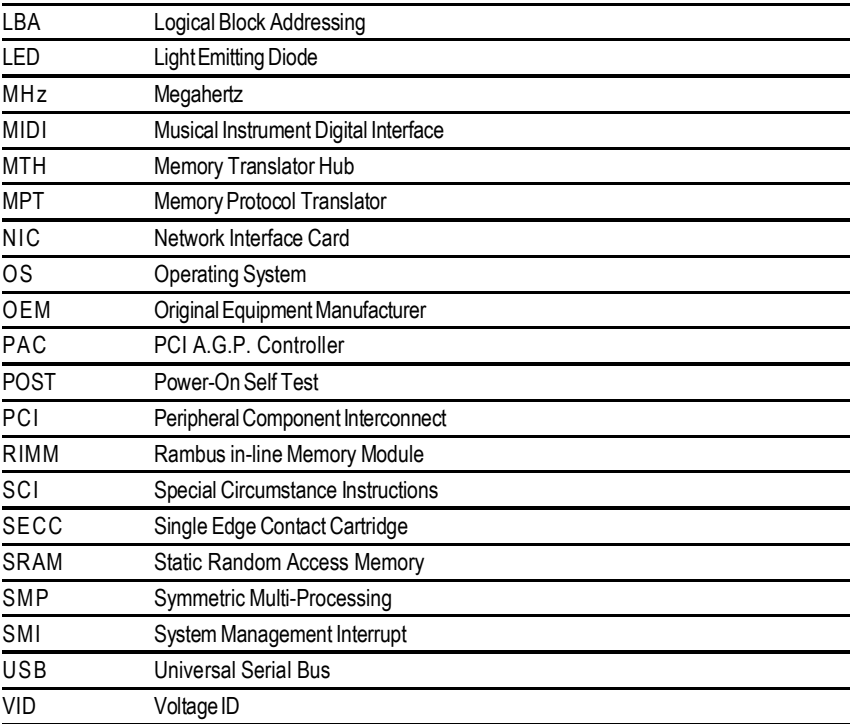

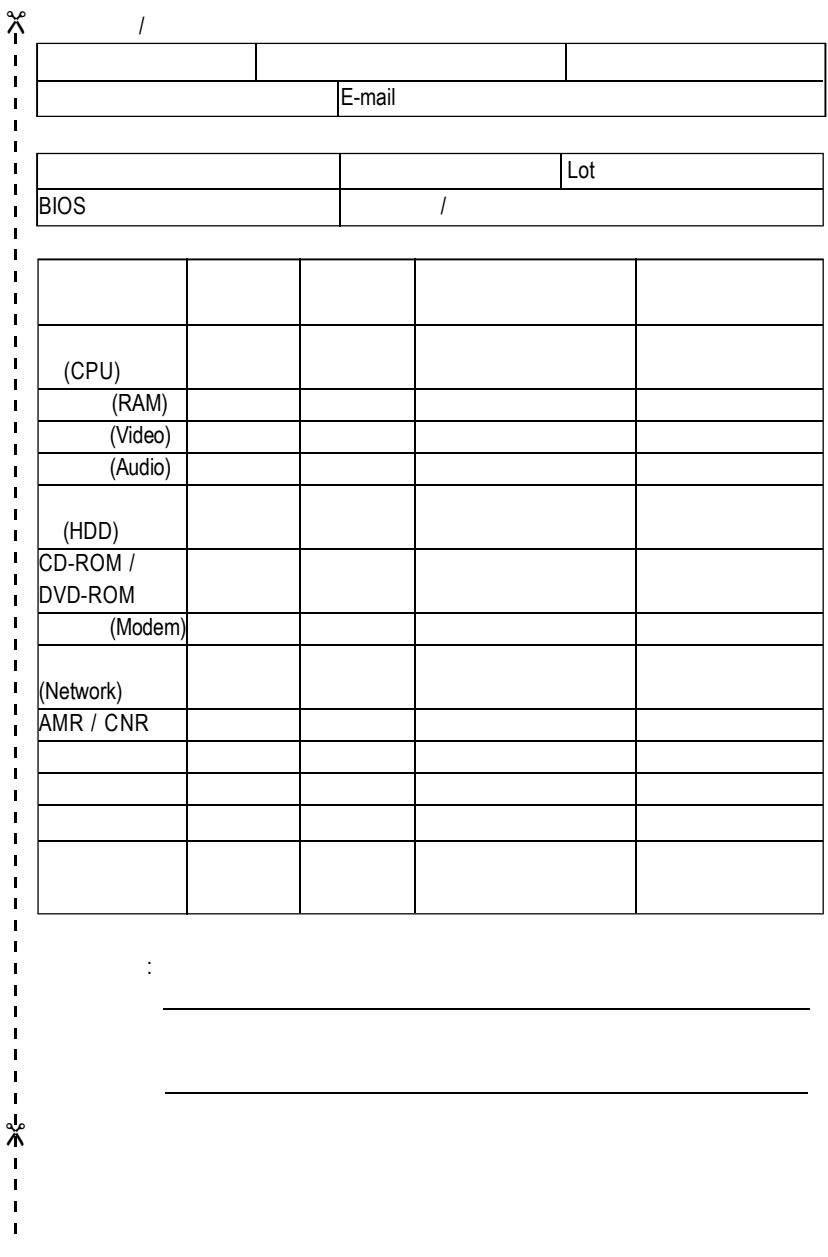

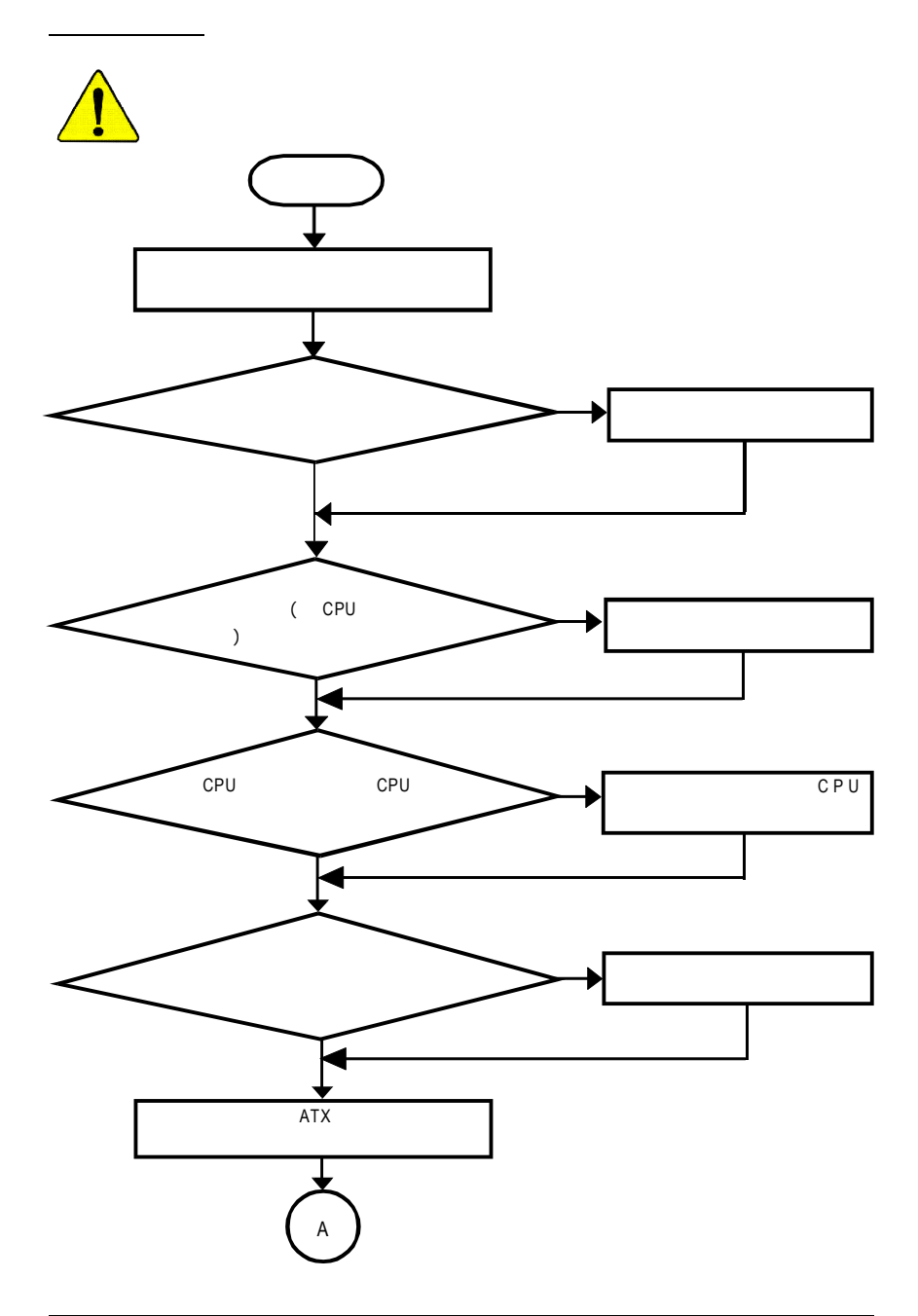

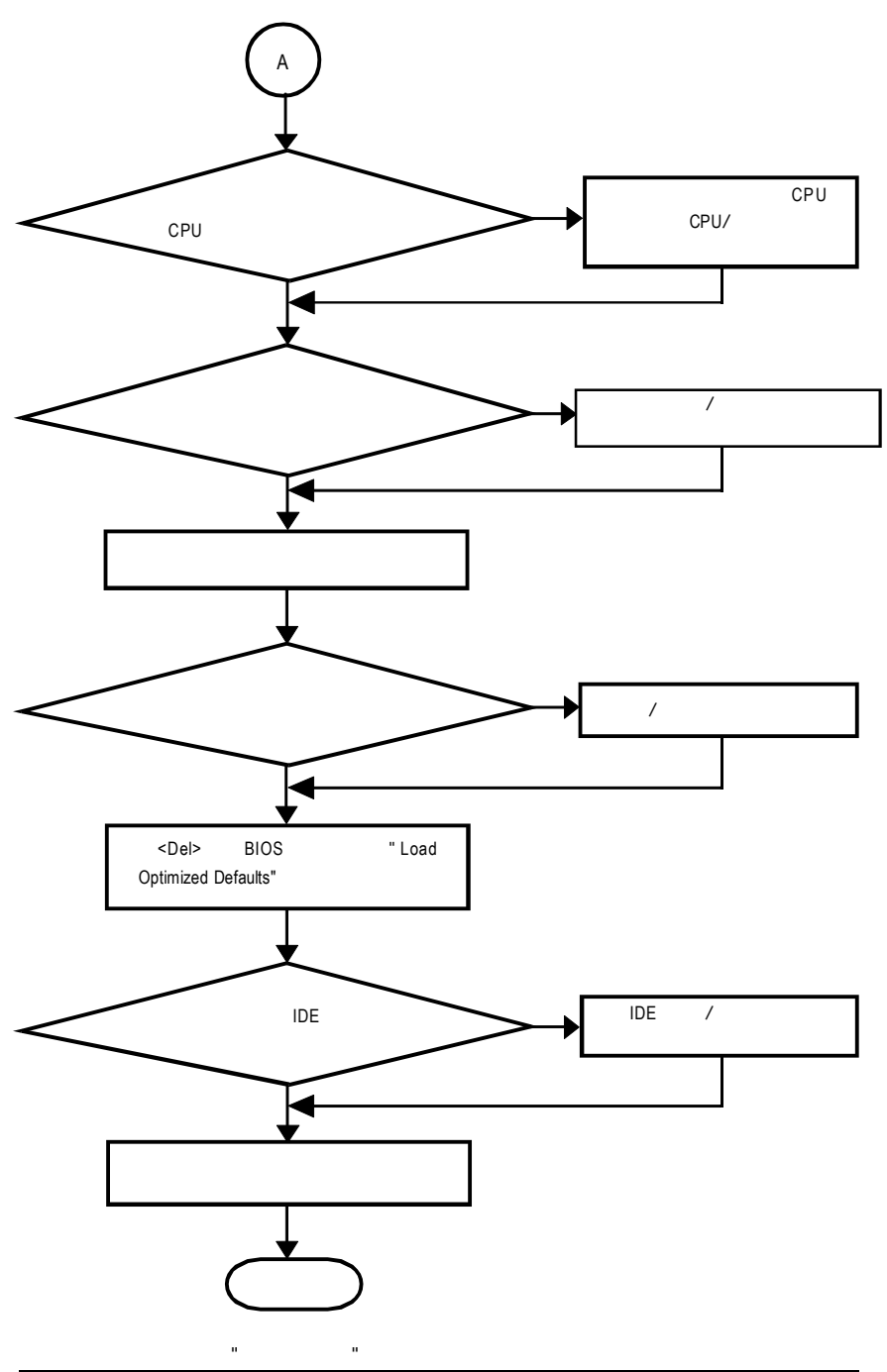

 $\overline{\bullet}$ 

 $\ddot{\phantom{a}}$  (6 電話:886 (2) 8912-4888 (50 ) 傳真:886 (2) 8912-4004

http://tw.giga-byte.com/support/service\_main.htm

smsupport@gigabyte.com.tw

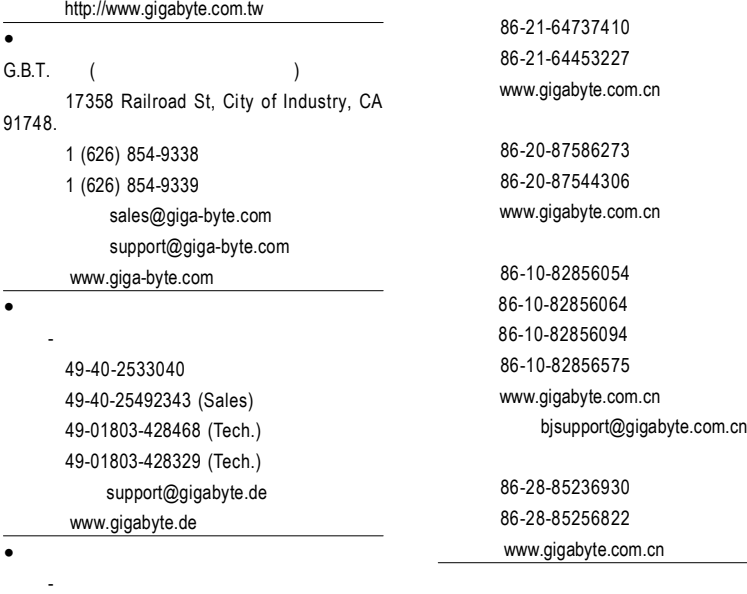

 $\bullet$ 

 $\bullet$ 

Netherlands

艾恩德霍芬 -荷蘭

電話:+31 40 290 2088 傳真:+31 40 290 2089 info@giga-byte.nl http://www.giga-byte.nl

Postbus 1385, 5602 BJ, Eindhoven, The

www.gigabyte.co.jp

 $\bullet$ 

電話: 44-1908-362700 傳真: 44-1908-362709 support@gbt-tech.co.uk www.gbt-tech.co.uk